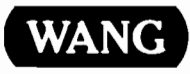

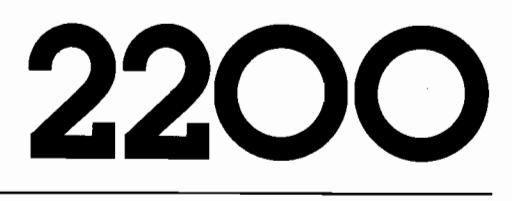

# 2336DW Interactive Terminal **User Manual**

 $\mathcal{L}^{\text{max}}_{\text{max}}$  and  $\mathcal{L}^{\text{max}}_{\text{max}}$ 

 $\sim$ 

# 2336DW **Interactive Terminal User Manual**

1st Edition - September, 1982 Copyright Wang Laboratories, Inc., 1982  $700 - 7636$ 

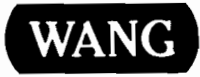

# **Disclaimer of Warranties** and Limitation of Liabilities

The staff of Wang Laboratories, Inc., has taken due care in preparing this manual; however, nothing contained herein modifies or alters in any way the standard terms and conditions of the Wang purchase agreement, lease agreement, or rental agreement by which this equipment was acquired, nor increases in any way Wang's liability to the customer. In no event shall Wang Laboratories, Inc., or its subsidiaries be liable for incidental or consequential damages in connection with or arising from the use of this manual or any programs contained herein.

Warning: This equipment generates, uses, and can radiate radio frequency energy and, if not installed and used in accordance with the instructions manual, may cause interference to radio communications. It has been treated and found to comply with the limits for a Class A computing device pursuant to Subpart J of Part 15 of FCC Rules, which are designed to provide reasonable protection against such interference when operated in a commercial environment. Operation of this equipment in a residential area is likely to cause interference in which case the user at his own expense will be required to take whatever measures may be required to correct the interference.

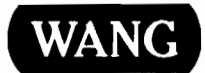

## **PREFACE**

This manual introduces the Wang 2336DW Interactive Terminal to the user. Chapter 1 provides a brief overview of the terminal's features, environmental care, and system maintenance. Chapter 2, designed for the operator, includes a discussion of the terminal controls, the CRT, the keyboard, how to enter and edit data, and how to activate a screen dump. Chapter 3 discusses information useful to a programmer such as control codes, character display attributes, alternate character sets, the PRINT BOX<br>function, repeating keys, and the self-identification message. Examples and short programs are used to explain each feature. Chapter 4 deals with terminal/CPU interfacing including both local and remote terminal connection. appendices include terminal specifications, preventive maintenance The information, charts of character sets and control codes, and procedures for changing transmission rates and device addresses.

This manual is intended to be used in conjunction with the introductory manual for your system, as well as the appropriate language reference manuals and disk reference manuals for your operating system. A separate reference manual is provided for each optional peripheral device attached to the system.

 $\label{eq:2} \frac{1}{2} \int_{\mathbb{R}^3} \frac{1}{\sqrt{2}} \, \frac{1}{\sqrt{2}} \, \frac$  $\mathcal{L}^{\text{max}}_{\text{max}}$ 

## **CONTENTS**

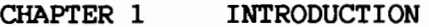

 $\sim 10^{-10}$ 

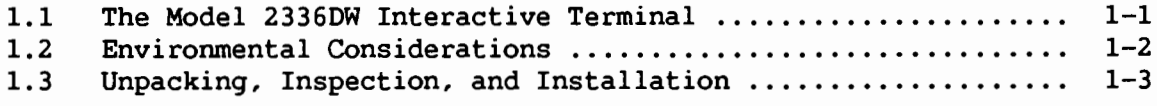

# CHAPTER 2 OPERATING THE TERMINAL

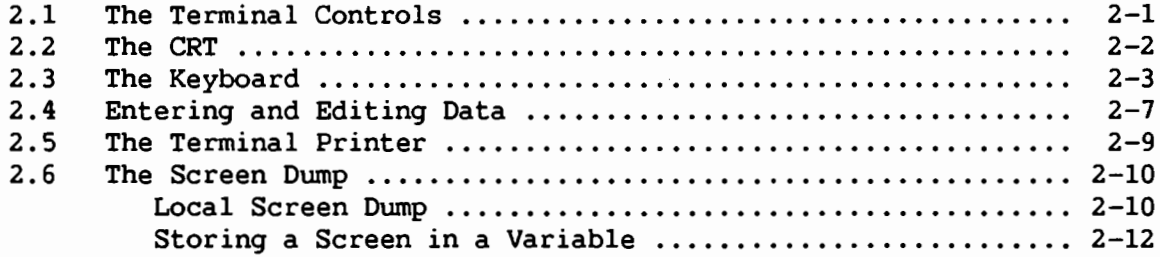

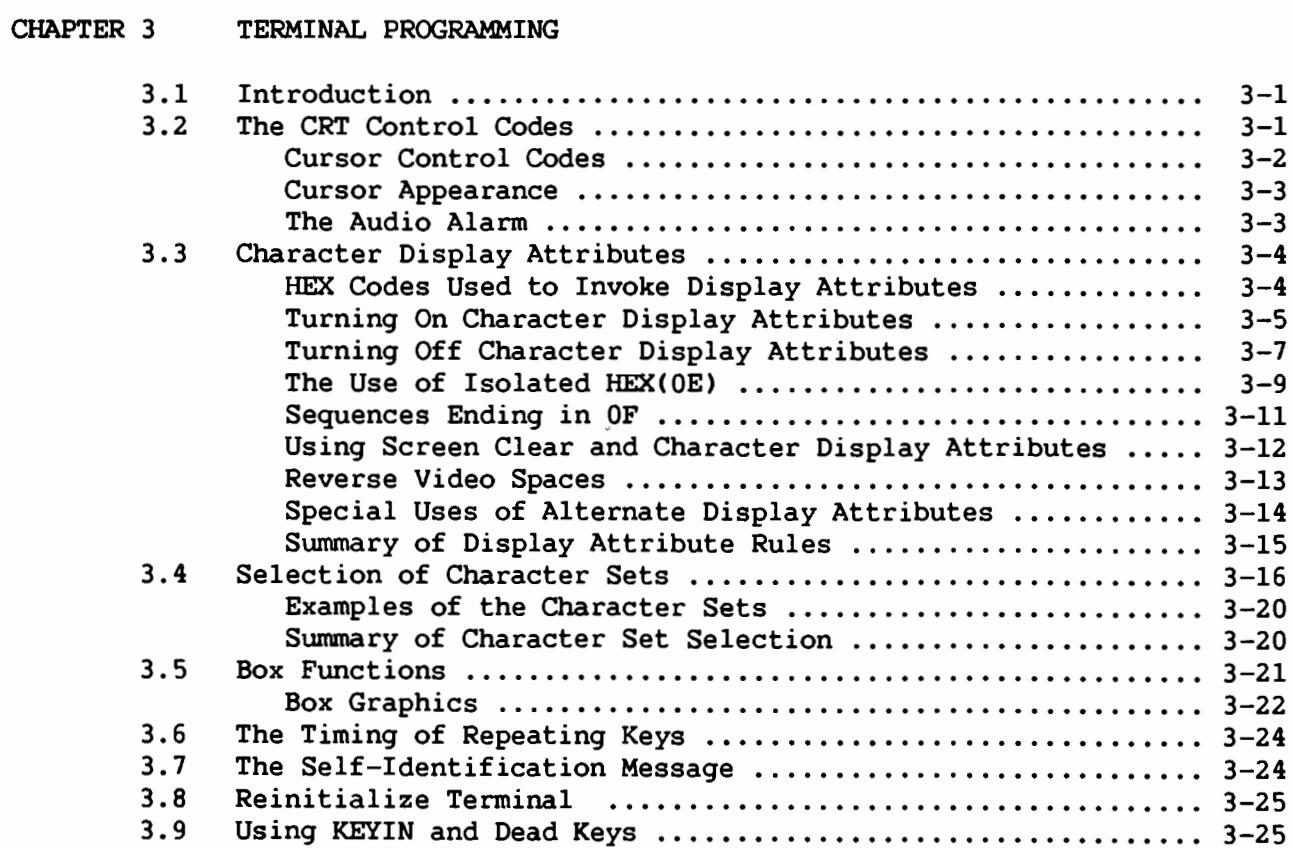

# CHAPTER 4 LOCAL AND REMOTE TERMINAL/CPU INTERFACE

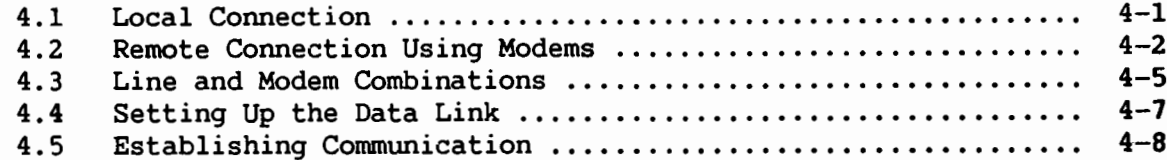

## **APPENDICES**

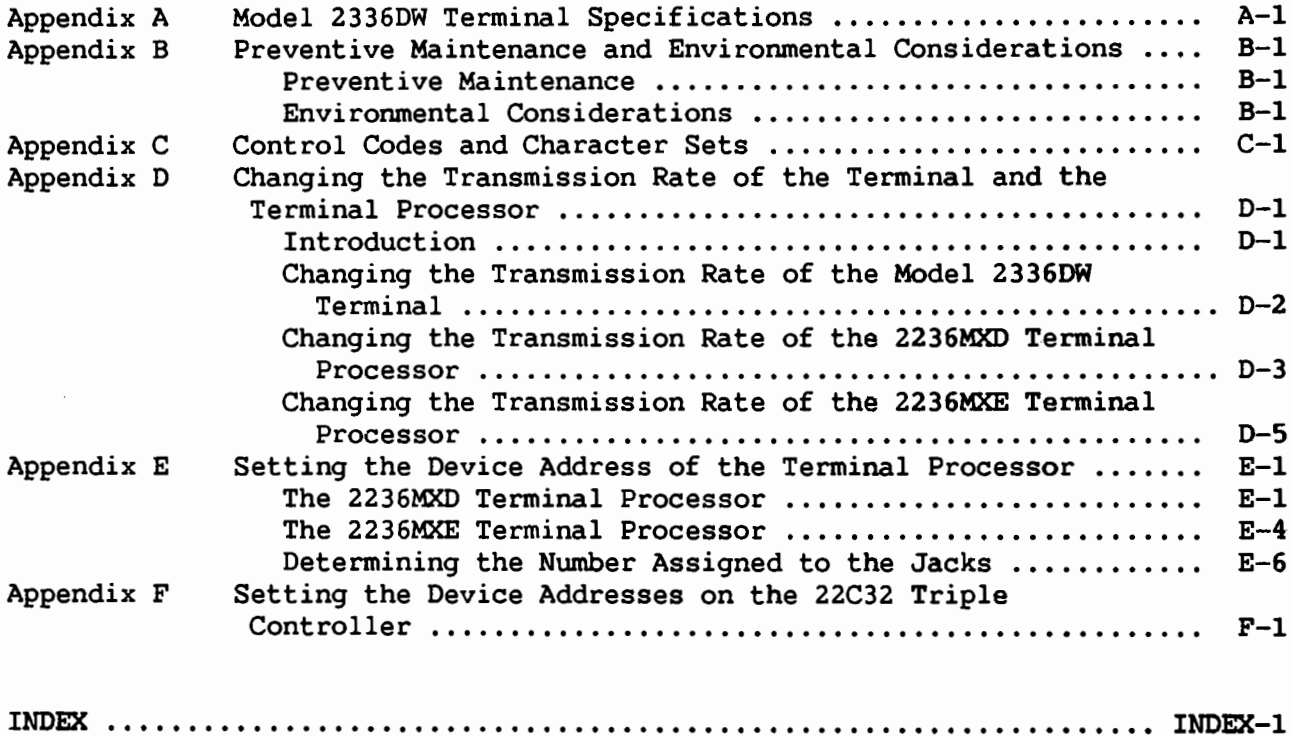

 $\hat{p}$  and  $\hat{p}$  and  $\hat{p}$ 

 $\sim 60$  km s  $^{-1}$ 

 $\sim 10^{-1}$ 

 $\sim 10^6$ 

# FIGURES

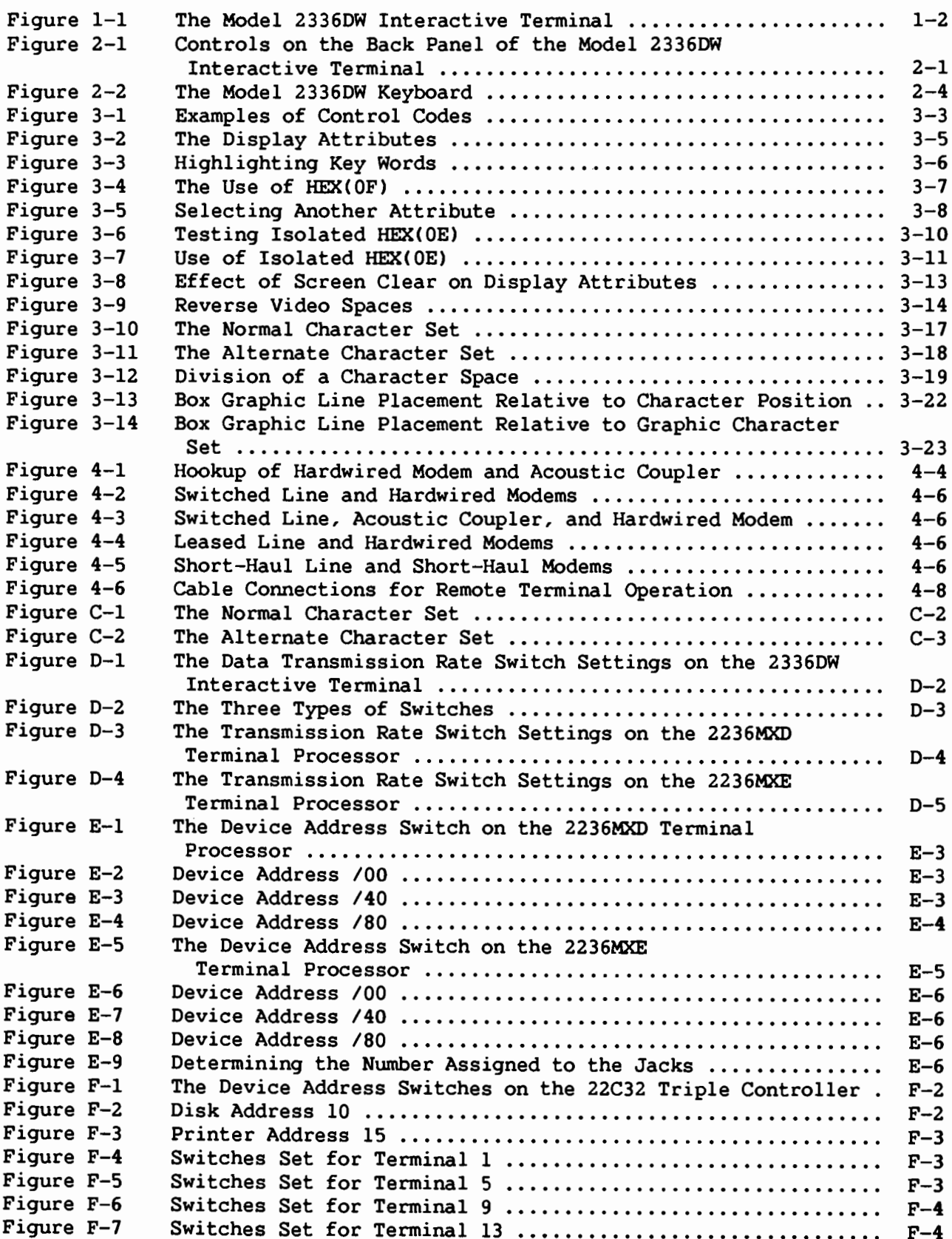

## **TABLES**

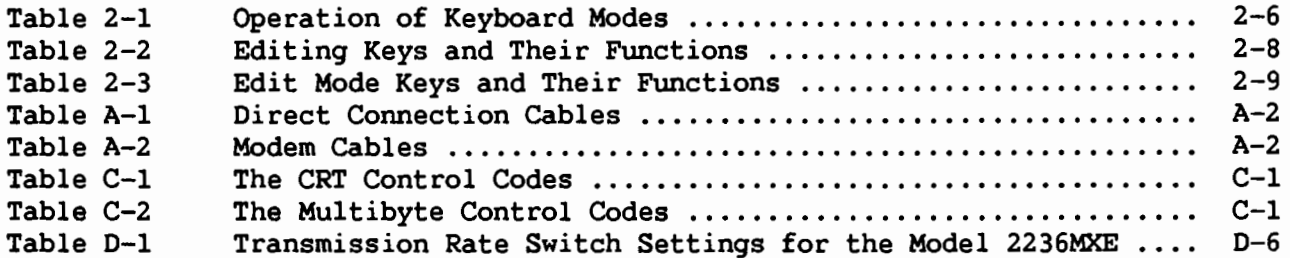

CHAPTER 1 **INTRODUCTION** 

#### $1.1$ THE MODEL 2336DW INTERACTIVE TERMINAL

The Model 2336DW Interactive Terminal, shown in Figure 1-1, enables each user to communicate with a Wang 2200VP, MVP, LVP, or SVP system and to control The Wang 2336DW Integrated Terminal is ergonomically designed for it easily. maximum comfort in the office environment. The terminal consists of an adjustable cathode ray tube (CRT) display, connected by a 6-foot (1.8 meter) cable to a lightweight, low-profile, movable keyboard. The enclosures of the CRT and keyboard have a glare-resistant, matte finish. The ergonomic design includes a tilting video display that users can easily adjust to conform to their natural line of vision and preferred working posture.

The Model 2336DW gives the programmer the ability to create highlighted displays with special character display attributes such as bright, blinking, underlined, and reverse video (dark characters on a light background). All characters may be displayed using one or more character display attributes. Additionally, the Model 2336DW is capable of both box and character graphics.

The Model 2336DW supports its own local printer; hard copy output can be created on a printer attached to the terminal. A dump of the screen to any model of local printer may be initiated from the keyboard, resulting in the printing of the standard characters present on the screen. When a Model 2245 Matrix Printer is used as the local printer, the box and character graphics of the Model 2336DW terminal are included in the screen dump.

When used in conjunction with the Model 2236MXE Terminal Processor or the SVP Option-W, the Model 2336DW can save its screen contents in a variable: the CRT screen can then be reproduced on the system printer, saved in a disk file for later processing, or transmitted to another system.

In addition to its programming capabilities, the Model 2336DW Integrated Terminal allows the user to perform word processing and data processing applications at the same terminal. Word processing functions are executed by the 2200/WP Word Processing software. The software is document oriented, thereby allowing complete documents rather than individual pages to be created, edited, or printed.

Among the features of the 2200/WP Word Processing software are operator prompts and automatic word wraparound; automatic indexing for superscripts and subscripts; automatic centering, indenting, and decimal alignment; global search and replace; text movement; text copy; and right-margin justification.

 $1 - 1$ 

Powerful editing capabilities include the insertion and deletion of characters, words, lines, paragraphs, or entire sections of text. Another<br>special feature is Glossary, which allows the operator to record commonly used words, phrases, or standard paragraphs that may be recalled and displayed on the screen with only two keystrokes.

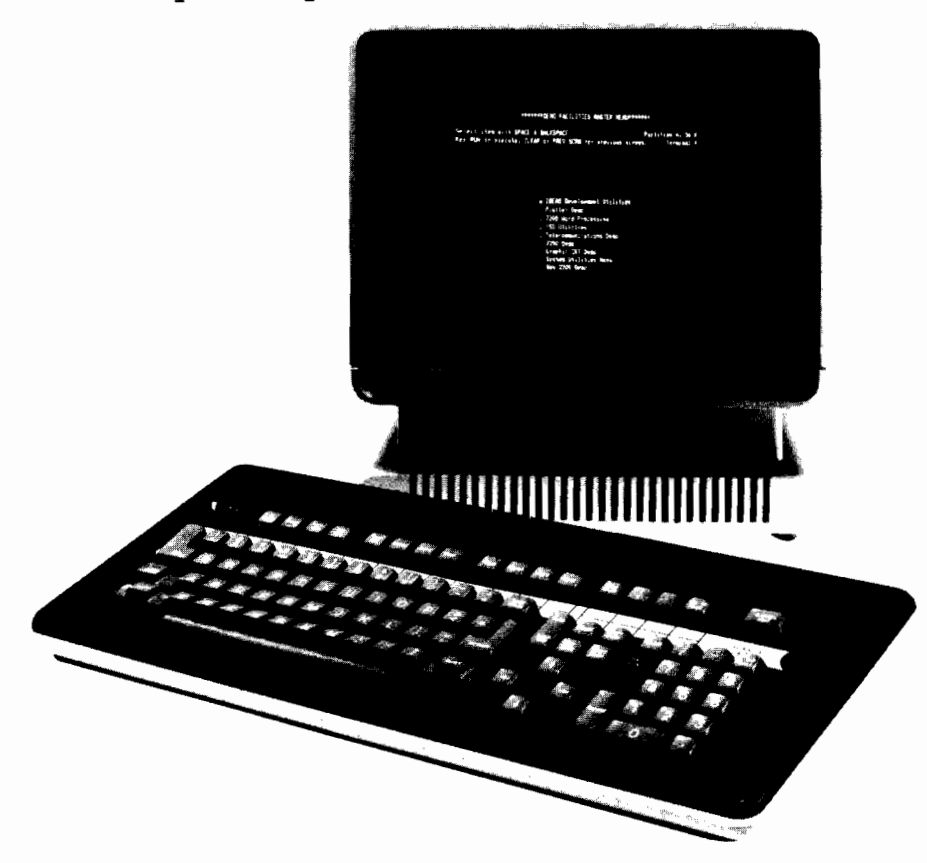

Figure 1-1. The Model 2336DW Interactive Terminal

#### $1.2$ ENVIRONMENTAL CONSIDERATIONS

Although the Model 2336DW terminal is designed to operate in most office environments, the environment should be designed to encourage optimal system performance. An ideal environment is one in which the temperature and humidity are controlled and airborne contaminants are minimal. The alternating current (AC) power source should be grounded, adequate for present and proposed system needs, regulated, and noise free. The room should have space for future expansion and be easily accessible to operating personnel, yet sufficiently removed from the main traffic flow to permit the system to operate smoothly. Generally, an environment comfortable for the operator will be acceptable for the system. (Refer to Appendix B for more information on preventive maintenance and recommended office environments.)

#### $1.3$ UNPACKING, INSPECTION, AND INSTALLATION

Special factory packing techniques require that the Model 2336DW Interactive Terminal be unpacked, inspected, and installed by a Wang service representative. When the system arrives, call the Wang Customer Engineering Office and request that this service be performed. Failure to follow this procedure voids the warranty.

The Wang service representative will check that all equipment has been delivered, inspect each unit for possible shipping damage, connect each device in the system, and perform tests to verify the proper operation of all system components.

If modems and telephone lines are to be used, it is recommended that this equipment be installed before the Wang equipment is delivered. The Wang service representative will connect the Wang equipment to the modems. The modem vendor or phone company, however, must connect all modems to the proper transmission lines. (For further details, refer to Chapter 4.)

 $\sim$ 

CHAPTER 2 OPERATING THE TERMINAL

#### $2.1$ THE TERMINAL CONTROLS

The Model 2336DW Interactive Terminal is the user's principal means of controlling the system. The terminal's power switch is located on the back of the terminal. Figure 2-1 shows the location of this 2-position power switch. When the switch is in the up position, the terminal's power is on; when in the down position (as shown), the terminal's power is off.

Also located on the rear panel are volume controls for the keyboard clicker and audio alarm; these controls require a screwdriver for adjustment. The keyboard clicker provides audio feedback to the operator when a key is pressed. The audio alarm indicates the occurrence of a variety of errors and special conditions. Clockwise motion of the controls increases the volume of the audio alarm and keyboard clicker. Turning these controls counterclockwise decreases the volume.

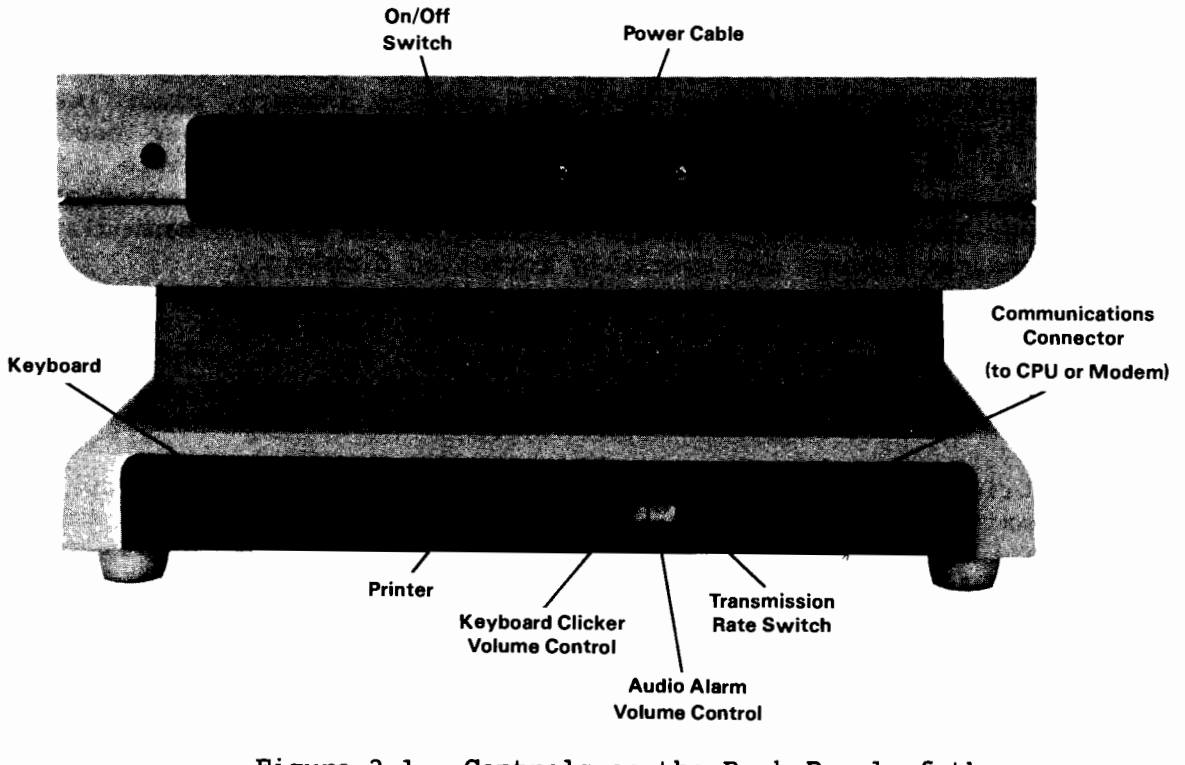

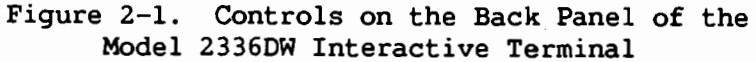

#### Terminal Power On

When the terminal is turned on, the terminal microprocessor performs a self-diagnostic to ensure that the terminal is functioning properly. If the diagnostic finds a terminal fault, the terminal alarm sounds once and an error message and error code are displayed on the terminal. If this happens, power the terminal off for several seconds and then back on. If the error recurs, notify a Wang service representative.

After successful execution of the terminal diagnostic on a cold start-up of the terminal, the terminal displays its self-identification message at the top of the screen, which indicates the current version of the terminal microprogram, the communication rate, and the communication character format. This message, which is explained in detail in Section 3.7, is displayed for several seconds. To attach the terminal to a partition, press the shifted RESET key. If the terminal is already warm, a video screen diagnostic appears and disappears before the self-identification message is displayed.

#### $2.2$ THE CRT

The 2336DW Integated Terminal contains a 12-in. (30.5 cm) diagonal The CRT displays a full 128-character set, measure CRT screen display. including uppercase and lowercase keyboard characters, some foreign language characters, special symbols, and underlining. The CRT also displays an alternate character set of graphic characters and box graphics. All characters may be displayed using one or more of several character display attributes.

The CRT has a 24-line, 80 characters-per-line capacity (1,920 character positions) for full-screen operator prompting and verification of keyed characters. Brightness and contrast controls provide a sharp, clear image on the screen. Display speed is approximately 2,000 characters per second at 19,200 baud. A cursor indicates the location on the display where the next character will appear. In addition to controlling cursor movement and positioning from the keyboard, a number of codes can be used to manipulate the cursor under program control for specially formatted displays.

In addition to controlling cursor movement and positioning, a programmer can also program underscores, character attributes, and box graphics. These special features, which simplify full-screen operator prompting and highlight portions of a CRT display, are discussed in Chapter 3.

Screen brightness and contrast can be adjusted to provide sharp, clear output for maximum viewer comfort. The brightness and contrast controls function in the same manner as brightness and contrast on a television set: brightness controls the overall brightness of the display; contrast controls the difference in intensity between high and low intensity characters. The brightness and contrast controls should be adjusted while the CRT is displaying both high and low intensity characters. This can be done during the terminal's power-on message, because "2336DW" is displayed in high intensity. Use the following procedure whenever adjusting the CRT display.

1. Slowly rotate both the contrast and brightness control knobs entirely counterclockwise.

- 2. Turn the brightness control clockwise until a raster (a frame with lines) appears dimly on the screen. Characters will not yet appear.
- 3. Now turn the contrast control clockwise until characters appear. Adjust the contrast control until the difference between normal and high intensity may be easily distinguished. (If the contrast control is turned too far clockwise, the characters will first begin to appear out of focus and finally become uniformly intense and washed out. This is especially noticeable with reverse video characters.)
- 4. Turn the brightness control counterclockwise to remove any remaining raster lines from the screen.

The screen should be cleaned periodically with mild soap and water, using a soft cloth. Do not use an alcohol pad or abrasive compound, as these could cause damage to the screen and adjacent areas.

 $-$  WARNING  $-$ 

Due to the danger of high voltage, do not attempt to remove the cover of the console for any reason. Call a Wang service representative if any maintenance is required.

#### $2.3$ THE KEYBOARD

The terminal is designed for users who are already familiar with a standard typewriter keyboard and numeric keypad. The keyboard, illustrated in Figure 2-2, is the operator's means of interactively communicating with and controlling the system. By using the keyboard, an operator can enter data, write programs, perform calculations, enter commands to the processor, and operate word processing software.

Zone 4 **Word Processing Special Function Keys** 

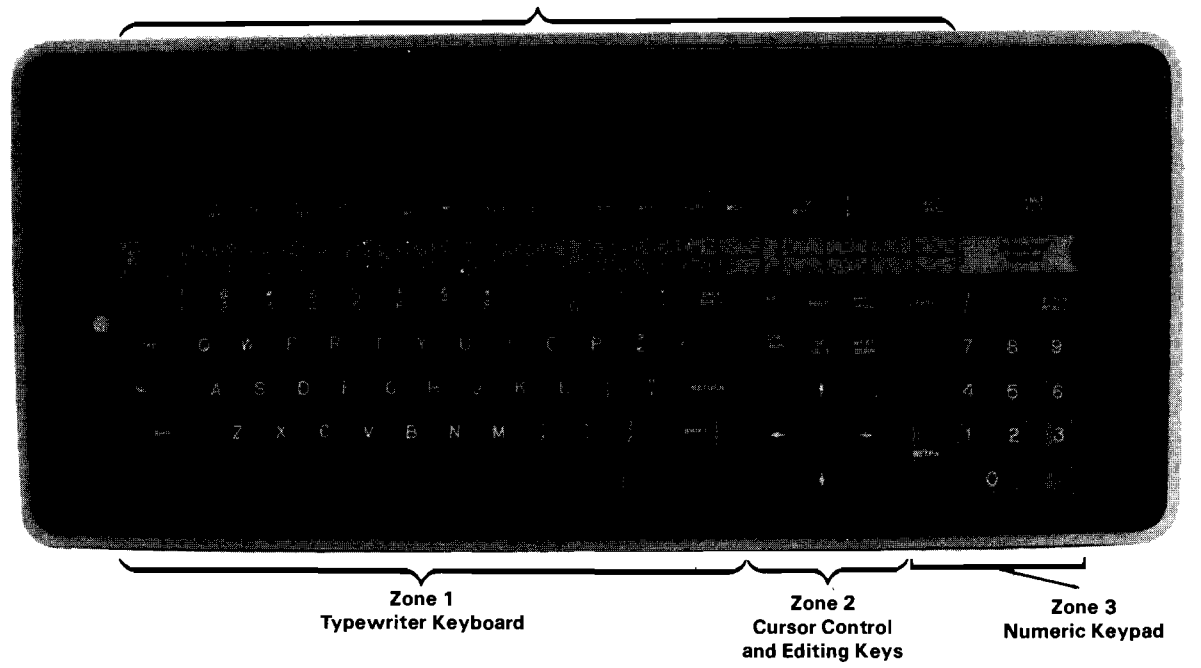

Figure 2-2. The Model 2336DW Keyboard

The keyboard supports both uppercase and lowercase characters. Control functions are handled by several types of fu tion keys. The keyboard has two modes of operation, selected by a toggle switch labeled "A/A" and "A/a." The dual mode keyboard is designed for both data processing and word processing applications.

In Programmer's mode (A/A), uppercase alphabetic characters are produced, whether the keyboard is shifted or unshifted. Shifted numeric keys produce symbols and special characters. In Operator's mode (A/a), the keyboard functions as a standard typewriter, producing uppercase and special characters when shifted and producing lowercase and numeric characters in unshifted operation.

The 2336DW also includes a Caps Lock feature that is activated by pressing the Lock key. In either A/A or A/a mode, Caps Lock produces uppercase alphabetic characters; all other characters, such as the numeric keys, are lowercase. (Refer to Table G-1 for a detailed listing of the performance of the keys in each different operating mode.)

In addition to the standard typewriter-like keyboard, the Model 2336DW contains a numeric keypad, a cursor control and editing key area, and an area of Word Processing/Special Function keys.

The keys are well designed and ideally suited for high-speed typing or data entry. The keys provide adjustable audio feedback when they are touched with sufficient pressure to ensure entry of a character. A program-controlled audio alarm with adjustable volume can also be used to minimize operator monitoring by signaling when special conditions occur.

The keyboard allows characters to be underlined. On non-English versions of the keyboard, characters can also be accented. All keys on the keyboard will repeat if held down. The keyboard clicker sounds each time the repeated character is transmitted. Thus, both aural and visual evidence of the repeated character are given to the user.

Special features of the Model 2336DW keyboard include the following.

- Keyboard clicker -- The clicker provides audio feedback when a key is pressed. The volume of the keyboard clicker may be adjusted.
- N-key rollover -- This feature permits a new key to be pressed and output to the terminal while a previous key is still being held down. This process can continue for any number of keys; each new key that is pressed takes precedence over any keys already held down. The N-key rollover feature helps eliminate errors during high-speed typing.
- Terminal alarm -- The alarm provides audio feedback to indicate the occurrence of errors or special conditions, e.g., pressing an undefined Special Function key or typing beyond a specified field. The volume of this audio alarm may also be adjusted.

The RESET key, located in the upper-left corner of the keyboard, immediately stops program execution, listing, and I/O operations; clears the CRT; homes the cursor; displays the partition-ready message; and returns to the console user (Console Input mode). RESET is also used during Master Initialization and hardware diagnostic operations. The RESET key should not be used to end program execution, since it could clear necessary variables; HALT should be used for this purpose. As a protective feature, RESET and HALT are active only in Programmer's mode (A/A), and only if pressed in conjunction with the SHIFT key.

 $\longrightarrow$  NOTE  $-$ 

On a 2200MVP or LVP, RESET affects only the partition to which the terminal is currently attached (the terminal's foreground partition). No other partitions are affected by RESET.

|                        | A/A Mode                                                                                                    | A/a Mode                                                                                                    |
|------------------------|----------------------------------------------------------------------------------------------------|----------------------------------------------------------------------------------------------------|
| Unshifted<br>Operation | Alpha keys - Uppercase<br>Punctuation - Lowercase<br>Numerics - Lowercase (numbers)<br>Special Function $- '0$ to '15<br>$CONTINUE - Active$<br>HALT - Inactive<br>RESET - Inactive<br>ERASE - From cursor position<br>LOAD RUN $key$ - RUN | Alpha keys - Lowercase<br>Punctuation - Lowercase<br>Numerics - Lowercase (numbers)<br>Special Function - '0 to '15<br>CONTINUE - Active<br>$HALT - Inactive$<br>RESET - Inactive<br>ERASE - From cursor position<br>LOAD RUN $key$ - RUN      |
| Caps Lock<br>Operation | Alpha keys - Uppercase<br>Punctuation - Lowercase<br>Numerics - Lowercase (numbers)<br>Special Function - '0 to '15<br>CONTINUE - Active<br>HALT - Inactive<br>RESET - Inactive<br>ERASE - From cursor position<br>LOAD RUN Key - RUN       | Alpha keys - Uppercase<br>Punctuation - Lowercase<br>Numerics - Lowercase (numbers)<br>Special Function - '0 to '15<br>CONTINUE - Active<br>$H\Lambda L$ - Inactive<br>RESET- Inactive<br>ERASE - From cursor position<br>LOAD RUN $Key - RUN$ |
| Shifted<br>Operation   | Alpha keys - Uppercase<br>Punctuation - Uppercase<br>Numerics - Uppercase (symbols)<br>Special Function $-$ '16 to '31<br>$CONTINUE$ - Inactive<br>HALT - Active<br>$REST - Active$<br>$ERASE$ - Line erase<br>LOAD RUN key - LOAD          | Alpha keys - Uppercase<br>Punctuation - Uppercase<br>Numerics - Uppercase (symbols)<br>Special Function $-$ '16 to '31<br>$CONTINUE$ - Inactive<br>$HALT - Inactive$<br>RESET - Inactive<br>$ERASE$ - Line erase<br>LOAD RUN key - LOAD        |

Table 2-1. Operation of Keyboard Modes

For convenience of discussion, the keyboard has been divided into the following four physical zones. . (Refer to Figure 2-2.)

Zone 1 -- Typewriter keyboard. Similar to a standard typewriter, this zone contains the alphanumeric characters; special characters (e.g., #, \$, %); the numeric operators  $(+, *, /, -, )$ ; and the TAB, GL, RETURN, and SHIFT keys. The GL key provides Special Function '124 when unshifted and '125 when shifted; the TAB key provides Special Function '126 when unshifted and '127 when shifted (refer to the description of Zone 4).

Zone 2 -- Cursor control and editing keys. This zone contains editing keys (INSERT and DELETE), Location keys (NEXT SCRN and PREV SCRN), and Cursor Control keys (controls movement of cursor in indicated direction - up, down, right, and left).

Zone 3 -- Numeric keypad. The numeric zone is designed like a standard 10-key numeric pad for rapid entry of numeric characters. The numeric keys are grouped here for convenience. Digits may be entered by using the numeric keys in either the numeric or the alphanumeric zone. This zone also includes such keys as ERASE, HALT/CONT, and RETURN.

Zone 4 -- Word Processing/Special Function keys. Across the top of the keyboard are 16 Word Processing/Special Function keys. When using the Word Processing software, the Word Processing function keys simplify document creation and revision. For example, the CENTER key automatically centers a line of text, the MOVE key allows any amount of text to be moved within a document, and the REPLC key allows a character-defined sequence to be replaced with another within a document.

The Word Processing keys also serve as Special Function keys that can be set up by the programmer to perform program-defined functions. Since each of these keys may be pressed in conjunction with the SHIFT key, a total of 32 Special Function keys is available. The keys are numbered  $'0 - '15$ (lowercase) and '16 - '31 (uppercase). Simultaneously pressing a key numbered '0 - 15 with the SHIFT key accesses a key from  $16 - 31$ . The function key number is labeled on the front surface of each key. Additionally, the TAB key and the GL key in Zone 1 and the cursor control and editing keys in Zone 2 can be used as Special Function keys.

Special Function keys may be used to perform a variety of tasks, e.g., start program execution, call subroutines, or enter a predefined text string. The operator is informed of the meanings of the Special Function keys either by screen prompts or by the label strip located immediately below the row of Special Function keys. In order to perform a given task, a Special Function key must be defined by the user with a DEFFN' statement in the currently loaded program. The Special Function keys are also used during Master Initialization to load the operating system.

#### $2.4$ ENTERING AND EDITING DATA

The system editor enables program lines, immediate mode lines, and data entered in response to input statements to be modified using the editing kevs. The editing keys are used to recall a text line or data value for editing, to move the cursor to the character to be changed, to insert space for new characters, and to delete characters.

The RETURN key is usually used to terminate the entry of a data item and signal the CPU to process the entered data. The Special Function keys may also be used to terminate an entry, if so defined by the user program. Touching an undefined Special Function key sounds the audio alarm, but does not otherwise affect system operation.

There are several keys on the terminal that are used for editing. The editing functions performed by these keys are described in Table 2-2. Text entry and editing are usually confined to the field or line being edited, although it is possible for an application program to redefine the use of the editing keys.

## Table 2-2. Editing Keys and Their Functions

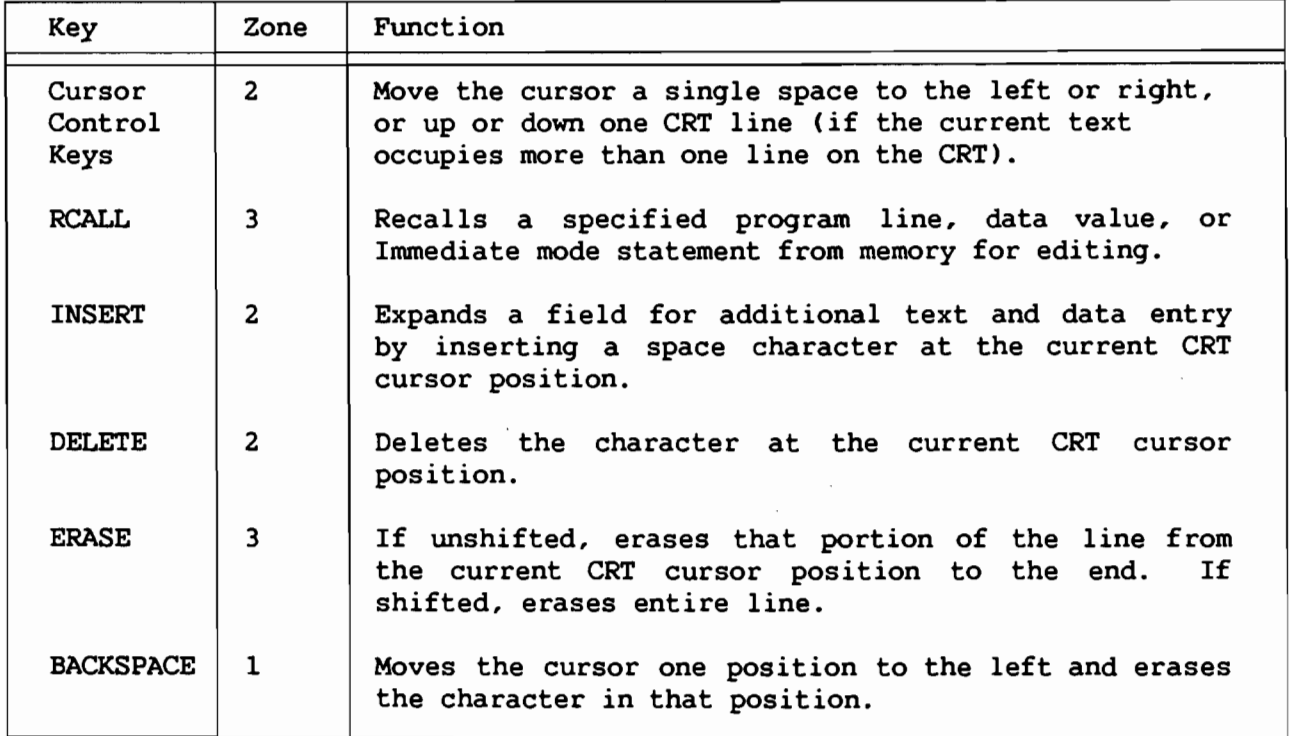

## Edit Mode

Wang Models 2236D and 2236DE terminals perform editing functions by means of a special Edit mode. The Model 2336DW terminal also supports Edit mode functions for compatibility with these terminals. The system is put in Edit mode by pressing the EDIT key, located in the upper right-hand corner of the keyboard.

In Edit mode, Special Function keys '4 - '15 become system-defined EDIT keys. The remaining Special Function keys, with the exception of the FN key, are disabled. The editing functions are described in Table 2-3. Terminating the entry of the field by pressing RETURN or pressing the EDIT key again causes the system to leave the Edit mode and reactivates user-defined Special Function keys. The Edit mode may also be entered under program control.

In a 2200MVP or LVP configuration, actual line-editing functions are performed by the terminal processor, and a blinking cursor is displayed on the CRT screen to indicate that the system is in Edit mode. However, in a 2200VP or SVP configuration, the system CPU performs the editing functions, and Edit mode is indicated by an asterisk displayed immediately to the left of the field being edited.

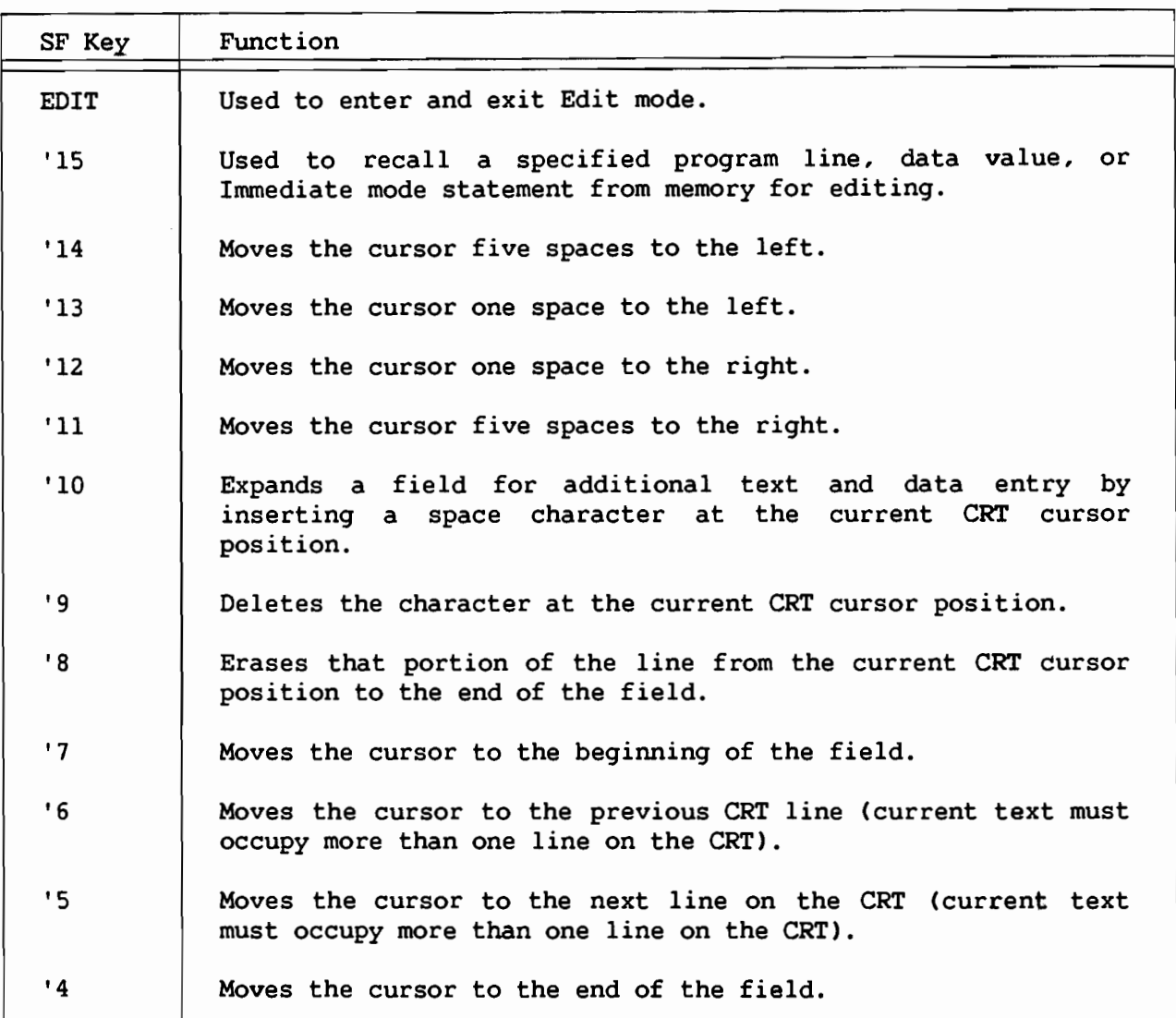

## Table 2-3. Edit Mode Keys and Their Functions

#### $2.5$ THE TERMINAL PRINTER

Printers can be physically attached either to a printer controller in the CPU or directly to a Model 2336DW terminal. Printers attached to the CPU are referred to as system printers because they are generally available to any partition; printers attached directly to a terminal are called terminal printers because they are only available to partitions assigned to that terminal. The terminal printer is used in the same manner as the system printer, except that the terminal printer may only be accessed by programs initiated at the terminal to which it is attached. The device address is fixed at /204. The terminal printer can also be used for screen dumps (refer to Section 2.6). Any standard Wang printer or plotter with a 36-pin cable connection may be plugged into the printer connector on the 2336DW terminal.

The MVP (multiuser) operating system permits only the current foreground partition to access the terminal's CRT and keyboard. The terminal printer, however, may be used by any partition assigned to the terminal, whether The SRELEASE TERMINAL statement releases the foreground or background. terminal CRT and keyboard from the current foreground partition but does not affect the terminal printer or the partition outputting to it.

When using the BASIC-2 or BASIC-3 languages, programmers should use the \$OPEN statement to maintain exclusive control of the local printer to prevent the intermixed output that could result if two partitions try to print at the same time. If the \$OPEN statement has been used in the foreground partition, the resultant print job can readily be halted by pressing RESET. Pressing RESET clears the contents of the printer buffer of both the terminal processor and the terminal and, additionally, releases the printer from its exclusive state.

Background printing is not recommended for terminals using communication rates less than 1200 baud since keystroke echoing may be delayed noticeably.

#### $2.6$ THE SCREEN DUMP

The screen dump feature of the 2336DW terminal allows the user to obtain a hard copy record of the CRT screen. There are two different methods of producing a screen dump. In the first method, the current screen is recorded on the terminal printer. In the second method, the contents of the current screen are put into a BASIC program, at which point the screen can be processed in any way a programmer desires. Using the second method, a CRT screen can, for example, be reproduced on the system printer or saved in a disk file for later processing. The contents of a screen can only be saved to a variable when the 2336DW terminal is used in combination with a 2236MXE Terminal Processor or the SVP Option-W.

#### 2.6.1 Local Screen Dump

The Local Screen Dump feature allows the user to obtain a hard copy record of the CRT on a printer attached to the terminal. Local screen dump is a temporary off-line terminal operation that may be initiated only by the terminal operator. In fact, a user program can neither initiate nor detect the activation of a local screen dump. Therefore, the screen dump may be used to preserve hard copy records of the screen even after the program has stopped with an error or after a CPU failure. However, it is the terminal operator's responsibility not to activate local screen dump while the terminal printer is in use. If local screen dump is activated while a program is using the printer, the screen dump output will be inserted on its own separate page, and printing will then resume without missing any characters. To activate a local screen dump, use the following procedure.

1. Press the EDIT key (without SHIFT) and hold it down for approximately 2 seconds. A click is heard immediately. The CRT image freezes with the image to be dumped.

- 2. When a second click is sounded, the screen dump has been activated. (If the EDIT key is released before the second click is heard, the screen image is unfrozen.)
- 3. The screen image is transmitted to the printer, preceded by a carriage return and form feed, which neatly formats the output. (If a screen dump is activated while a program is using the printer, the screen dump output is inserted on its own separate page.)
- 4. The screen dump ends with another form feed.
- 5. Normal processing of output from the CPU is resumed. (No data is lost, even if the CPU has attempted output to the CRT or printer while screen dump was in progress.)

During a screen dump, the keyboard is inactive, except for RESET and (SHIFT) RESET. Pressing the RESET key terminates the screen dump and leaves the CRT screen intact. Pressing (SHIFT) RESET terminates the screen dump and clears the screen. If the screen dump fails, make sure the printer is selected and properly connected and try again. If the screen dump still fails, use the CLEAR button found on many printers.

When the local screen dump facility is used in conjunction with a Model 2245 Matrix Printer, the screen is reproduced with box and character graphics intact, as they appear on the screen. Refer to Chapter 3 for descriptions of the Model 2336DW graphic capabilities.

When printers other than the Model 2245 Matrix Printer are used for a screen dump, a subset of the CRT character set is used. The USA version of the Model 2336DW screen dumps all characters between HEX(20) and HEX(7E), including all uppercase and lowercase characters on the keyboard. Underlined characters are translated to their nonunderlined equivalents. The character set used for screen dump varies among the international versions of the Model 2336DW. However, the following general rules do apply.

- Any character not in the screen dump character set is translated to  $\bullet$ #.
- Display attributes are ignored. All characters are printed in the same font and pitch. (Refer to Section 3.3.)
- Character set graphics are also translated to #. (Refer to Section  $3.4.$
- Box graphics are ignored. (Refer to Section 3.5.)

CAUTION-

Since printing is interrupted when a screen dump is requested, the screen dump will be inserted into a report already printing. Although screen dumps eject a page before and after a dump, the user's report may be temporarily halted in the middle of the page. For some reports, this may be acceptable, but for preprinted forms such as invoices or customer statements, a screen dump that interrupts current printing could present problems.

## 2.6.2 Storing a Screen in a Variable

When used in combination with a Model 2236MXE Terminal Processor or an SVP Option-W, the 2336DW terminal provides the ability to store an image of the currently displayed screen in a BASIC variable. The screen can then, for example, be printed on the system printer or saved in a disk file for later processing.

A screen dump of this type can be initiated either by a BASIC program or by the terminal operator. In the first case, a BASIC program reads the screen of the terminal attached to the current partition by executing the INPUT SCREEN command. In the second case, the operator holds down the SHIFT and the EDIT keys, thereby attaching the terminal to a partition that has previously been made available for screen input.

## The INPUT SCREEN Command

In order to read the screen of the terminal attached to the current partition, the programmer must implement a BASIC command of the following form.

General Form:

INPUT SCREEN alpha-variable

Example of valid syntax:

INPUT SCREEN A\$()

The INPUT SCREEN statement reads the screen of the terminal attached to the current partition and stores an image of the screen in the alpha variable. Each character on the screen and its associated display attributes are represented in the screen image. Display attributes of the 2336DW terminal are described in Chapter 3.

An error results if the operator attempts to execute the INPUT SCREEN on the 2336DW terminal with controllers other than the 2236MXE or the SVP Option-W.

During screen input, the terminal sends a total of 4080 bytes (characters) to the alpha-variable. Therefore, the alpha-variable should be at least 4080 characters in length in order to receive a full screen. The screen image stored in the alpha-variable consists of the following items:

- Terminal self-identification message
- Current cursor position
- Characters currently displayed  $\bullet$
- Display attributes for each character

The first 78 bytes contain the self-identification message. The message identifies the type of terminal and its character set. The next 2 bytes identify the cursor location: the first byte identifies the row position; the second byte identifies the column position. Rows are numbered 0 to 24; columns are numbered 0 to 79.

The next 2000 bytes in the alpha-variable represent the characters currently displayed (25 rows by 80 columns). The terminal uses the character codes of the Alternate Character Set (refer to Figure 3-11). Codes are sent row by row, starting at the first character in the first row. The 25th row of characters is all zeroes.

Each character has an associated attribute byte describing how the character is displayed. The 2000 bytes representing the characters are followed by 2000 bytes representing the display attributes. The 25th row of display attributes is only used for the box graphics under the characters of the 24th row. A display attribute has the following format.

Bit  $80 = 1$  if character graphic Bit  $40 = 1$  if reverse video Bit  $20 = 1$  if blinking Bit  $10 = 1$  if high intensity Bit  $08 = 1$  if underline Bit  $04 = 1$  if left horizontal box graphic segment Bit  $02 = 1$  if right horizontal box graphic segment Bit  $01 = 1$  if vertical box graphic segment

INPUT SCREEN can only be executed by a foreground partition (i.e., a partition with a terminal attached). If a background partition with a terminal assigned to it executes INPUT SCREEN, execution is suspended until the terminal is attached and the partition becomes a foreground partition.

## Operator-Initiated Screen Input

Using a 2336DW terminal with a 2236MXE Terminal Processor or an SVP Option-W, an operator can initiate a screen dump to a program awaiting screen input.

Executing INPUT SCREEN in a partition that has previously executed a \$RELEASE PART command notifies the Operating System that this partition is available to receive screen input initiated by a terminal operator. Execution is suspended until a request for screen input is received.

To initiate screen input, the operator must hold down the SHIFT and EDIT keys for at least 2 seconds. The Operating System then temporarily attaches<br>the terminal to a partition waiting to receive screen input. If no such partition is available, the SCREEN INPUT request remains pending until a partition becomes available, or until the operator aborts the request by touching the RESET key or the shifted RESET key. Pressing the RESET key terminates the screen dump and leaves the CRT screen intact. Pressing shifted RESET terminates the screen dump and resets the user's foreground partition.

In order to handle more than one screen input concurrently, more than one partition can be set up to receive screen input. The Operating System selects one of the available partitions for each screen input. Once the terminal has been attached to a partition, the INPUT SCREEN statement resumes execution.

When INPUT SCREEN is finished, the partition remains assigned to the terminal but becomes a background partition. The #TERM function can be used to identify the terminal from which the screen input was done. The partition from which INPUT SCREEN was evoked becomes the foreground partition once more, and normal processing of output from the CPU is resumed. No data is lost, even if the CPU attempted output to the CRT or printer while screen dump was in progress.

As soon as the screen data has been processed, the partition that executed the INPUT SCREEN command can be made available for another screen input by re-executing the \$RELEASE PART and INPUT SCREEN statements.

The following program outlines how a program to receive screen input might be structured.

000010 REM release partition from any terminal : \$RELEASE PART 000020 REM wait for screen input : INPUT SCREEN A\$() 000030 REM process screen input ... 000040 GOTO 10

CHAPTER 3 TERMINAL PROGRAMMING

#### $3.1$ INTRODUCTION

Programmable features of the Model 2336DW include control of cursor movement, character display attributes, box graphics, and alternate character sets (including character graphics). The BASIC BOX function allows easy implementation of the box graphics feature.

All other features are programmed by outputting a series of one or more control codes to the terminal. Although the HEX function is used for most examples in this chapter, programmers should realize that cursor control codes may be stored and transmitted to the terminal in alpha variables.

The HEX function is a special kind of literal string used to describe one or more characters in terms of their hexadecimal representation. The HEX codes are composed of a pair of hexadecimal digits (the integers 0 through 9 and the letters A through F). There is no limit to the number of characters that may be described in a single HEX function. Since a HEX literal must describe complete characters, a HEX literal must consist of an even number of hexadecimal digits.

Any character may be represented by a HEX literal (refer to Appendix C). Usually, however, HEX literals are used to describe characters not found on the keyboard or codes that perform control functions.

#### $3.2$ THE CRT CONTROL CODES

The codes  $HER(00)$  --  $HER(0F)$ are reserved by the terminal for controlling such features as cursor movement, display attributes, and the terminal alarm. The codes HEX(OE) and HEX(OF) are used for controlling the character attributes, while the code HEX(02) introduces the start of a multibyte sequence. The various uses of these three codes are detailed in the following sections. The code HEX(00) represents a null action. The codes HEX(0B) and HEX(04) are reserved for future use. Programs using these codes in other than the manner documented in this manual may not be compatible with future Wang 2200 CRT devices. All remaining codes are used to control cursor appearance and movement. A complete chart listing the CRT control codes and their respective actions can be found in Appendix C.

#### Cursor Control Codes

The PRINT AT function positions the cursor at any specified row and column on the screen. The PRINT HEX function sends cursor control codes to the terminal. For example, either PRINT AT (0,0) or PRINT HEX(01) will move the cursor to the top left corner of the CRT. The following cursor controls are available.

- HEX(01) -- Moves the cursor to the home position (top left of the CRT)
- $HEX(03)$  -- Clears the screen and homes the cursor  $\blacksquare$
- $HEX(05)$  -- Cursor on
- $HEX(02050F)$  -- Cursor blink
- $HEX(06)$  -- Cursor off
- HEX(08) -- Cursor left 1 space (nondestructive backspace)
- HEX(09) -- Cursor right 1 space (nondestructive space)
- $HEX(0A)$  -- Cursor down 1 line (line feed)
- $HEX(OC)$  -- Cursor up 1 line
- HEX(OD) -- Moves the cursor to the beginning of the current line (carriage return)

HEX codes can be combined in a single statement to perform several Each function is executed as it occurs in the sequence. For functions. example, the statement HEX(030A0909) will clear the screen and home the cursor (03), insert a line feed (0A), and indent two spaces to the right (0909). Programmers are reminded that PRINT and PRINTUSING statements automatically issue a carriage return and a line feed if they are not terminated with a comma or a semicolon. To observe the effect of several control codes, execute the following program.

**CLEAR** 10 PRINT HEX(03) 20 PRINT "EXAMPLE 1 - EXAMPLES OF CONTROL CODES"; HEX(0A0A) 30 PRINT "WANG LABORATORIES, INC."; HEX(ODOA); "ONE INDUSTRIAL AVENUE"; HEX(ODOA); "LOWELL, MASSACHUSETTS"; HEX(OA) 40 PRINT "WANG LABORATORIES, INC."; HEX(OA); "ONE INDUSTRIAL AVENUE": HEX(OA): "LOWELL, MASSACHUSETTS": HEX(OA) **RIIN** 

The HEX(03) in Statement 10 clears the screen and homes the cursor. The title, "Example 1 - Examples of Control Codes," is then printed starting at screen position (0,0). The HEX(0A0A) in Statement 20 issues two line feeds before displaying any output. Notice the difference between the displays produced by Statements 30 and 40 (Refer to Figure 3-1). Statement 30 issues both a carriage return and a line feed, HEX(ODOA). The display produced is a neatly formatted address. However, Statement 40 only issues a line feed, HEX(OA). Since a HEX(OA) moves the cursor down one line from its current position, a staggered address is now produced.

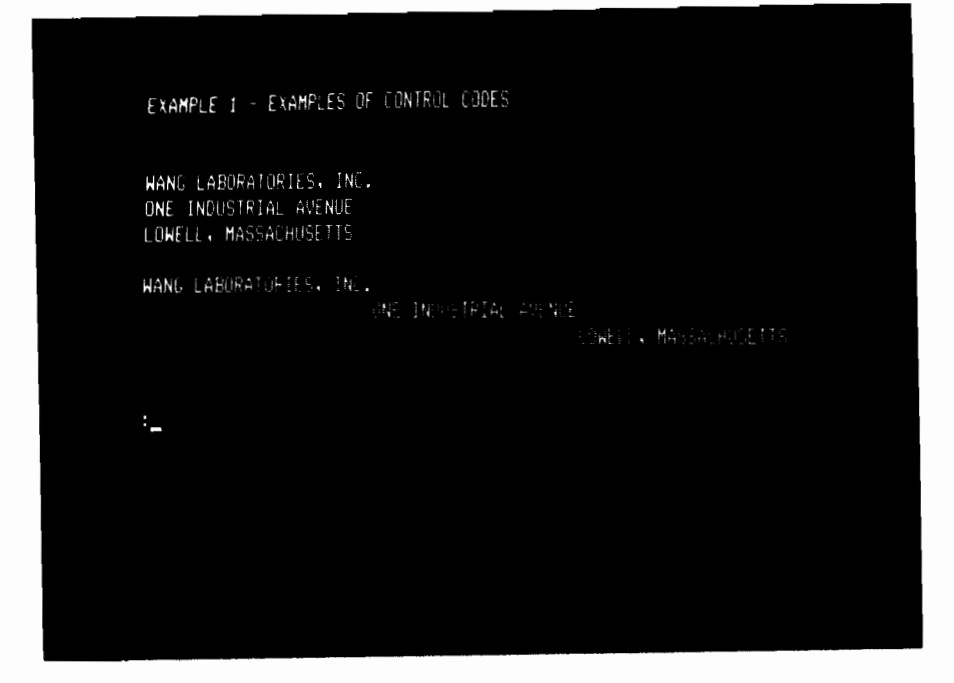

Figure 3-1. Examples of Control Codes

## Cursor Appearance

The blinking cursor sequence is output to the terminal with a PRINT HEX(02050F) statement. The cursor blink sequence is intended for use in applications that take in data on a character-by-character basis with KEYIN. The MVP (multiuser) operating system uses the blinking cursor to indicate the Edit mode. For programs using a display monitor, a more aesthetic display may result if the cursor is turned off with a HEX(06). The operating system use of the blinking cursor cannot be overridden. Each time an INPUT or LINPUT statement is executed, or Console Input is entered by executing STOP or END or pressing the HALT or RESET keys, the operating system turns on the cursor and sets it blinking or steady, as appropriate.

#### The Audio Alarm

The terminal's audio alarm can be programmed to beep by issuing a PRINT HEX(07) to the CRT. Several discrete beeps can be produced by selecting a pause between beeps with the SELECT P command. The digit following P specifies the length of the pause in increments of 1/6th of a second. The following example causes the terminal audio alarm to sound three times with 1/3rd of a second pause between beeps.

**CLEAR** 10 SELECT P 2 20 FOR  $I=1$  to 3 30 PRINT HEX (070D) 40 NEXT I **RUN** 

#### $3.3$ CHARACTER DISPLAY ATTRIBUTES

In order to highlight information on the screen, the Model 2336DW provides several display attributes that can be selected for any character displayed on the screen. The available display attributes are the following.

- Bright -- Characters are displayed in high intensity.
- Blink -- Characters blink.
- Reverse Video -- The character itself is dark while the character background display is light (dark on light).
- Underline -- Characters are displayed with an underscore.  $\bullet$

## HEX Codes Used To Invoke Display Attributes

Immediately after power is turned on, the Model 2336DW displays characters in normal intensity (non-bright), non-blinking, normal video (light on dark), and non-underlined; the combination of these four attributes shall henceforth be referred to as "normal intensity." The power-on default meaning of HEX(OE) is bright, non-blinking, normal video, and non-underlined. To further understand the default meaning of HEX(OE), refer to the subsection titled "The Use of Isolated HEX(OE)" in Section 3.3.

The display attribute to be used is selected by sending a command of the following form to the CRT.

> HEX(02 04 xx yy 0E) or HEX(02 04 xx yy 0F)

where:

 $0204$  = The control code sequence that indicates to the terminal that special character display attributes are to be selected.

 $xx$   $yy$  = The HEX codes specifying the display attributes to be selected, where:

- $xx = 00$  for normal intensity, no blink 02 for bright, no blink 04 for normal intensity, blinking OB for bright, blinking
- $yy = 00$  for normal video, no underline 02 for reverse video 04 for underline 0B for reverse video, underline
- $OE$  or  $OF =$ A terminator character that causes the display attributes selected by xx yy to be turned on or off; HEX(OE) turns the selected attributes on, HEX(OF) turns them off.

Note that there are two ways to code the attribute "blinking." However, on the Model 2336DW, blinking normal intensity and blinking high intensity characters both appear as blinking, high intensity.

#### Turning On Character Display Attributes

To highlight portions of the display area, a programmer must execute the appropriate HEX(0204...) sequence before the character or string of characters that require an attribute is output. A sequence ending in  $OE$ , e.g., HEX(020400020E), will select and immediately activate (turn on) an attribute. However, a sequence ending in OF, e.g., HEX(020402040F), will select an attribute but will not turn it on. Execute the following program to see the possible display attributes, i.e., bright, blinking, underline, and reverse Notice that each HEX statement is located before output to be video. highlighted and that each HEX sequence ends with an OE. (Refer to Figure 3-2.)

```
CLEAR
```
5 PRINT HEX(03) 10 PRINT "EXAMPLE 2 - THE DISPLAY ATTRIBUTES" 20 PRINT 30 PRINT HEX(020402000E); "THE STAR IS BRIGHT." 40 PRINT 50 PRINT HEX(020400040E); "PLEASE UNDERLINE YOUR NAME." 60 PRINT 70 PRINT HEX(020400020E); "DO YOU LIKE REVERSE VIDEO?" 80 PRINT 90 PRINT HEX(020404000E); "THE EMERGENCY LIGHT IS BLINKING." 100 PRINT HEX(OF) **RUN** 

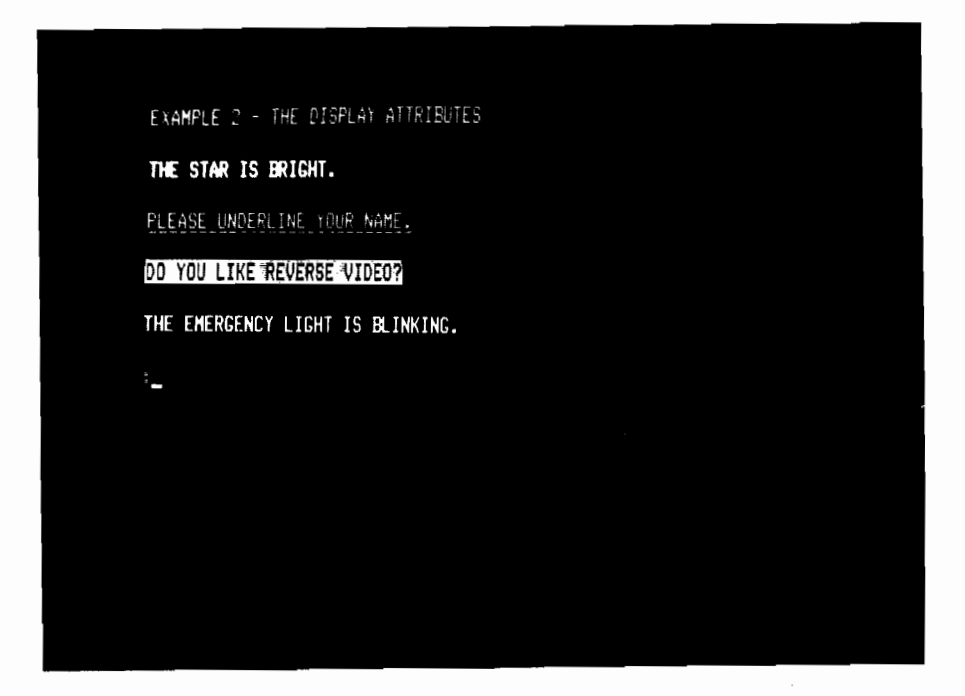

Figure 3-2. The Display Attributes

If the appropriate code is used, any combination of one or more attributes is possible. The following HEX sequences and their respective screen displays are just a few of the possible combinations of attributes.

- PRINT HEX(020402020E) -- Sequence for a bright, reverse video display
- PRINT HEX(020402040E) -- Sequence for a bright display with underline  $\bullet$
- PRINT HEX(02040B0B0E) -- Sequence for a bright,  $\bullet$ blinking, underlined, reverse video display

By placing the HEX(0204...) sequence in the appropriate position, the previous example could be modified to highlight only the key words that describe an attribute. Also, instead of using the PRINT statement to insert blank lines between each displayed sentence, use the control code HEX (0A) for line feed. In the following example, notice the changed location of the HEX sequence and the difference between the two screen displays. (Refer to Figure  $3 - 3.1$ 

```
CLEAR
 5 PRINT HEX(03)10 PRINT "EXAMPLE 3 - HIGHLIGHTING KEY WORDS"
20 PRINT HEX(0A)
 30 PRINT "THE STAR IS ": HEX(020402000E): "BRIGHT."
40 PRINT HEX(OFOA)
50 PRINT "PLEASE "; HEX(020400040E); "UNDERLINE"; HEX(0F); " YOUR
NAME."
60 PRINT HEX(OA)
70 PRINT "DO YOU LIKE THE "; HEX(020400020E); "REVERSE VIDEO?"
80 PRINT HEX(OFOA)
90 PRINT "THE EMERGENCY LIGHT IS "; HEX(020404000E); "BLINKING."
100 PRINT HEX(OF)
RUN
```
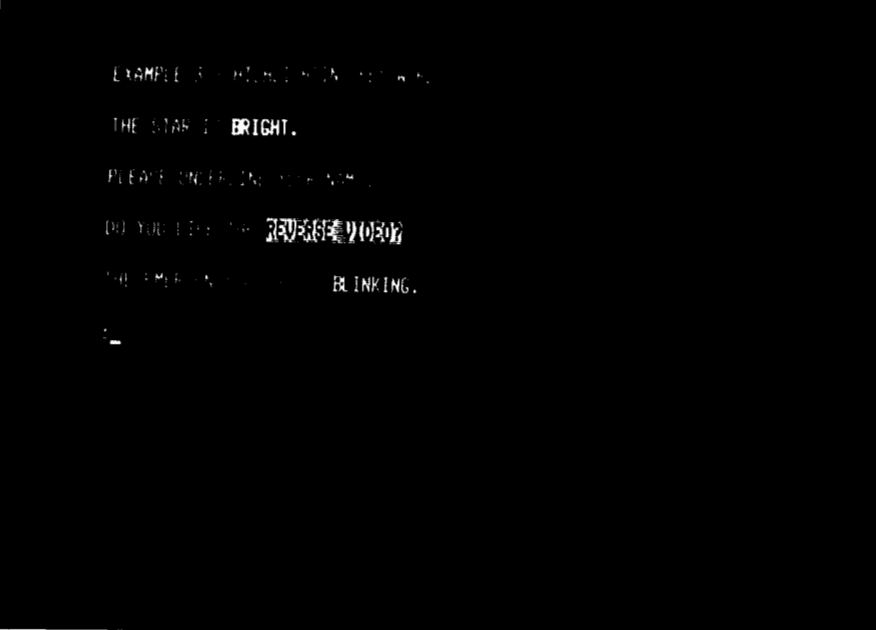

Figure 3-3. Highlighting Key Words  $3 - 6$ 

## Turning Off Character Display Attributes

Once turned on, the selected attribute will remain in effect until it is Since there are several ways to turn an attribute off, first turned off. consider the following example.

**CLEAR** 5 PRINT HEX(03) 10 PRINT "EXAMPLE 4 - THE USE OF HEX(OF)"; HEX(OA) 20 PRINT HEX(020402000E); "WE HAVE SELECTED THE BRIGHT ATTRIBUTE." 30 PRINT "THE LIGHT IS VERY BRIGHT." 40 PRINT "THE ATTRIBUTE REMAINS IN EFFECT UNTIL IT IS TURNED OFF." 50 PRINT "ALL THESE LINES ARE BRIGHT."; HEX(OA) 60 PRINT "HEX(OF)"; HEX(OF); " IS USED TO TURN OFF AN ATTRIBUTE." **RUN** 

The HEX sequence in Statement 20 selects and activates the attribute "bright intensity" (normal video, no blink, no underline). Notice how the attribute remains in effect for as many lines as desired. (Refer to Figure 3-4.) Each of the four sentences (Statements 20-50) appear on the CRT screen in bright intensity. In this example, the HEX(OF) in Statement 60 is used to turn off the selected attribute and restore normal intensity. An isolated HEX(OF) will always turn off a selected attribute and restore normal intensity.

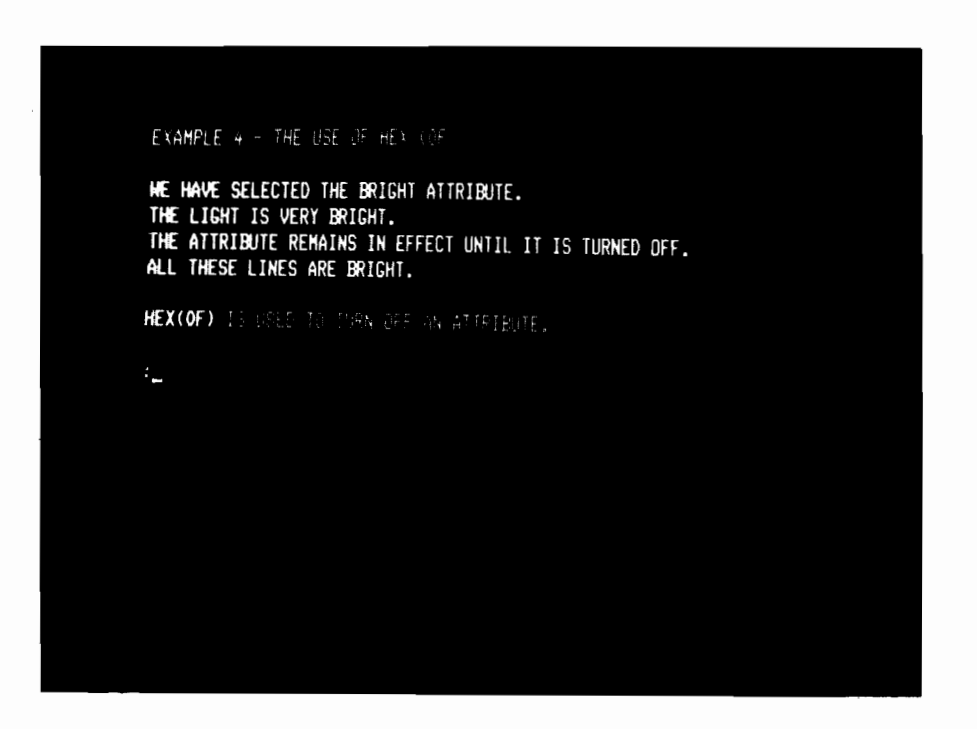

Figure 3-4. The Use of HEX(OF)

The second way to turn off a selected attribute is to select another attribute. As demonstrated in the next example, each new HEX(0204...) sequence will turn off the previous attribute.

## **CLEAR**  $5$  PRINT HEX(03) 10 PRINT "EXAMPLE 5 - SELECTING ANOTHER ATTRIBUTE"; HEX(0A) 20 PRINT HEX(020402000E); "THIS LINE IS BRIGHT."; HEX(0A) 30 PRINT HEX(020400040E); "OUR SECOND LINE IS UNDERLINED." 40 PRINT "THIS LINE IS ALSO UNDERLINED."; HEX(OA) 50 PRINT HEX(020400020E); "NOW WE HAVE SELECTED REVERSE VIDEO."; HEX(0A) 60 PRINT HEX(OF); "NORMAL INTENSITY RESTORED." **RIM**

The HEX sequence in Statement 20 selects and activates the attribute "bright intensity." Therefore, the sentence "This line is bright." appears on the CRT screen in bright intensity. However, the new HEX sequence in Statement 30 selects and activates the attribute "underline," thus turning off the bright intensity attribute. Both Statements 30 and 40 will be underlined when displayed on the screen. Similarly, the HEX sequence in Statement 50 selects and activates the attribute "reverse video," thus turning off the underline attribute. The HEX(OF) in Statement 60 turns off the attribute and restores normal intensity. (Refer to Figure 3-5.)

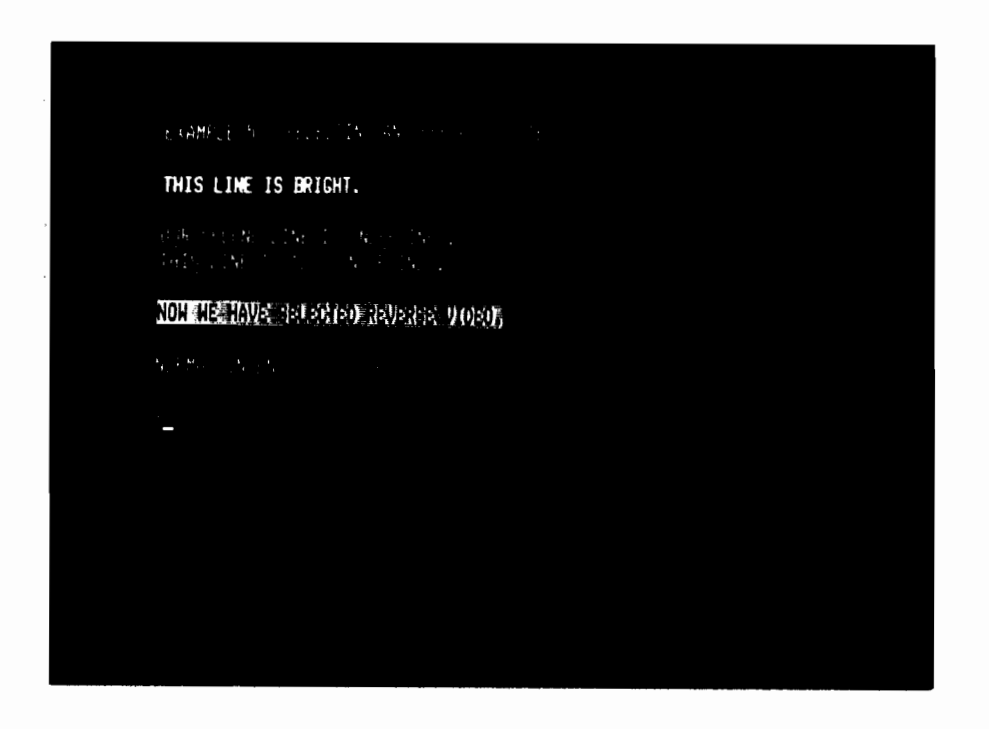

Figure 3-5. Selecting Another Attribute
### The Use of Isolated HEX(OE)

An isolated HEX(OE) may be used to activate the last attribute selected by a HEX(0204...) sequence. However, when an attribute is turned on in this manner, the attribute will remain in effect for a maximum of one text line. Therefore, either an automatic carriage return, a programmed carriage return issued with a HEX(OD), or a HEX(OF) will turn the attribute off. Execute the following program.

**CLEAR** 5 PRINT HEX(03) 10 PRINT "EXAMPLE 6 - TESTING ISOLATED HEX(OE)" 20 PRINT 30 PRINT HEX(020400020E): "SELECTING REVERSE VIDEO": HEX(0F) 40 PRINT 50 PRINT "HOW MUCH OF THIS LINE "; HEX(OE); "APPEARS IN REVERSE VIDEO?" 60 PRINT "NOTICE THAT NORMAL INTENSITY HAS BEEN RESTORED. WHY?" 70 PRINT 80 PRINT HEX(OE); "REVERSE VIDEO HAS BEEN REACTIVATED."; HEX(ODOA); "WHAT HAPPENED WHEN WE PROGRAMMED A CARRIAGE RETURN?" **RIM** 

Statement 30 selects and activates reverse video, and then immediately turns the attribute off after one line. The HEX(OF) statement turns the attribute off and restores normal intensity. The beginning of Statement 50 appears on the CRT screen in normal intensity, until the isolated HEX(OE) reactivates the reverse video attribute for the remainder of the line. Since the attribute was activated by a HEX(OE), the attribute is turned off by the implied carriage return produced by the lack of a comma or semicolon at the end of the statement. Therefore, Statement 60 appears in normal intensity. The attribute is reactivated with the HEX(OE) in Statement 80. In this case, the programmed carriage return, HEX(OD), turns off the reverse video attribute and restores normal intensity. HEX(0A) in Statement 80 issues a line feed so that the second statement of Line 80 does not strike over the first statement of Line 80. HEX(0A) itself does not deactivate the current attribute. (Refer to Figure 3-6.) In any of these cases, the attribute also could have been turned off by a HEX(OF).

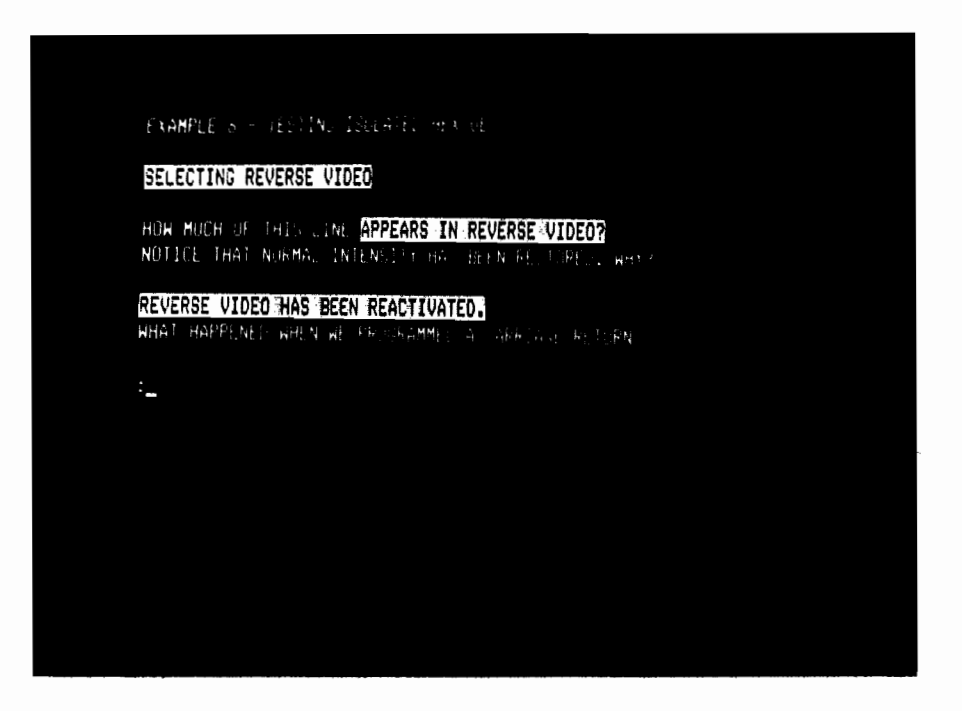

Figure 3-6. Testing Isolated HEX(OE)

The isolated HEX(OE) can be extremely helpful when highlighting portions of one or more lines that require the same attribute. Consider the following example.

### **CLEAR**

5 PRINT HEX $(03)$ 10 PRINT "EXAMPLE 7 - USE OF ISOLATED HEX(OE)"; HEX(OA) 20 PRINT HEX(020400040E); "THIS ENTIRE SENTENCE IS UNDERLINED."; HEX(OFOA) 30 PRINT "ONLY THE WORD "; HEX(OE); "ATTRIBUTE"; HEX(OF); " IS UNDERLINED.": HEX(OA) 40 PRINT "PART OF THIS LINE "; HEX(OE); "IS UNDERLINED." **RUN** 

Statement 20 selects and activates the underline attribute for the first line of output. The beginning of Statement 30 appears in normal intensity without underline, but the HEX(OE) reactivates the last attribute selected (in this case, underline). After just one word, the attribute is again turned off and the remainder of the sentence appears in normal intensity. The HEX(OE) in Statement 40 then reactivates the underline attribute for the last part of the sentence. Since a HEX(OE) was used to reactivate the attribute, the underline attribute will be turned off by the automatic carriage return. (Refer to Figure  $3-7.$ )

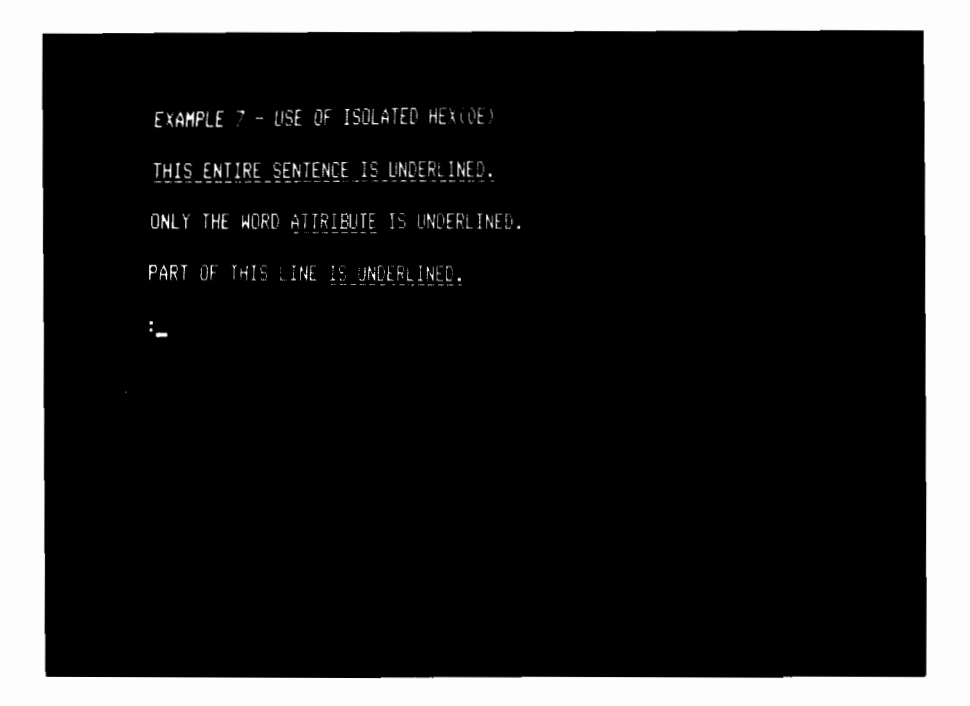

Figure 3-7. Use of Isolated HEX(OE)

### Sequences Ending in OF

As mentioned earlier, a HEX sequence that ends with an OF instead of an OE, e.g., HEX(020400040F), selects an attribute but does not activate it. Normal intensity will be activated. Consider this example.

**CLEAR** 5 PRINT HEX(03) 10 PRINT "SEQUENCES ENDING IN OF"; HEX(OA) 20 PRINT HEX(020400020F); "WE HAVE SELECTED THE REVERSE VIDEO ATTRIBUTE, BUT WE HAVE NOT ACTIVATED IT." 30 PRINT "NORMAL INTENSITY IS ACTIVATED INSTEAD." **RIM** 

### Using Screen Clear and Character Display Attributes

The control code HEX(03) will clear the screen and home the cursor, but otherwise have no effect on the attribute currently in use. Execute the following program.

**CLEAR**  $5$  PRINT HEX(03) 10 PRINT HEX(020400020E); "SELECTING REVERSE VIDEO" 20 SELECT P 9 30 PRINT "THESE TWO LINES WILL APPEAR ONLY BRIEFLY."; HEX(OA) 40 SELECT P 50 PRINT HEX(03) 60 PRINT "EXAMPLE 8 - EFFECT OF SCREEN CLEAR ON ATTRIBUTES"; HEX(0A) 70 PRINT "SCREEN CLEAR - HEX(03) - WILL NOT EFFECT THE CURRENT ATTRIBUTE."; HEX(OA) 80 PRINT "NOTICE THAT REVERSE VIDEO IS STILL IN EFFECT." 90 PRINT HEX(OF) **RIM** 

Statement 10 selects and activates the reverse video attribute for the first two lines. Statement 20 causes a 1.5 second pause after the text of Line 30 is output so that the text of Lines 10 and 30 remains on the screen long enough to be read. Statement 40 selects "pause off" for the remainder of the program. A screen clear, which will clear the screen to black, is issued by Statement 50. However, the reverse video stays in effect even though a screen clear was issued. Notice that the three lines of text (Statements 60, 70, and 80) all appear on the screen in reverse video. (Refer to Figure 3-8.) The HEX(OF) in Statement 90 turns off the reverse video attribute and restores normal intensity.

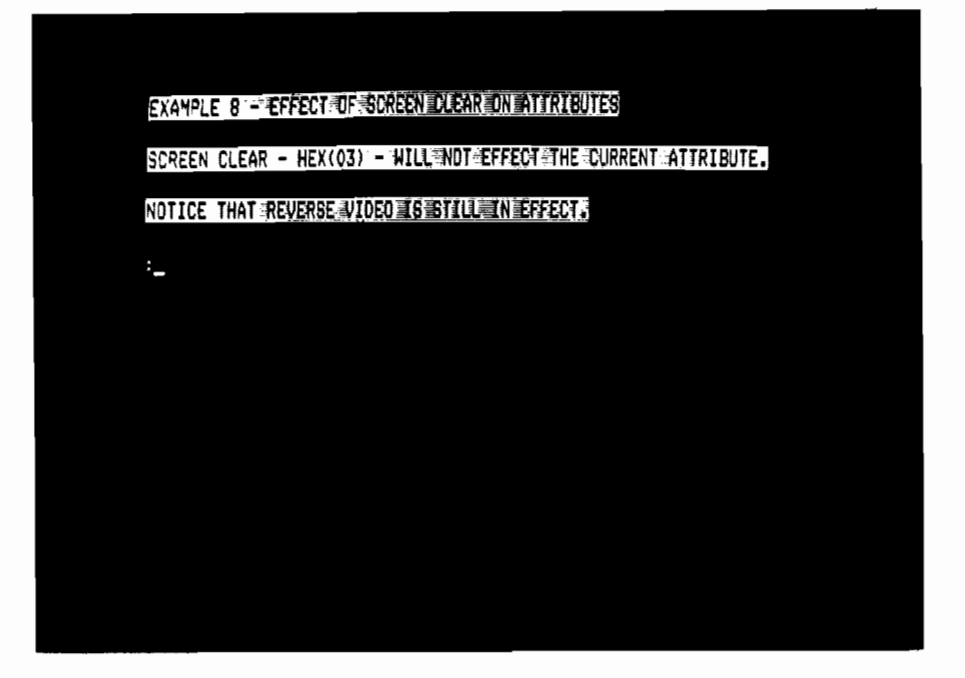

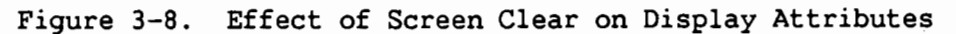

### Reverse Video Spaces

Programmers should realize that reverse video spaces are white, not The next example shows how white spaces appear on the screen when black. using PRINT TAB statements. If the reverse video attribute is turned on, tabbing any number of spaces will produce white spaces on the screen. To prevent the appearance of white spaces, tab the required number of spaces before turning on the reverse video attribute. Note the different location of the HEX(0204...) sequence with respect to the TAB statement in Lines 20 and 30. Observe the screen display produced by each statement. (Refer to Figure  $3 - 9.$ 

**CLEAR** 5 PRINT HEX $(03)$ 10 PRINT "EXAMPLE 9 - REVERSE VIDEO SPACES"; HEX(OA) 20 PRINT HEX(020400020E); TAB(25); "NOTE THE WHITE REVERSE VIDEO SPACES.": HEX(OFOA) 30 PRINT TAB(25); HEX(020400020E); "REVERSE VIDEO"; HEX(0F) **RUN** 

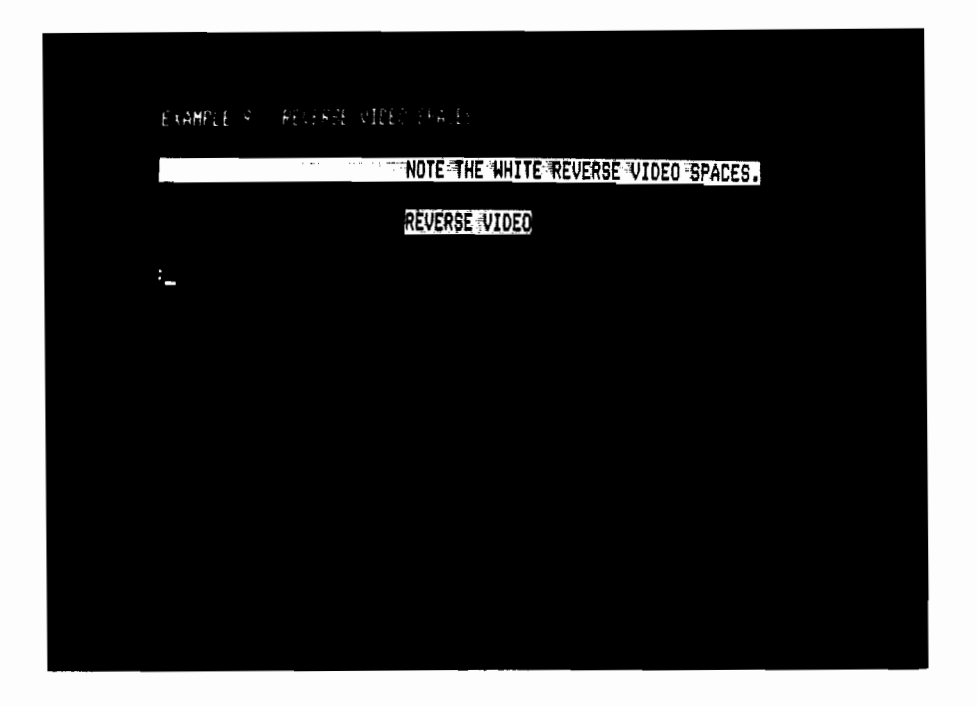

Figure 3-9. Reverse Video Spaces

### Special Uses of Alternate Display Attributes

1. LIST D

The CPU sends out a HEX(OE) at the beginning of each REM% statement in the program. Thus, comment statements appear in the most recently selected alternate display attribute.

2. 100 PRINT "PROMPT";: LINPUT HEX(OE), A\$: PRINT A\$

The field to be entered appears in the most recently selected alternate display attribute. When entry is terminated with a carriage return, the alternate attribute is cancelled, so the PRINT statement prints A\$ in normal intensity.

3. 150 PRINT HEX(OE); "PROMPT"; HEX(OF);

160 LINPUT A\$

Only the prompt appears in the most recently selected alternate attribute.

### Summary of Display Attribute Rules

The following list contains the general rules discussed in the previous sections for governing the use of display attributes.

- 1. HEX(02 04 xx yy OE) selects and activates a display attribute. Attributes activated in this manner are turned off only by HEX(OF) or by another HEX(0204...) sequence. The attribute is not turned off by carriage return, HEX(OD). Thus, it is possible to highlight a portion of either one or several lines.
- 2. HEX(02 04 xx yy OF) selects, but does not activate, a display attribute. Normal intensity is activated instead.
- 3. An isolated HEX(OE) activates the attribute selected by the last HEX(0204...) sequence for a maximum of one text line. The attribute remains in effect until the occurrence of either an automatic carriage return, a programmed HEX(OD), or a HEX(OF).
- 4. Rule 1 takes precedence over Rule 3. If an attribute is selected and activated by Rule 1, a subsequent HEX(OE) will not cause the attribute to be turned off by the next carriage return.
- 5. An isolated HEX(OF) always turns off the alternate attribute and restores normal intensity.
- 6. Screen clear, HEX(03), clears the screen to black, but otherwise has no effect on the meaning of HEX(OE) or the attribute currently in effect. Likewise, scrolling the screen moves each row of characters up one row on the CRT, but otherwise has no effect on attributes.
- 7. Reverse video spaces are white, not black. Zoned format PRINT statements, i.e., PRINT, PRINT TAB, and the third parameter of PRINT AT, use spaces to clear the screen. These statements will leave white areas on the screen when reverse video is activated.
- 8. Terminal power-on and the RESET key cause normal intensity characters to be selected and the meaning of HEX(OE) to be defined as high intensity.
- 9. The system considers all codes HEX(00) -- HEX(0F) to occupy no space on the output medium. Thus, attribute selection sequences do not cause the system to issue automatic carriage returns or throw off the column count used by TAB and zoned format PRINT statements.
- 10. Control codes HEX(00) -- HEX(0F) do not have attributes. It is not possible to change the attribute of a character by passing the cursor through it with a PRINT AT statement.
- 11. The meaning of isolated HEX(OE) is maintained by the terminal, not the partition. If a program gives up control of the CRT with \$RELEASE TERMINAL, there is a good chance that a program in another partition will change the meaning of HEX(OE) in the course of using attributes.

### 3.4 SELECTION OF CHARACTER SETS

The Model 2336DW actually offers two character sets: the normal character set (refer to Figure 3-10) and the alternate character set (refer to Figure 3-11). The following sequence is used for selecting either character set.

HEX (02 02 xx OF)

where:

- 02 02 = The control code sequence that indicates to the terminal that a character set will be selected.
- = A HEX code specifying the character set to be selected. xx
	- If  $xx = 00$  The normal character set is selected. The codes HEX(90) to HEX(FF) are underlined versions of characters from HEX(10) to  $HEX(7F)$ .
	- If  $xx = 02$  The alternate character set is selected. The codes HEX(80) to HEX(FF) represent the graphic characters and symbols.
- 0F = A terminator character that signals the end of the character selection sequence.

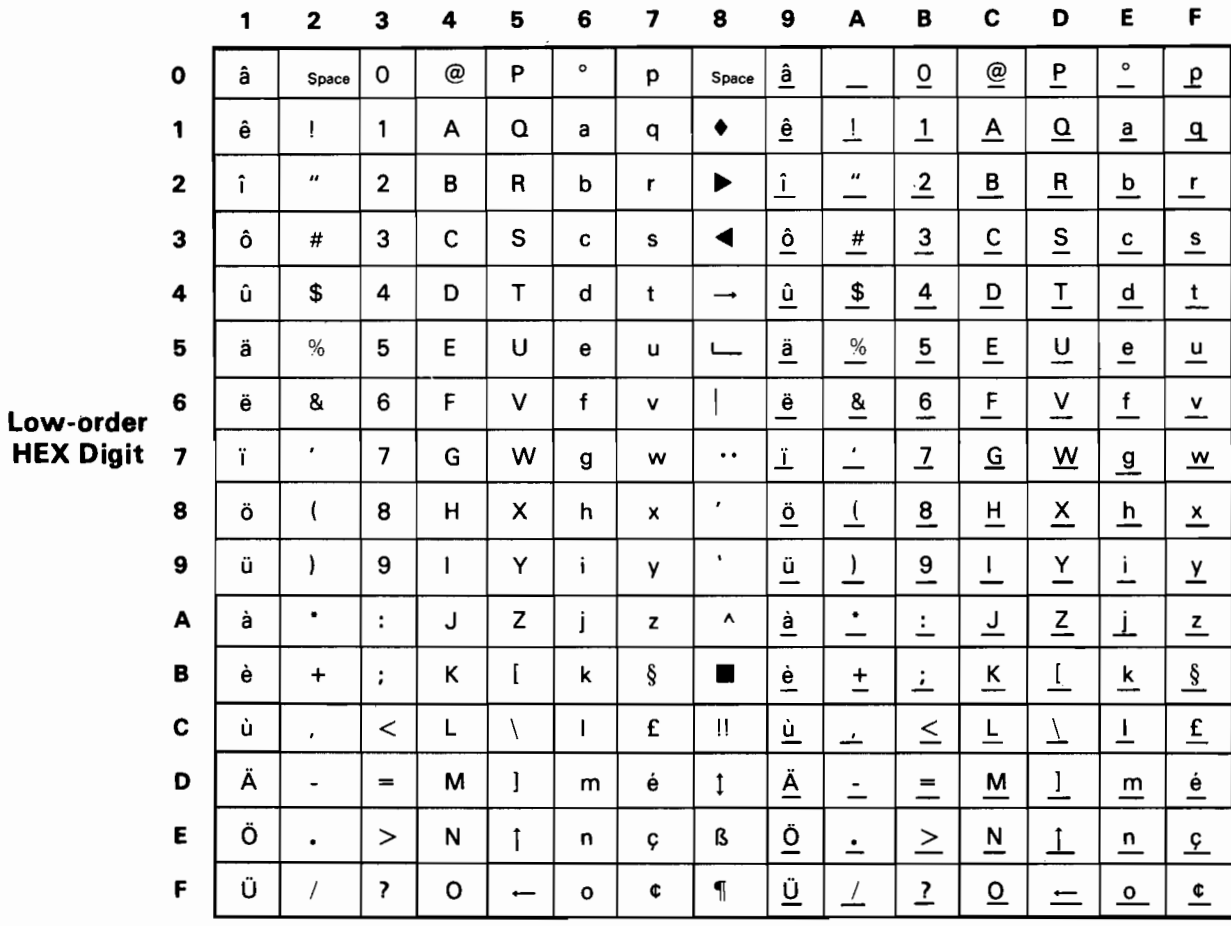

## **High-order HEX Digit**

Figure 3-10. The Normal Character Set

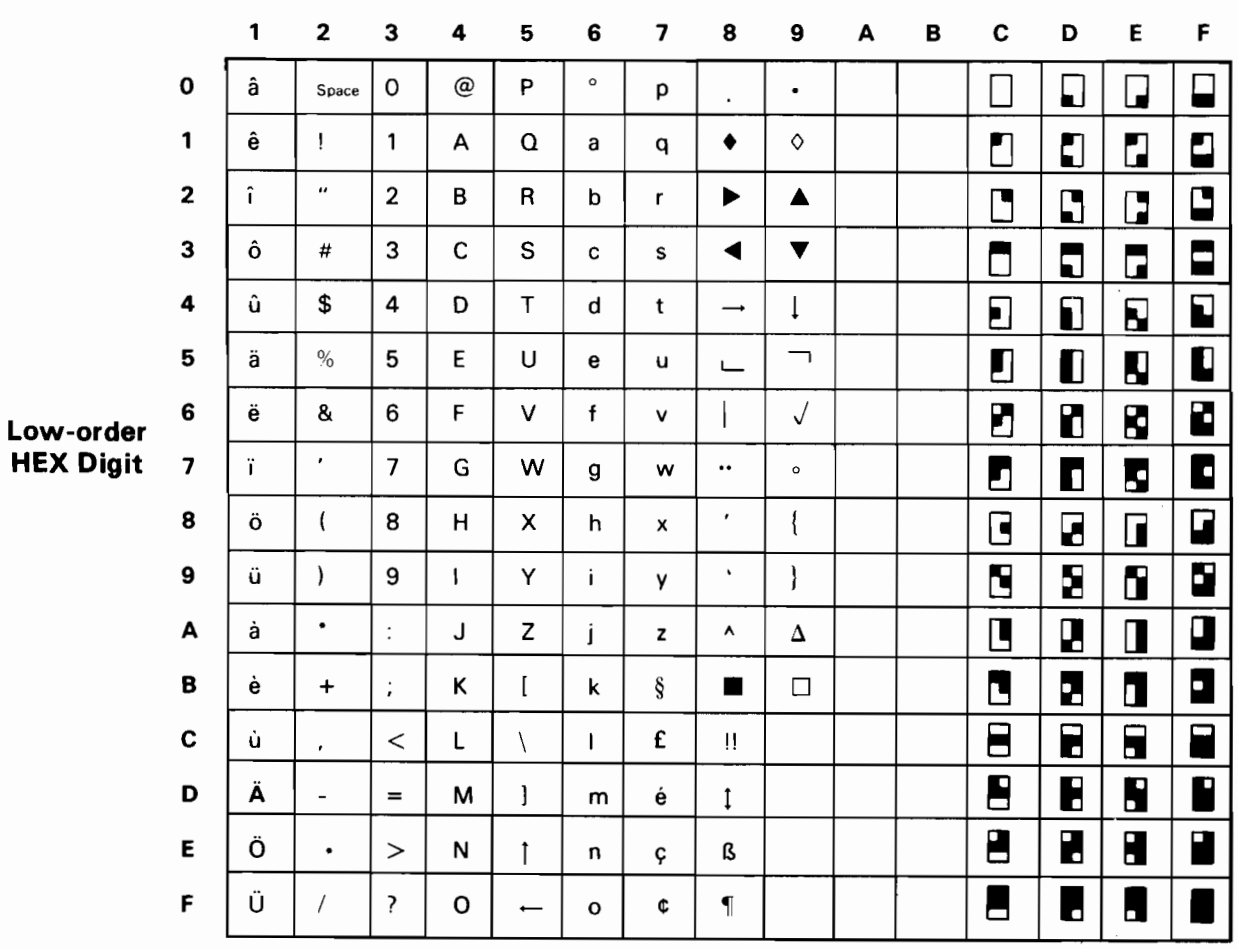

 $\mathcal{S}_{\mathcal{A}}$ 

## **High-order HEX Digit**

Figure 3-11. The Alternate Character Set

Programmers are reminded that any character of either character set can be underlined by using the underline character attribute (refer to Section 3.3). Either character set may differ on foreign language versions of the Model 2336DW terminal. All versions of the terminal are capable of producing uppercase letters, numbers, and most of the special characters used in BASIC programming.

In the character set selection, the following items should be noted.

- With the exception of the HEX(80) code, the characters represented by the codes HEX(10) to HEX(8F) are identical in both the normal and the alternate character set.
- In the alternate character set, the codes HEX(9C) to HEX(BF) are presently undefined and reserved for future expansion. Any use of these codes involves the risk of being incompatible with future use of the terminal.

The 64 graphic characters, HEX(CO) to HEX(FF), are represented by all the combinations of sixths of a character space, where the character space is divided as shown in Figure 3-12. When displayed, graphic characters are extrapolated to fill the entire character position. For this reason, adjacent areas of two graphic characters will touch; thus, continuous lines (bars) of light or dark areas can be displayed on the screen. When combined with display attributes, character graphics are useful for the construction of bar graphs, histograms, and other special displays.

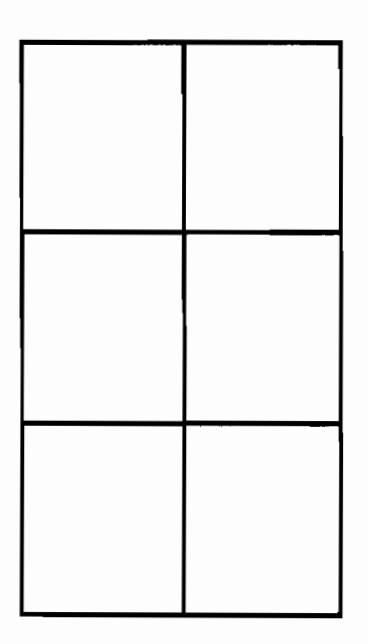

Figure 3-12. Division of a Character Space

### Examples of the Character Sets

PRINT HEX(02 02 00 OF): HEX(D5 CE C4 C5 D2 CC C9 CE C5 C4)

This statement selects Codes 90 through FF to represent normal characters 10 through 7F with underline. Thus, an underlined "UNDERLINED" is displayed on the screen.

PRINT HEX(02 02 02 OF); HEX(FF FC F0);

This statement selects the alternate character set and displays three character boxes of decreasing heights ( **Figure 2014**). These are the characters most useful for constructing vertical bar graphs.

### Summary of Character Set Selection

The rules concerning the use of character set selection can be summarized as follows.

- 1. HEX(02 02 00 OF) selects the normal character set. The meaning of codes HEX(90) to HEX(FF) are defined to be the normal characters HEX(10) to HEX(7F) with underline.
- 2. HEX(02 02 02 OF) selects the alternate character set. The codes HEX(80) to HEX(FF) represent the graphic characters and other special symbols.
- $3.$ Powering on the terminal and pressing RESET select the default character set (the normal character set for the standard USA Model 2336DW).
- 4. Carriage return does not affect character set selection. The sequences given in Rules 1 to 3 are the only methods for changing character sets.
- 5. As with attributes, the character set selection sequences affect the interpretation of characters at the time they are received by the terminal. Therefore, underlined and graphic characters may be used in different areas of the same display. Once on the screen, a character is modified only by striking over it with another character or by screen clear.
- 6. All display attributes (described in Section 3.3) can be used with both the normal and the alternate character set.

#### $3.5$ BOX FUNCTIONS

The 2336DW terminal provides box graphics for both the WANG BASIC and COBOL languages.

```
General Form:
 BOX (height, width)
where:
  height = Expression specifying the height of the box; each
           unit is the height of a character space.
   width = Expression specifying the width of the box; each
           unit is the width of a character space.
```
The BOX function is used within a BASIC PRINT or a COBOL DISPLAY statement to draw or erase a box or line on a CRT that has box graphics capability. The first expression specifies the height of the box; the second is the width of the box. The sign of the arguments determines whether lines are drawn or erased. Positive signs instruct the system to draw lines; negative signs instruct the system to erase lines. If the box height is zero, the system draws or erases a horizontal line, depending on whether the width is positive or negative. A width of zero causes a vertical line to be drawn or erased. The BOX function positions the box so that its upper left-hand corner is at the current cursor position. Drawing a box does not move the CRT cursor.

### Examples

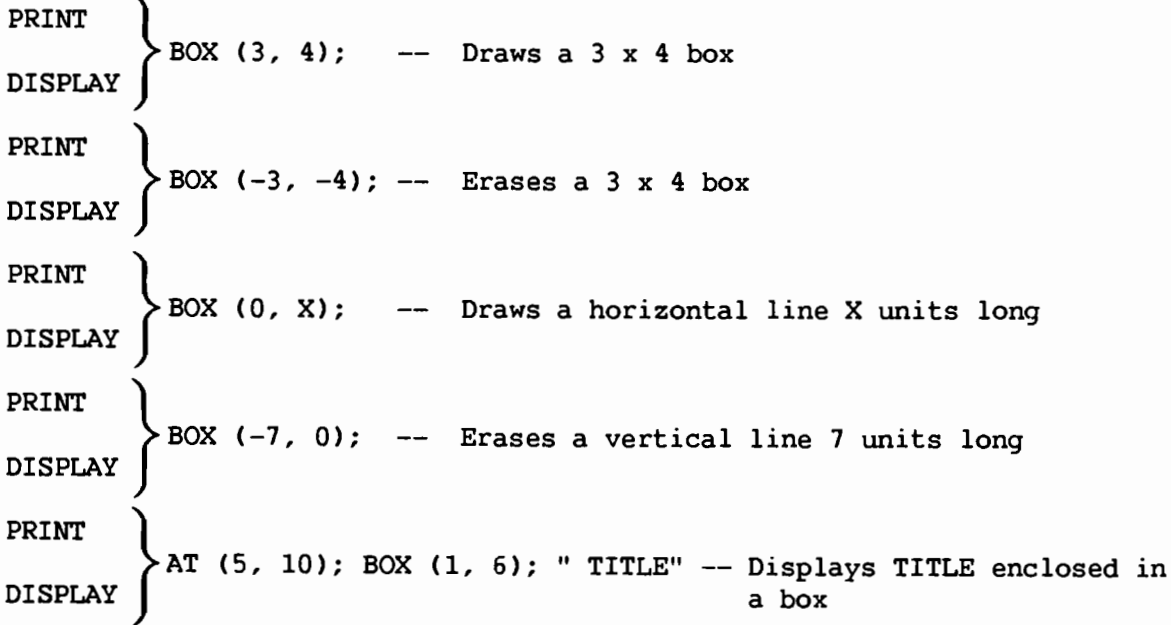

Note that in order to include the field "TITLE" in the last example, the box must be one character wider than the length of the field, and the left edge of the box must extend one character to the left of the field to be enclosed. Therefore, to box a field using BASIC, use the statement:

PRINT BOX (1, LEN(A\$)+1); " "; A\$

where A\$ is the given field and LEN(A\$) is the length of the field  $A$ \$.

In COBOL, the equivalent operation would be performed using the following statements:

000010 INSPECT DATA-ITEM TALLYING KOUNTER FOR CHARACTERS. 000020 ADD 1 TO KOUNTER. 000030 DISPLAY BOX (1, KOUNTER); ""; DATA-ITEM.

Box graphics can also be used for highlighting entry fields as shown in the following example.

**BASIC:** 10 PRINT "PROMPT"; BOX(1, 17); :LINPUT A\$  $COBOL:$ 000010 DISPLAY "PROMPT"; BOX(1, 17); " " NO ADVANCING. ACCEPT DATA-NAME.

### Box Graphics

The Model 2336DW can display continuous horizontal or vertical lines, enabling forms to be drawn or information to be separated by lines or boxes. The horizontal line unit is a line seqment the width of a character space, but positioned from the middle of one character space to the middle of the next character space. Horizontal lines are displayed between rows of characters.

The vertical line unit has the height of a character space. Vertical lines are drawn through the middle of a character space; the line coexists with the character at that location. (Note that since the height and width of a character space are not the same unit measurement, boxes are not drawn proportionally. However, because of these measurements, a programmer can easily box fields of characters.)

Figures 3-13 and 3-14 illustrate the placement of box graphic lines.

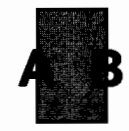

Figure 3-13. Box Graphic Line Placement Relative to Character Position

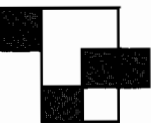

Figure 3-14. Box Graphic Line Placement Relative to Graphic Character Set

Figure 3-13, which shows the smallest possible box, illustrates the placement of horizontal and vertical box graphic lines relative to the character position. The figure was produced by the following statement.

**BASIC:** PRINT  $BOX(1,1)$ ; "AB" COBOL: DISPLAY BOX (1, 1); "AB"

Figure 3-14 demonstrates where box graphic lines appear relative to character set graphic characters and was produced by the following statement.

BASIC: PRINT BOX $(1,1)$ ; HEX $(0202020F)$ ; HEX $(ElCC)$ COBOL: DISPLAY BOX (1, 1); GRAPHIC-CHAR Where GRAPHIC-CHAR is a user-defined figurative constant "0202020FE1CC"

The terminal allows the programmer to consider the CRT as both a box graphics display and a character display that are displayed on the same screen. While in Character mode, only the characters and their attributes are modified while box graphics remain intact. For example, within a boxed area used to highlight a prompt, the prompt may be rewritten a number of times without altering or erasing the box. The one exception to this rule is screen clear, HEX(03), which clears both characters and box graphics. During a box graphics sequence, characters and their attributes are undisturbed.

Because the Character and Box Graphic modes are independent, it is easy to update portions of either display. The third argument of PRINT AT or DISPLAY AT is useful for clearing portions of the display. Though slower than screen clear, the statement PRINT AT (0,0,) or DISPLAY AT (0, 0,) is useful for clearing the characters from the screen without disturbing the box graphics.

### 3.6 THE TIMING OF REPEATING KEYS

As discussed in Section 2.3, a key will repeat if held down for more than one-third of a second. The microprocessor in the terminal automatically adjusts the repeat key rate according to the rate at which characters are being echoed to the CRT.

After the initial key has repeated, the next repeat of the key will be delayed until:

- 1. At least one character is output to the CRT in response to the last key sent.
- 2. Output to the CRT has ceased for either 1/15 of a second or two characters times the terminal data rate; whichever is greater.

In most situations, this repeat key strategy prevents operators from typing ahead between fields by holding down a repeat key. In some situations, it may be desirable to use KEYIN to intentionally flush the keyboard buffer of unwanted keystrokes that may have come in between fields.

#### $3.7$ THE SELF-IDENTIFICATION MESSAGE

The sequence HEX(0208090F) causes the terminal to transmit to the user program the exact information displayed on the screen at power-on time. After HEX(0208090F) the use of a sequence, the terminal "types" the self-identification message. The application program cannot distinguish the message from operator keystrokes. The terminal keyboard is disabled during the transmission of the message. The self-identification message, which consists of several fields separated by spaces, appears on the CRT screen as follows.

\*2336DW R01 19200BPS 8+0 (USA)

where:

- \*2336DW = The model number, preceded by an asterisk
- $RO1$ = The revision number of terminal firmware, preceded by R
- $19200BPS =$  The data rate, followed by BPS
- = The number of data bits (7 or 8); E is even parity, 0 is odd  $8 + 0$ parity, N is no parity
- $(USA)$ = The version of the keyboard and CRT character set, enclosed in parentheses

The recommended procedure for obtaining the self-identification message from a terminal is to use an INPUT statement.

10 PRINT "WHAT KIND OF TERMINAL DO YOU HAVE  $(Default = 2236D)?$ " 20 M\$ = "2236D" : INPUT HEX(0208090F), M\$

#### $3.8$ REINITIALIZE TERMINAL

 $HEX(80)$  --  $HEX(FF)$ differ Because the meaning of codes among international versions of the terminal, the reinitialize sequence is not only necessary, but extremely helpful. The reinitialize sequence, HEX(020D0C030F), restores the terminal to its power-on, 2236D compatible state and:

- 1. Clears the screen, homes the cursor, and turns the cursor on
- 2. Selects normal intensity characters
- 3. Selects bright as attribute to be activated by HEX(OE)
- 4. Selects the default character set for that version of terminal

The PRINT HEX(020D0C030F) sequence is comprised of control characters that have traditionally been used to initialize devices. For instance, this sequence causes a screen clear on older CRT devices, such as the 2236D, and causes a form feed on most printers.

#### $3.9$ USING KEYIN AND DEAD KEYS

The Model 2336DW keyboard supports "dead key" operations for underlining and accenting characters (foreign keyboards only). Dead keys are those that do not advance the cursor when pressed. These keyboards have visible accent and underline operations. On these keyboards, the underline or accent code is sent to the CPU preceded by a HEX(FF) code flagging the next code as a special character.

The operating system is designed to handle dead keys in field-oriented statements like LINPUT and INPUT. When the programmer uses KEYIN or \$GIO to "talk" to the keyboard on a character-by-character basis, it becomes the responsibility of the programmer to properly handle dead keys.

KEYIN sees a dead key as two characters -- a HEX(FF) followed by the ASCII code for the underline mark. The keystroke following a dead key generates the ASCII code for the underlined character. Programs using KEYIN will probably choose to use the HEX(FF) as a signal to display the bare underline mark without advancing the cursor and store the bare underline mark without advancing the buffer pointer. The keystroke following the dead key will then overstrike the bare underline mark with the underlined character that the operator intended to enter. The sequence HEX(FF08) is generated when a dead key is followed by a backspace. The program will take this sequence as a signal to remove the bare underline mark generated by the dead key, but not to move the cursor.

Foreign language and underline characters whose codes are above HEX(80) are sent to the CPU with the Special Function (ENDI) bit on, in order to distinguish them from the BASIC language text atoms employed by the terminal. Foreign language characters will thus cause KEYIN to branch to the second line number specified on the KEYIN statement. In summary, the statement KEYIN C\$, 10, 20 will branch to Line 10 for the following types of keystrokes.

Text characters, including backspace, whose ASCII codes are in the range HEX(00) through HEX(7F)

- Text atom keys, such as CLEAR, LOAD, RUN, CONTINUE, whose codes are  $\bullet$  $HEX(80)$  --  $HEX(F9)$
- Line erase, HEX(E5)  $\bullet$
- Statement number, HEX(E6)  $\bullet$
- Dead key to follow signal, HEX(FF)  $\bullet$

The sample KEYIN statement will branch to Statement 20 for the following types of keystrokes.

- Special Function keys -- HEX(00) through HEX(7F)  $\bullet$
- Edit key  $--$  HEX(F0)  $\bullet$
- $\bullet$ Foreign language and underlined characters whose codes are in the range HEX(80) through HEX(FF)

CHAPTER 4 LOCAL AND REMOTE TERMINAL/CPU INTERFACE

#### $4.1$ LOCAL CONNECTION

When configured with a 2200MVP, LVP, or VP Central Processing Unit, each 2336DW terminal is connected to either a 2236MXD Terminal Processor, a 2236MXE Terminal Processor, or a 22C32 Triple Controller. (Some existing controllers must be revised to current standards to support the 2336DW terminal.) These devices handle I/O operations between the CPU and the terminals and buffer data entered from or transferred to the terminals.

The 2236MXD and MXE Terminal Processors, which can support four terminals, are used on the 2200MVP or LVP CPU. Each CPU can support three processors. The 22C32 Triple Controller supports a single terminal, in addition to a disk drive and a printer, and can be used on the 2200MVP, LVP, or VP CPU. The 2200MVP and LVP thus support a maximum of 13 terminals. The 2336DW plugs directly into the terminal connector on the back of the SVP CPU; no additional controllers are needed.

 $-$  NOTE  $-$ 

Since 2200/WP Word Processing software requires 28K of user memory per terminal, the maximum number of terminals that can simultaneously operate word processing varies with available user memory.

Model 2336DW terminals can be attached locally to the 2200MVP or LVP CPU at distances up to 2,000 feet (606.1 meters), or remotely via modems and telephone lines. Terminals connected to a 2200SVP can only be attached locally at a maximum distance of 50 feet (15.2 meters); terminals connected to a 2200VP CPU can only be attached locally at a maximum distance of 2,000 feet  $(606.1$  meters). Communication between the terminal and the CPU is asynchronous and full-duplex, with selectable line speeds ranging from 300 to 19,200 bits per second (bps). To accelerate communications between the terminals and the CPU, the system performs automatic data compression on information transmitted to each terminal. The following are possible local connections.

- Local connection -- For distances up to 25 feet (7.6 meters), transmission rates of 19.2K bps are available with direct connection using a Wang-supplied cable. A local connection is the standard configuration.
- Extended-local connection -- For distances from 25 feet (7.6 meters) to 2,000 feet (606.1 meters), optional Wang-supplied cables provide direct extended-local connection with transmission rates of 19.2K bps. (Refer to Appendix A for a list of available cable lengths.)

The 22C32 Triple Controller has a fixed communication rate of 19,200 A terminal attached to that controller must be local (i.e., direct bps. connections up to 2,000 feet from the CPU). However, with the 2236MXD or MXE Terminal Processor, transmission rates on a Model 2336DW terminal ranging from a minimum of 300 to a maximum of 19,200 bps may be selected. (Possible transmission rates include 300, 600, 1200, 2400, 4800, 9600, and 19.2K bps; where 19.2K equals about 1,750 characters per second.) Both the Model 2236MXD and the terminal connected to it must be set at the same data transmission The procedure for setting the transmission rate is discussed in rate. Appendix D.

#### $4.2$ REMOTE CONNECTION USING MODEMS

Remote use of 2336DW Interactive Terminals is also possible using the built-in telecommunications capabilities of the 2236MXD or MXE Terminal Processor and the terminal itself. With the addition of the proper modems, the Terminal Processor can communicate with Model 2336DW terminals over virtually unlimited distances. Speeds ranging from 300 to 9600 bps can be attained by using modems and communications lines supplied by various common carriers and modem vendors.

When the 2236MXD or MXE Terminal Processor is used to transfer information from the CPU to the terminals over common carrier lines, the digital signals of the processor must be translated into corresponding analog signals at the sending end and returned to digital form at the receiving end. The same transformation must be performed on information transferred from the terminal to the CPU. Data is converted from one form to another by using modems, devices that first MOdulate the digital signals and then DEModulate the resultant analog signals.

The Wang WA3451 modem, which can operate at 300 and 1200 bits per second, is the recommended modem for data processing using the 2336DW terminal with switched-line remote terminal connection. The 1200-bps line speed, however, is generally too slow for remote word processing; for this reason, the remote terminal connection of a 2336DW terminal using a WA3451 modem is not recommended for use with 2200 Word Processing software.

For remote terminal operation, one modem is needed at each end. One modem must be located at the site of the 2236MXD or MXE Terminal Processor, and the other modem must be located at the site of the 2336DW Interactive Terminal. Both modems must be either the same model or, if they are different models, compatible in order to permit the remote terminal setup to function. In particular, the speed, type of communication, and number of bits must be identical for both modems and appropriate for 2200 remote terminal connection.

The type of modem used and the speed of transmission depend largely on the distance that the signals will travel between the modems. The following are possible remote connections.

- Short-haul connection -- For distances from 2,000 feet (606.1 meters) to 5 miles (8 kilometers), short-haul modems are used with leased lines. A maximum speed of 9600 bps can be maintained. Equipment designed for long-haul applications may also be used to establish a short-haul connection.
- Long-haul connection -- For distances greater than 5 miles (8 kilometers), either switched or leased lines can be used for signal Depending on the type of line used, commonly transmission. obtainable speeds range from 300 to 1200 bps.

Switched lines are accessed through the common carrier's switching system by telephone dialing. The speed on switched lines is usually limited to 1200 bps because the switching apparatus may introduce noise on the line. A leased line presents a faster, but more costly, alternative to a switched line.

Unlike switched lines, a leased line is a communications line leased from a common carrier in the area for the exclusive use of the customer. When a leased line is used to transmit signals, the line is run directly from the CPU to the terminal location and no switching occurs. Information about leased lines and their cost should be obtained from the common carrier in the customer's area.

Communication between the Model 2236MXD or MXE and the 2336DW Interactive Terminal uses an asynchronous serial protocol. Data is sent one bit at a time, with each character framed by a number of control bits. The 2236MXD or MXE and the 2336DW terminal send 11 bits for each character transmitted: 1 start bit, followed by 8 data bits, followed by a parity bit, and ending with 1 stop bit. The start bit indicates the beginning of the character to be transmitted. The following eight bits represent the character that has been sent, and the parity bit serves as an error-checking technique. The 2200 System utilizes odd parity, i.e., the parity bit is set to logical one or zero so that the total number of logical one bits in the character plus the parity bit is always odd. When either the terminal processor or the 2336DW terminal receives a character, a count is made to ensure that the number of logical one bits is odd. If the number of logical one bits is even, the error is recognized and the terminal signals this error by displaying a # on the CRT screen or terminal printer and then sounding the audio alarm. (A parity error discovered by the terminal processor results in conversion of the erroneous character to a #, which is then sent to the terminal.) The stop bit indicates the end of the transmitted character.

In addition to being asynchronous, communication between the 2236MXD or and the remote terminal is full-duplex, enabling data to travel **MXE** simultaneously from the terminal processor to the terminal and from the terminal to the terminal processor. Therefore, modems utilized in this system must be full-duplex, capable of asynchronous transmission, and support an 11-bits character.

Asynchronous modems may be either hardwired or acoustically coupled to (Refer to Figure 4-1.) Hardwired modems are attached communications lines. directly to the communications line. A hardwired modem may be attached to a telephone used for dialing a switched line, or it may be directly connected to a leased line. When a switched line is used, the modem at the CPU site should be equipped with automatic answer and automatic disconnect capabilities. These features allow communication with remote terminals to be automatically established when the remote station dials the central site, and automatically terminated when the remote station disconnects. The acoustic coupler is a freestanding modem that is attached to the communications line by an ordinary telephone. The telephone handset is inserted into cups on the acoustic coupler. The telephone picks up the analog signals generated by the modem as audible tones and transmits these tones to the other modem. When audible signals return to the telephone, the acoustic coupler picks them up and converts the audible signals to digital signals. Acoustic couplers are used only with switched lines; hardwired modems can be used with either switched or unswitched (leased) lines.

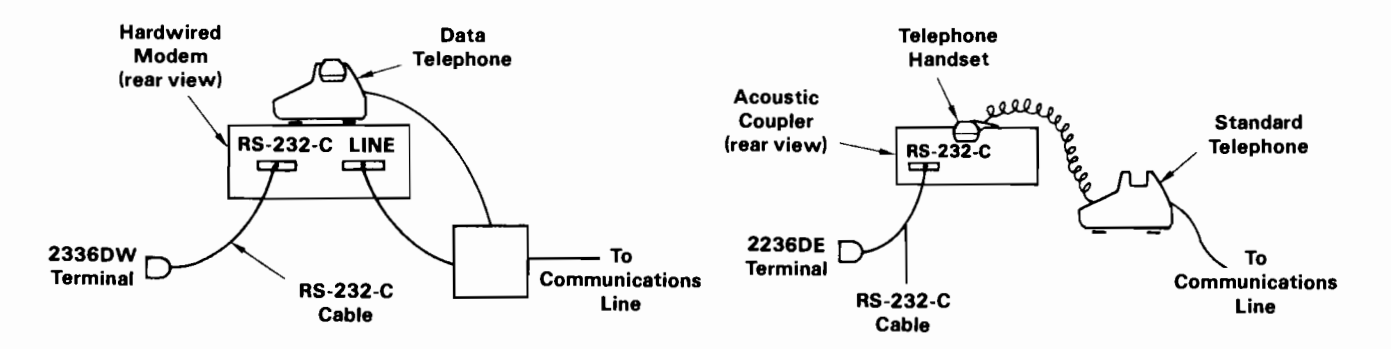

Figure 4-1. Hookup of Hardwired Modem and Acoustic Coupler

Since transmission can occur in two directions simultaneously, the two modems must transmit at slightly different frequencies (tones) to prevent confusion of Therefore, the "originating" or "calling" modem signals. transmits at a different frequency than the "answering" modem. Although each modem should be able to transmit as either an originating or an answering modem, only one modem of each type is required for the remote terminal setup to function. Typically, the originating modem is located at the remote site and the answering modem at the central site. This setup allows the remote terminal to initiate the communication. It is possible, however, to set modems up in the opposite manner.

To summarize, the modems used must be:

- Asynchronous
- Full-duplex
- Same or compatible model
- Capable of transmitting at least 11 bits per character: 1 start bit, 8 data bits, 1 parity bit, and at least 1 stop bit.
- Capable of the desired transmission speed
- Suitable for the type of line being used
- Set to the same transmission speed. (The processor and terminal must be able to operate at this speed.)

When choosing modems for 2200 remote terminal connection, it is critical to bear the above requirements in mind. Failure to ensure speed compatibility among all components in a communications link is one of the most common sources of error encountered in telecommunications.

#### $4.3$ LINE AND MODEM COMBINATIONS

There are four recommended combinations of lines and modems. In all cases, the line speed depends upon the available telecommunications equipment (modems, phones, and lines).

- Switched line, with hardwired modems at both sites. Available line  $1.$ speeds usually do not exceed 1200 bps. This combination is the most common option. (Refer to Figure 4-2.)
- Switched line, with an acoustic coupler at the remote site and a  $2.$ hardwired modem at the central site. Available line speeds usually do not exceed 1200 bps. (Refer to Figure 4-3.)
- 3. Leased line, with hardwired modems at both sites. Available line speeds usually do not exceed 1200 bps. (Refer to Figure  $4-4.$ )
- $4.$ Short-haul line (leased line), using short-haul modems at both the remote and central sites. Available line speeds usually do not exceed 9600 bps. (Refer to Figure 4-5.)

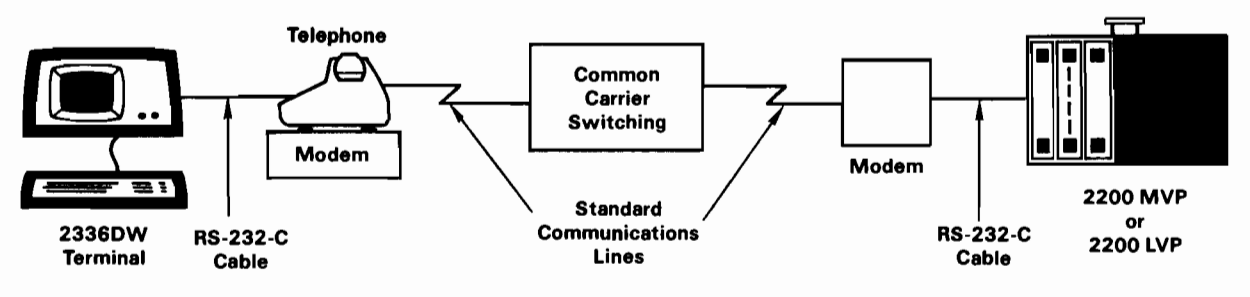

Figure 4-2. Switched Line and Hardwired Modems

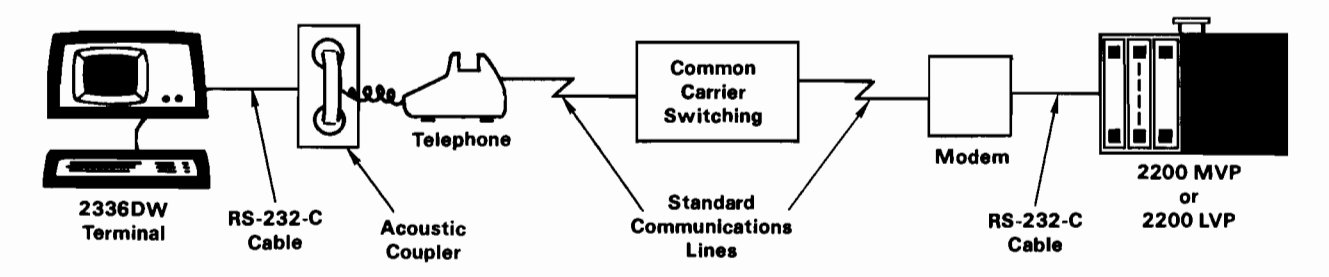

Figure 4-3. Switched Line, Acoustic Coupler, and Hardwired Modem

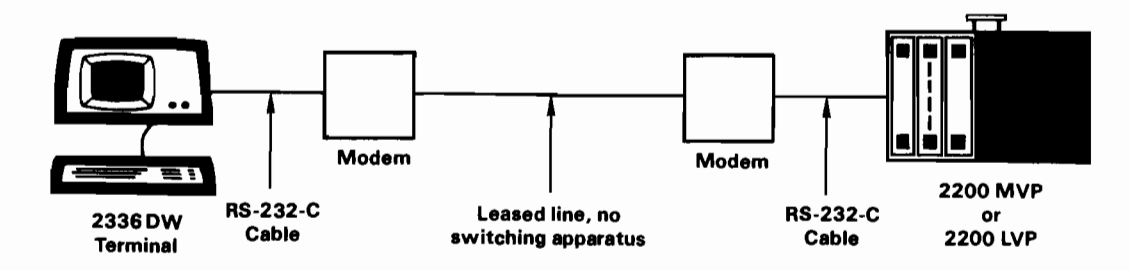

Figure 4-4. Leased Line and Hardwired Modems

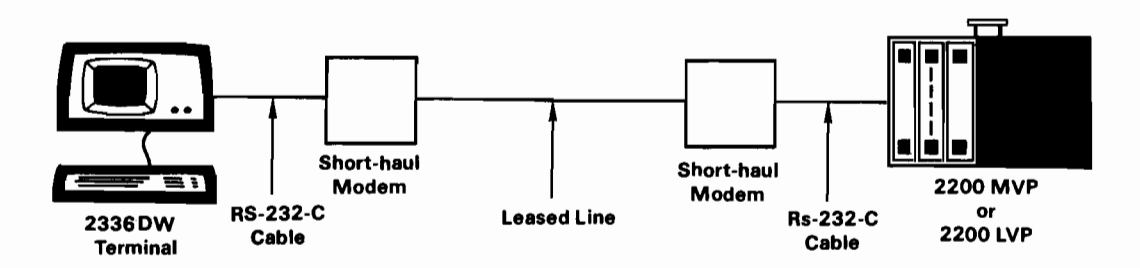

Figure 4-5. Short-Haul Line and Short-Haul Modems

The Model 2336DW terminal is designed to allow communication over Over switched lines between most points in the continental United States. extremely long distances, the protocol used between the terminal and the controller fails because of communication channel propagation delays. Therefore, there are some restrictions imposed on the maximum distance a 2336DW terminal may be located from the controller. In general, the common carrier should be consulted for detailed propagation delay specifications before attempting communication via international phone lines, especially satellite channels. Similar restrictions apply to the use of digital data services, such as packet switching networks and line multiplexing devices (e.g., statistical multiplexers).

It is not necessary for the 2336DW terminal, or the printer attached to it, to keep up with the data stream coming in over the communication line. If the CRT or printer falls behind such that it is beyond the capability of the terminal to buffer the data, the terminal sends a Stop Sending control character to the processor. Over extremely long communication lines, the time it takes for the Stop command to reach the processor becomes significant. Therefore, although the terminal has sent a Stop Sending character, there is some delay before the processor actually receives the command character. Because of the delay, the processor receives the Stop command after it has transmitted characters to the terminal. This delay between the cause of an event (the need to send a Stop command) and the effect of an event (terminal processor awaits command) may be defined as hysteresis.

supplied communication equipment Non-Wang (modems, communication channel, etc.) may not impose more than 64 characters of hysteresis round trip between the terminal and the processor if terminal buffer overruns are to be prevented. The 64 characters may be the result of time delays and/or digital buffering. (If data is lost over a long communication line, try lowering the data rate.) The most common situation is the case in which a time delay is caused by a long communication line. In such a case, it is useful to express the allowable network hysteresis in terms of time.

Time in seconds = 
$$
\frac{(64 \text{ char}) \cdot (11 \text{ bits/char})}{(DATA RATE in bits/second)}
$$

At 1200 bps, 64 character times 11 bits/character works out to about 1/2 second keystroke echoing delay. However, it is not wise to push the 2336DW to its 64-character limit, as the keystroke echoing time begins to become objectionable to the operator.

#### $4.4$ SETTING UP THE DATA LINK

Once the transmission speed, type of line, and location of the remote terminal have been selected, setup of the remote terminal system may begin. A modem must be selected and either purchased, rented, or leased from a vendor. Connecting non-Wang modems to the communications line is the responsibility of the modem vendor or the common carrier providing the line; it is not the responsibility of Wang Laboratories, Inc.

When the modems are installed, the customer must contact a Wang service representative, who will then connect the 2236MXD or MXE Terminal Processor and the Model 2336DW terminal to the modems. The connection must be made using RS-232-C compatible cable and not the standard processor/terminal connecting cable. The RS-232-C cable is available in the following lengths.

- 12 feet (3.7 meters, Part 120-2227-12)
- 25 feet (7.6 meters, Part 220-0219)
- 50 feet (15.2 meters, Part 220-0220)

Two cables are required for each remote terminal; one cable is connected directly between a port on the terminal processor and the modem at the central site, and the second cable is connected between the 2336DW terminal and the modem at the remote site. (Refer to Figure 4-6.) No special communications controller or emulation software is necessary to operate the remote terminal since all appropriate electronics are built into the processor and terminal. The terminal connected to Port 1 of the primary terminal processor is designated as Terminal 1. Do not use Port 1 on the primary terminal processor to support a remote terminal. Terminal 1 should reside in the same area as the CPU because this terminal acts as the system console for Master Initialization when the system is turned on and is responsible for reporting and correcting system errors.

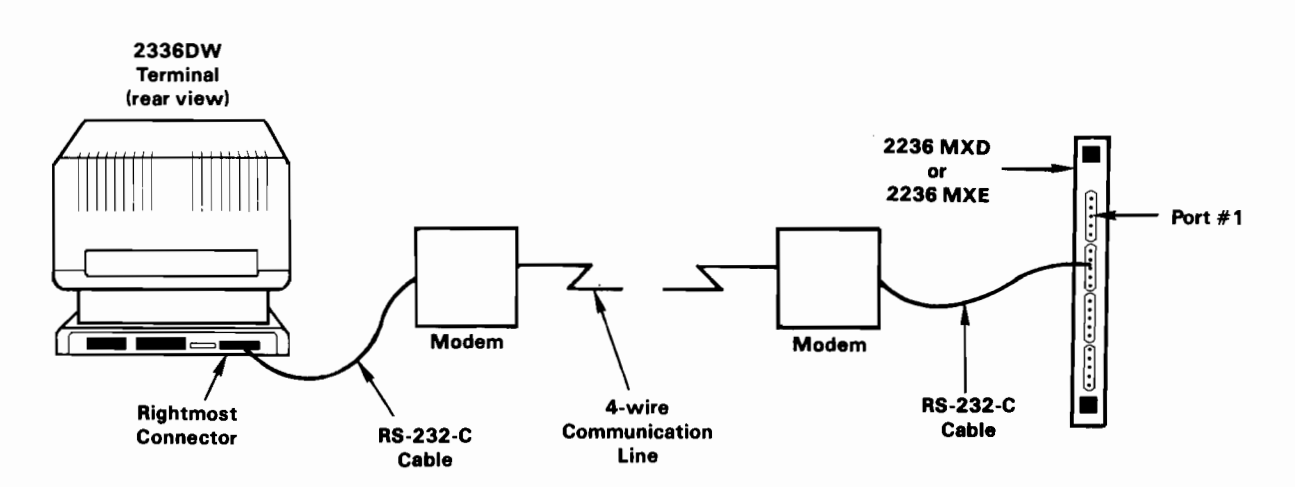

Figure 4-6. Cable Connections for Remote Terminal Operation

#### $4.5$ ESTABLISHING COMMUNICATION

Once the installation process is complete and the modems are set for asynchronous, full-duplex operation, and once all components are set to the same transmission rate, the remote terminal setup is complete. The next step is to establish communication between the remote terminals and the CPU. Once communication is established, the remote terminal behaves exactly as if it were a locally connected 2336DW terminal.

One common setup involves an acoustic coupler at the remote site, a switched line, and a hardwired modem at the CPU site. To establish communication, the operator at the terminal site turns on the power to all equipment and dials the number of the line to which the terminal processor's modem is attached. If the modem attached to the terminal processor is not an automatic answering model, an operator at the central site must answer the telephone and ready the central site by pressing the telephone button, which sets that end of the link to the Data mode. Pressing this button allows the modem to begin transmission. If the modem has an automatic answering feature, the line is "picked up" without operator intervention. In either case, the terminal operator then hears a high-pitched tone on the telephone. The telephone handset should then be placed in the cups of the acoustic coupler. The orientation of the telephone handset must conform to the explanation noted on the modem itself or contained in the accompanying instructions. An indicator on the acoustic coupler illuminates when a proper connection has been made. The CRT screen should display the READY (BASIC-2) message at this point. If no message appears, press RESET; the message will then be displayed.

If hardwired modems are used at both ends of a switched communications link, the procedure for establishing communication between the remote terminals and the CPU resembles the procedure used when an acoustic coupler is located at the remote site. When hardwired modems are located at both sites, however, the operator at the terminal site presses the talk button before dialing the number, listens for the high-pitched tone, and then presses the data button on the telephone for the Data mode to establish communication. An indicator on the modem illuminates when the proper connection has been made. Again, if the modem at the CPU site does not have an automatic answer feature, operator intervention at that site is necessary to establish the link.

In the case of a leased line, the modems are always active and the line is always open. No special procedures are necessary to establish  $\overline{a}$ communications link.

The vendor or common carrier supplying the modem should establish all modem switch settings at the time of installation. Transmission rate switches on the 2336DW Interactive Terminal and 2236MXD or MXE Terminal Processor should be set by a Wang service representative at the time of installation. It should not be necessary to set any switches when the communications link is established.

If a link cannot be established, use the following procedures.

1. Ensure that all power switches at both the remote and central sites are set to ON (including power to modems). Check that the 2200 system is operational and ensure that its configuration includes at least one partition assigned to the terminal processor port corresponding to the remote terminal. Check that all connections are intact and that the modem at the central site is plugged into the correct port on the terminal processor.

- 2. Check that the transmission speeds selected for both modems, the terminal processor port to which the central modem is attached, and the 2336DW terminal are in agreement. Refer to Appendix D for information on changing the transmission speed.
- 3. Examine the Data Set Ready (modem ready) indicator on each modem to ensure that a connection was made. If the indicator is not illuminated, follow the normal procedure for establishing the telecommunications link. If this approach fails, continue with Step  $4.$
- The Model 2336DW terminal depends on the terminal processor for  $4.$ character echo. Each keyed character is transmitted to the terminal processor, which then sends the same character back to the CRT for display. No screen output will appear on a remote CRT if data is not being sent back to the terminal from the terminal processor. It is useful to isolate the terminal from the terminal processor to determine if the terminal is functioning properly. Most modems have test settings called "local test" or "loop back." These settings allow the terminal to send characters from the keyboard to the modem, which then transmits these characters directly to the CRT. (These tests may be performed by the customer or the modem supplier.) If these tests generate screen output, the line itself or the equipment at the central site may be the source of the problem. If tests at the central site indicate no local trouble, call the common carrier who supplied the communications line. (Step 5 outlines tests to be performed at the central site.)

If no echo is observed at either the remote or the central site after performing this procedure, the modem supplier should be contacted and the modems tested. If the modems are operational, contact the common carrier and determine whether the communications line is functioning properly. The common carrier can usually test modem operation from a central site, in which case a field visit is not required.

5. If the remote site is free from problems, both the modem and the terminal processor at the central site should be checked. The modem may be checked as in Step 4, using a local terminal and the RS-232-C compatible cable. The terminal processor may be tested by configuring the system with one partition for each terminal port on the system and then, using standard terminal cable, attaching a local terminal to each port in succession.

If the modem test fails, contact the modem vendor. If the terminal processor does not function properly, contact a Wang service representative.

6. If all other components are functioning properly, yet no link can be established, contact a Wang service representative.

APPENDIX A MODEL 2336DW TERMINAL SPECIFICATIONS

#### $A.1$ SPECIFICATIONS

### Terminal

### Size

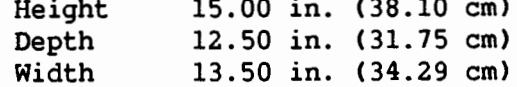

### Weight

 $30.0$  lb  $(13.6$  kg)

### **CRT**

Display size 12. 0 in. diagonal (30.6 cm) 24 lines, 80 characters/line Capacity

### Character Size

Height  $0.16$  in.  $(0.41$  cm)  $0.09$  in.  $(0.23$  cm) Width

## Power Requirements

115 or 230 VAC + 10% 50 or 60  $Hz$  + 1.0  $Hz$ 50 Watts

### Operating Environment

Temperature 60° to 90° F (16° to 32° C) Relative humidity 35% to 65% noncondensing (recommended) 20% to 80% noncondensing (allowable)

## Transmission Rate Options

Manually selected per terminal: 300, 600, 1200, 2400, 4800, 9600, or 19,200 baud

### Character Format

When communicating with a 2200MVP, LVP, SVP, or VP system: 1 start bit, 1 stop bit 8 data bits, plus odd parity (11 bits/character) Other selectable character formats: 8 data bits, no parity 7 data bits, odd parity 7 data bits, even parity (10 bits/character)

Keyboard

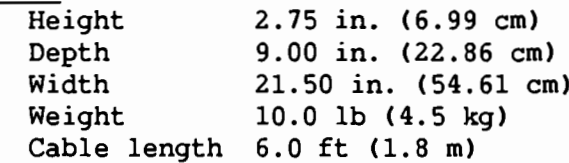

### Terminal/CPU Cable

One 8-ft (2.4 m) cable to power source. One 25-ft (7.6 m) direct connection cable is provided with each Model 2236DE, unless an optional direct connection cable is ordered for a terminal. Nonextendable cables (refer to Table A-1) are available optionally for direct connection up to  $2,000$  ft  $(606.1 m)$ .

| Length<br>in Feet | Length<br>in Meters | Part<br>Number    |
|-------------------|---------------------|-------------------|
| 25                | 7.6                 | 120-2236-25       |
| 50                | 15.2                | 120-2236-50       |
| 100               | 30.3                | 120-2236-1        |
| 200               | 60.6                | $120 - 2236 - 2$  |
| 300               | 90.9                | $120 - 2236 - 3$  |
| 400               | 121.5               | $120 - 2236 - 4$  |
| 500               | 151.5               | $120 - 2236 - 5$  |
| 600               | 181.8               | $120 - 2236 - 6$  |
| 700               | 212.1               | $120 - 2236 - 7$  |
| 800               | 242.4               | $120 - 2236 - 8$  |
| 900               | 272.7               | $120 - 2236 - 9$  |
| 1,000             | 303.0               | 120-2236-10       |
| 1,250             | 378.8               | $120 - 2236 - 11$ |
| 1,500             | 454.5               | $120 - 2236 - 12$ |
| 1,750             | 530.3               | 120-2236-13       |
| 2,000             | 606.1               | $120 - 2236 - 14$ |

Table A-1. Direct Connection Cables

Modem cables are available optionally in lengths of 12 ft (3.7 m), with extensions of 25 ft (7.6 m) and 50 ft (15.2 m). Combined cable distance however, from Wang equipment to a modem is 50 ft (15.2 m) maximum according to EIA standards.

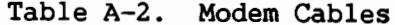

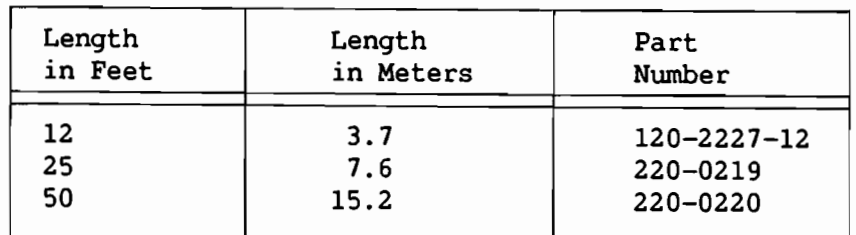

APPENDIX B PREVENTIVE MAINTENANCE AND ENVIRONMENTAL CONSIDERATIONS

#### $B.1$ PREVENTIVE MAINTENANCE

It is recommended that the equipment be serviced semi-annually, and a maintenance agreement is available to assure this servicing automatically. If no maintenance agreement is acquired, any servicing must be arranged for by the customer. A maintenance agreement protects the customer's investment and offers the following benefits.

- Preventive maintenance -- The equipment is inspected semi-annually for worn parts and adjusted, lubricated, cleaned, and updated with engineering changes. Preventive maintenance minimizes any "downtime" by anticipating repairs before they are necessary.
- Fixed annual cost -- When a maintenance agreement is bought, only one purchase order for service is issued for an entire year, and one annual billing is received. More frequent billing can be arranged, if desired.

Further information regarding maintenance agreements can be acquired from your local Sales/Service Office.

 $\overline{\phantom{a}}$  NOTE  $\overline{\phantom{a}}$ 

Equipment modifications made by the user may void the warranty and maintenance agreement. Any damage to equipment caused by unauthorized modifications or attachments is the user's responsibility.

#### $B.2$ ENVIRONMENTAL CONSIDERATIONS

When the recommended temperature range is exceeded, both component failure rates and the loss of data through distortion of data storage materials are likely to increase.

Airborne contaminants can accumulate rapidly on the circuit boards and their components, forming a film that not only prevents adequate heat dissipation from the electronic elements, but also creates leakage paths, causing errors in the system signals. Additionally, dust causes excessive wear in the disk read/write heads and the oxide coatings of storage media. The filters of all HVAC (heating, ventilating, air conditioning) equipment should be cleaned or replaced requiarly. In areas where these filters do not sufficiently remove airborne contaminants, an electrostatic air filter should be installed.

Low humidity increases the probability of static buildup, causes oxide shed in data storage materials, and increases the static charge imparted to carpets and clothing. When the operator comes in contact with the system, the resultant static discharge, which could be several thousand volts, also causes system errors or destruction of data. High humidity rapidly deteriorates paper stock and magnetic disks and tape. Humidifiers or dehumidifiers should be installed in the environment's heating, ventilating, and air conditioning systems as required.

Carpeting that is to be installed should be a nonstatic variety. Static carpeting that is already installed must be treated with nonstatic spray, or an electrically conductive mat should be installed under the system operating area and be properly connected to an earth ground to prevent static buildup.

Computers and peripherals are susceptible to malfunction due to<br>electromagnetic interference (EMI) from devices such as radio transmitters and industrial motors. EMI can enter the system by conduction through wiring and cabling or by direct radiation. An illustration of EMI is a television that becomes full of "snow" when a car with a poorly tuned engine idles outside (radiated EMI) or someone turns on a hair dryer or vacuum cleaner in the next room (conducted EMI). To minimize such interference, the 3-prong AC power line should be dedicated to the system, grounded, properly installed in a steel conduit, and isolated from interference-generating devices like office machines, fluorescent lighting, motors, and HVAC units. If these devices are located near the system area, they must be relocated, repaired, or filtered to ensure that they do not disturb the system. (EMI filters, isolation transformers, and line conditioners should be installed on the system's AC power line.) In cases of high residual EMI, it may also be necessary to shield all peripheral cables.

The recommended operating environment is defined by the following parameters.

Temperature: 50°F to 90°F (10°C to 32°C)

Relative humidity: 35% to 65%, noncondensing

Dust: No obvious accumulation in a 24-hour period

Power: Grounded, noise-free, dedicated 115 or 230 VAC  $+$  10%, 50 or 60  $Hz + 1.0 Hz$ 

Interference: Minimal static electricity, magnetism, and EMI APPENDIX C CONTROL CODES AND CHARACTER SETS

The following charts show the control codes, the character set, and the alternate character set for the 24 x 80 CRT of the Model 2336DW console. In the normal character set, the codes HEX(90) to HEX(FF) are underlined versions of characters from HEX(10) to HEX(7F); thus, adding HEX 80 to a non-underlined character's HEX value yields the HEX code of its underlined counterpart.

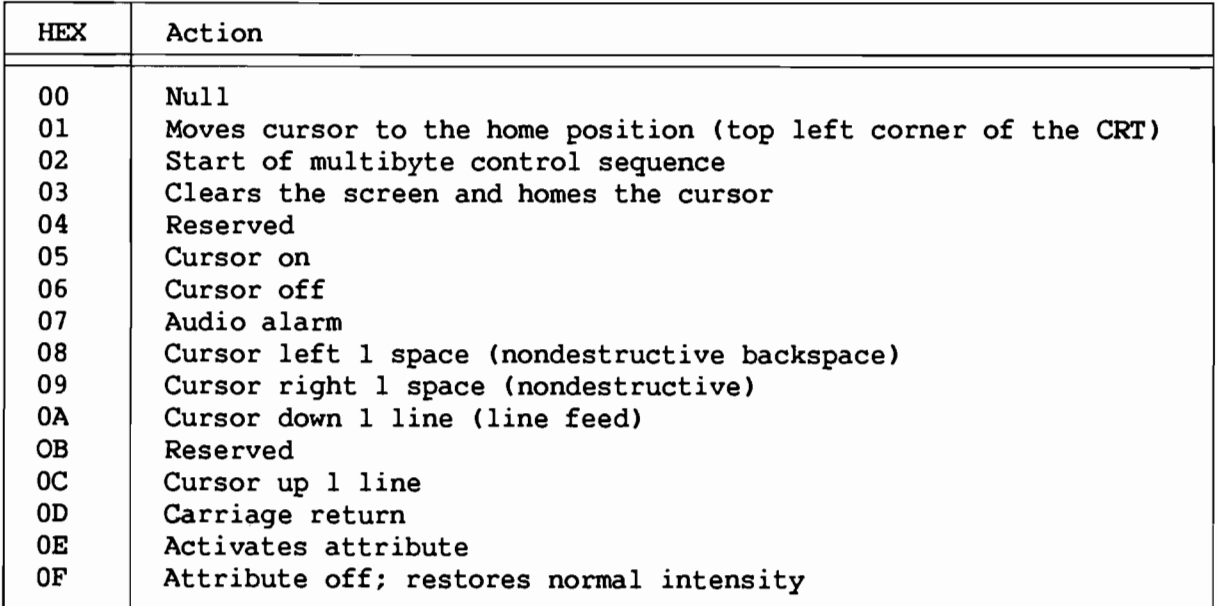

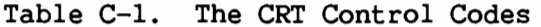

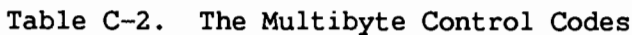

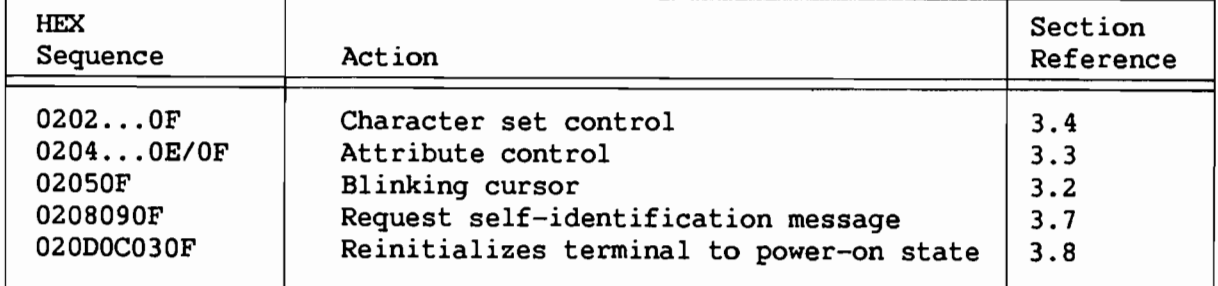

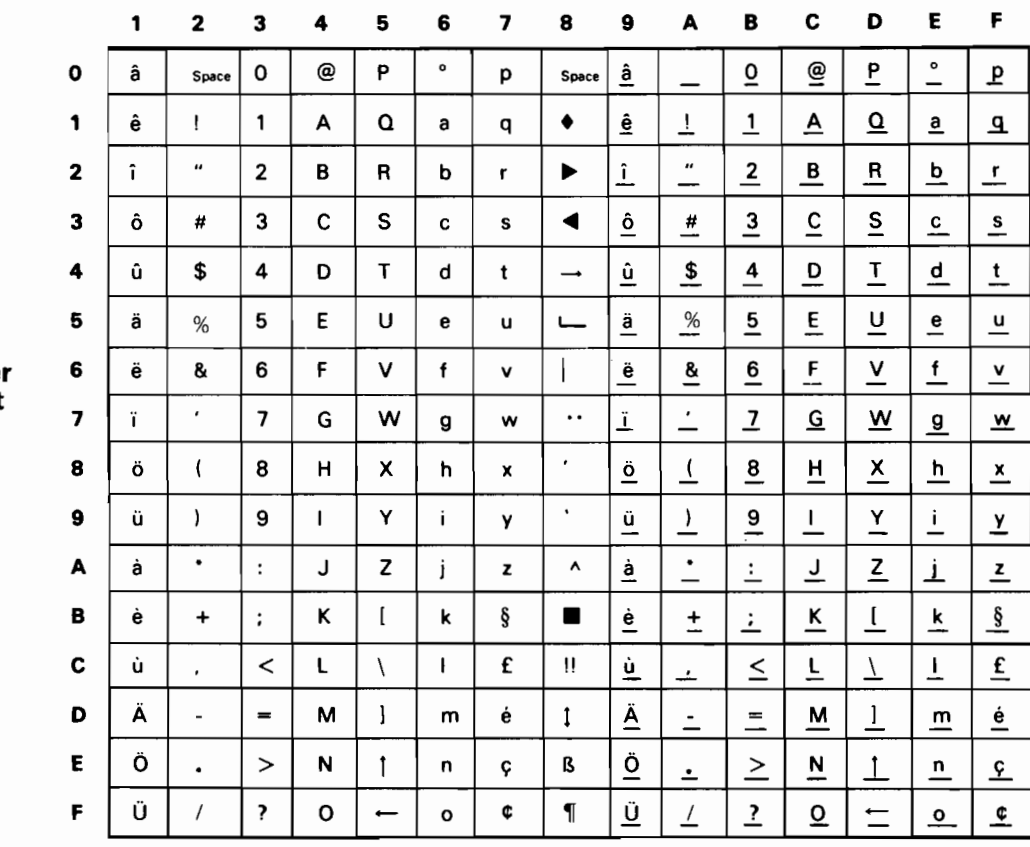

## **High-order HEX Digit**

**Low-order**<br>HEX Digit

 $\sim$   $\sim$ 

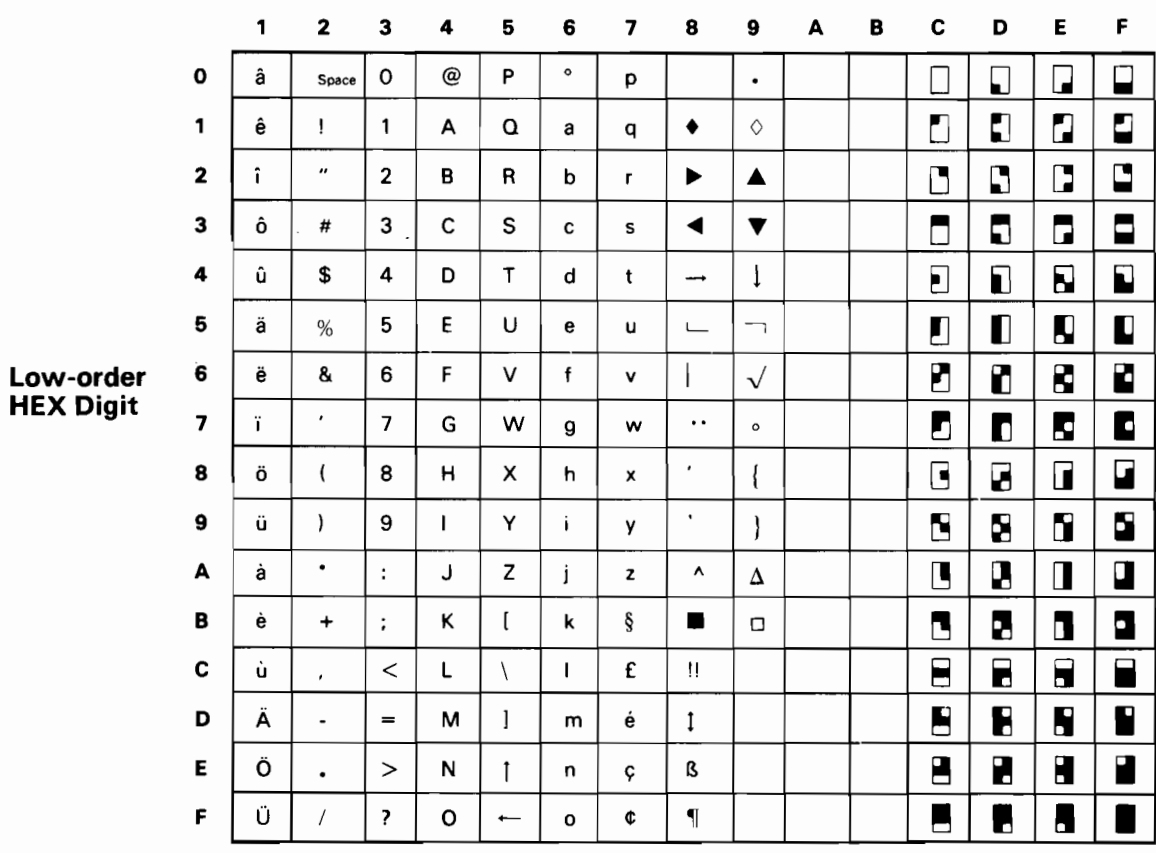

# **High-order HEX Digit**

Figure C-2. The Alternate Character Set

 $\label{eq:2.1} \frac{1}{2} \sum_{i=1}^n \frac{1}{2} \sum_{j=1}^n \frac{1}{2} \sum_{j=1}^n \frac{1}{2} \sum_{j=1}^n \frac{1}{2} \sum_{j=1}^n \frac{1}{2} \sum_{j=1}^n \frac{1}{2} \sum_{j=1}^n \frac{1}{2} \sum_{j=1}^n \frac{1}{2} \sum_{j=1}^n \frac{1}{2} \sum_{j=1}^n \frac{1}{2} \sum_{j=1}^n \frac{1}{2} \sum_{j=1}^n \frac{1}{2} \sum_{j=1}^n \frac{$  $\label{eq:2} \frac{1}{\sqrt{2}}\left(\frac{1}{\sqrt{2}}\right)^{2} \left(\frac{1}{\sqrt{2}}\right)^{2} \left(\frac{1}{\sqrt{2}}\right)^{2} \left(\frac{1}{\sqrt{2}}\right)^{2} \left(\frac{1}{\sqrt{2}}\right)^{2} \left(\frac{1}{\sqrt{2}}\right)^{2} \left(\frac{1}{\sqrt{2}}\right)^{2} \left(\frac{1}{\sqrt{2}}\right)^{2} \left(\frac{1}{\sqrt{2}}\right)^{2} \left(\frac{1}{\sqrt{2}}\right)^{2} \left(\frac{1}{\sqrt{2}}\right)^{2} \left(\frac{$  $\sim 10^{11}$  km  $^{-1}$
APPENDIX D CHANGING THE TRANSMISSION RATE OF THE TERMINAL AND THE TERMINAL PROCESSOR

## $D.1$ **INTRODUCTION**

 $-$  CAUTION  $-$ 

Equipment modifications made by the user may void the warranty and maintenance agreement. Any damage to equipment caused by unauthorized modifications or attachments is the user's responsibility.

 $\overline{\phantom{iiiiiiiiiiiiiiiiiiiiiiiiiiiiiiiiiiiiiiiiiiii}}$  NOTE  $\overline{\phantom{iiiiiiiiiiiiiiiiiiiiiiiiiiiiiiiiiiiiii}}$ 

The data transmission rate set at a terminal must equal the baud rate set at the terminal processor's plug for that terminal. If a terminal is attached to a modem, the transmission speed of the terminal must be within the range supported by the modem.

## $D.2$ CHANGING THE TRANSMISSION RATE OF THE MODEL 2336DW TERMINAL

To change the data transmission rate of the 2336DW Interactive Terminal, use the following procedure.

- 1. Switch the terminal's power off.
- 2. Locate the transmission rate switch on the back of the terminal, as pictured in Figure 2-1.
- 3. The switch settings that correspond to each possible data transmission rate appear in Figure D-1. Set the three uppermost switches to the appropriate positions for the transmission rate desired.

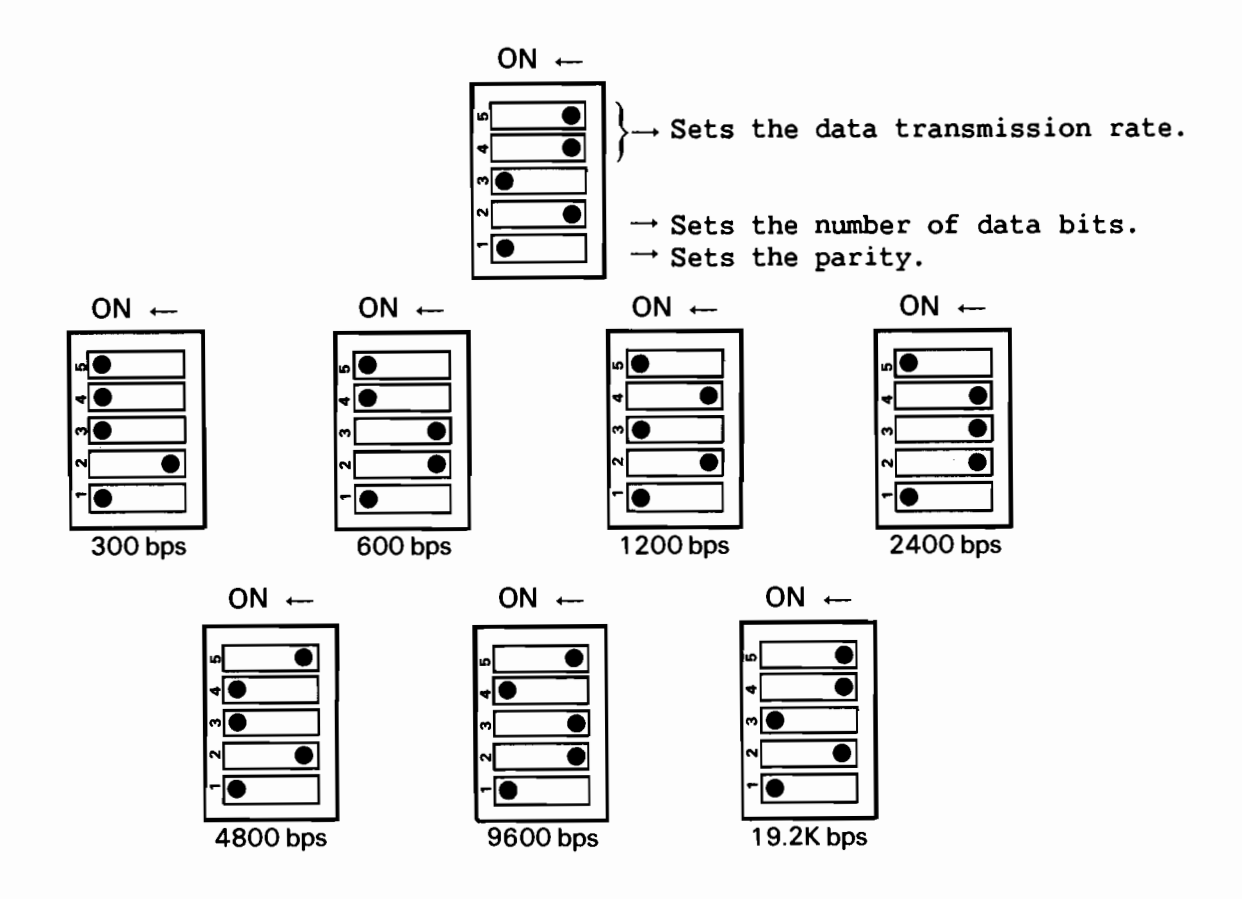

All settings with 8 data bits and odd parity.

Figure D-1. The Data Transmission Rate Switch Settings on the 2336DW Interactive Terminal

- $4.$ Set the number of data bits to 8 and parity to ODD. When using a 2200 system configuration, the number of data bits must be 8 and the parity must be odd.
- 5. The terminal's power may now be switched on.
- 6. The terminal will display its "power-on" message [2336DW RO1 19200BPS 8+0 (USA)] so that the switch settings can be verified. (Refer to Section 3.7 for a discussion of this message.)

Users are reminded that whenever using a 2200 system, the number of data bits must be 8 and the parity must be odd. However, a user may wish to change the number of data bits or the parity in order to be compatible with other systems. To change either the number of data bits or the parity, perform the following procedure.

To set the number of data bits, move the data bit switch:

- Left for 7 data bits
- Right for 8 data bits

To set the parity, move the parity switch:

- Left for odd parity with 8 data bits
- Left for odd parity with 7 data bits
- Right for no parity with 8 data bits
- Right for even parity with 7 data bits

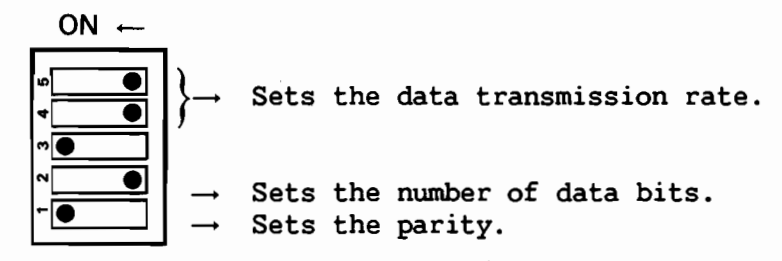

#### $D.3$ CHANGING THE TRANSMISSION RATE OF THE 2236MXD TERMINAL PROCESSOR

With all switch types, one end of the switch is marked On (-). The push-in switch has two white squares, one above and one below each switch's number. When a square at the On end is pressed in, the switch is on and the opposite square projects out. The slide switch requires a sliding motion toward either the On or Off position. The rocker switch operates similarly to the push-in switch. When one end of the switch is pushed in, the opposite end projects out. (Refer to Figure D-2 for an illustration of the three types of switches.)

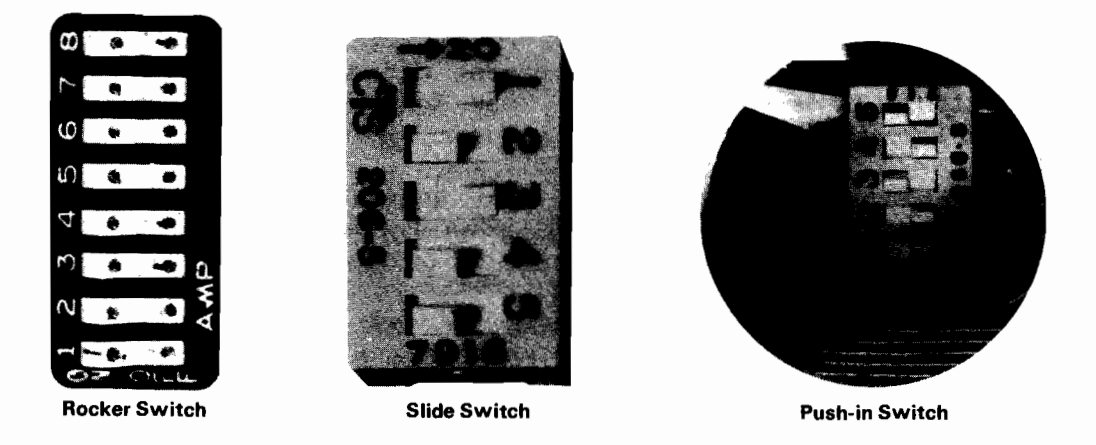

Figure D-2. The Three Types of Switches

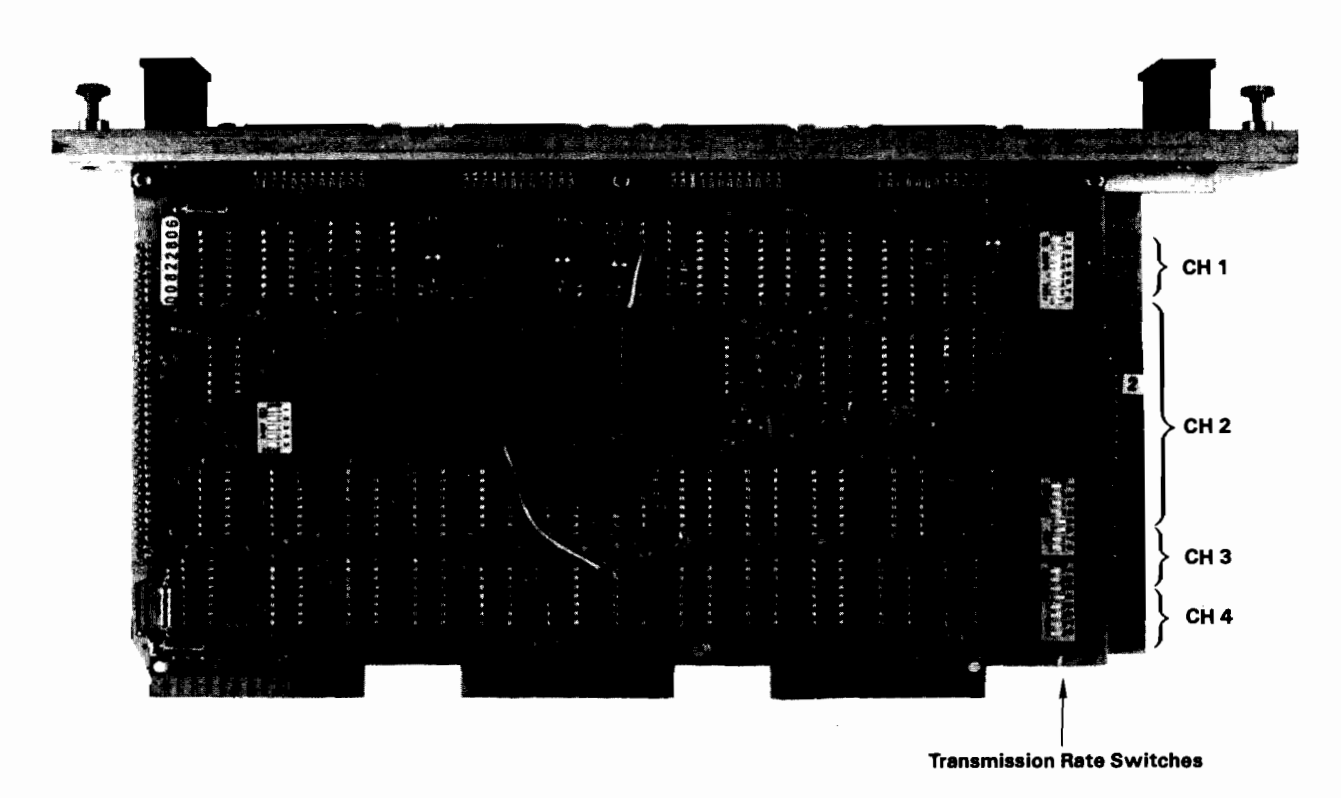

Figure D-3. The Transmission Rate Switch Settings on the 2236MXD Terminal Processor

To change the transmission speed of the Model 2236MXD, perform the following procedure.

- 1. Power the system down by turning off all terminals and printers, followed by all disk drives, the Disk Processing Unit (DPU), and finally, the Central Processing Unit (CPU).
- 2. Loosen the retaining screws that attach the terminal processor to the CPU. Using the two handles on top of the processor, pull the processor board straight up and out of the CPU I/O port.
- 3. Locate the three 8-bank switches on the processor board used to set the transmission rate (refer to Figure D-3). Note that any of the three switch types may be located on the processor. Follow the instructions for setting whatever type of switch is installed on the processor.
- 4. The switch position labeled "4800 baud" actually specifies 19.2K bps in normal operation. If 4800-bps operation is required, then the board must be physically modified because the 19.2K-bps and 4800-bps rates are mutually exclusive. Contact Wang Customer Service for further details.
- 5. For each terminal, set the corresponding processor switch to the same data transmission rate set on the terminal. The 24 switches are divided into four sets (one set for each terminal). Each set is divided into six switches (one switch for each data rate of each terminal). (Refer to Figure D-3.)
- 6. After setting the switches, replace the terminal processor in the CPU I/O port and tighten the retaining screws.
- 7. The system may now be powered on. Begin by turning on the CPU,<br>followed by the DPU, all disk drives, and finally, all printers and terminals.

Switch<sub>2</sub>

Switch 3

 $D.3$ CHANGING THE TRANSMISSION RATE OF THE 2236MXE TERMINAL PROCESSOR

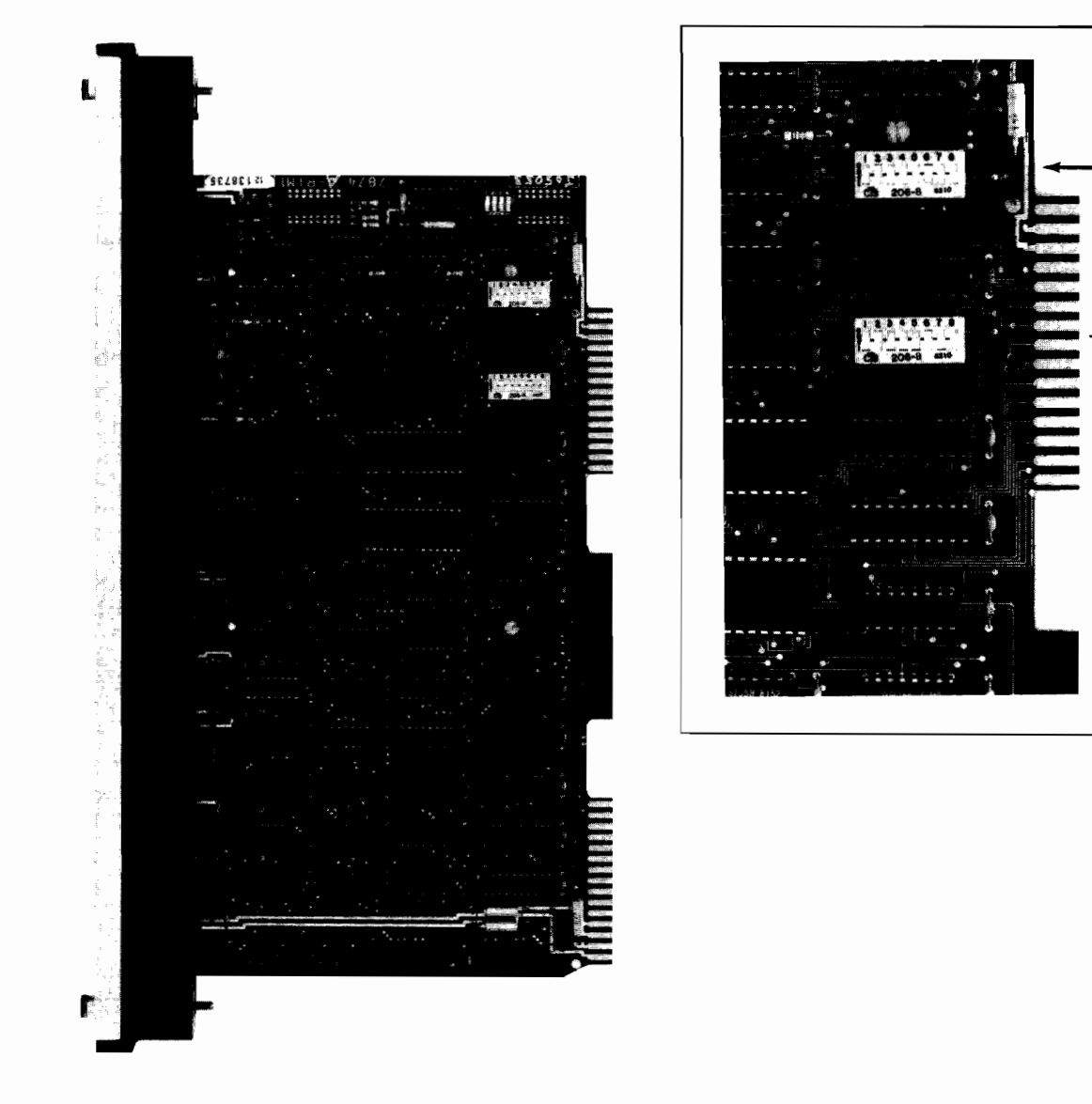

Figure D-4. The Transmission Rate Switch Settings on the 2236MXE Terminal Processor

To change the transmission speed of the Model 2236MXE, perform the following procedure.

- 1. Power the system down by turning off all terminals and printers, followed by all disk drives, the Disk Processing Unit (DPU), and finally, the Central Processing Unit (CPU).
- 2. Loosen the retaining screws that attach the terminal processor to the CPU. Using the two handles on top of the processor, pull the processor board straight up and out of the CPU I/O port.
- 3. Locate the two 8-bank switches on the processor board used to set the transmission rate (refer to Figure D-4). Note that any of the three switch types may be located on the processor. Follow the instructions for setting whatever type of switch is installed on the processor.
- 4. Using Figure D-4, note that Settings 1 through 4 on Switch 3 set the transmission rate of Port 1; Settings 5 through 8 on Switch 3 set the transmission rate of Port 2; Settings 1 through 4 on Switch 2 set the transmission rate of Port 3; and Settings 5 through 8 on Switch 2 set the transmission rate of Port 4. If more than one processor board is used, the corresponding settings on the second and third boards set the transmission rates for Ports 5 through 8 and 8 through 12, respectively.
- 5. For each terminal, set the corresponding processor switch to the same data transmission rate set on the terminal. Table D-1 shows the switch settings for each transmission rate.

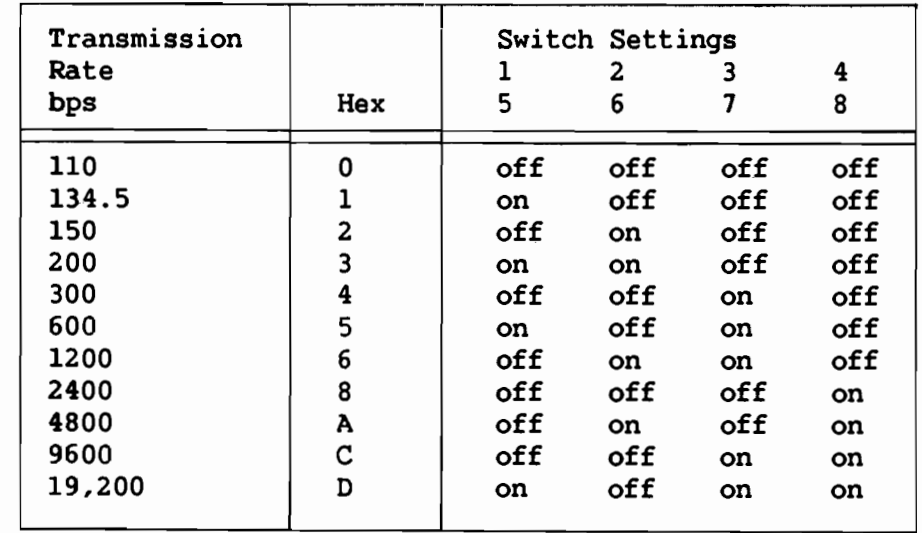

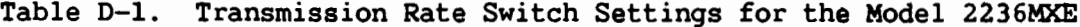

After setting the switches, replace the terminal processor in the 6. CPU I/O port and tighten the retaining screws.

7. The system may now be powered on. Begin by turning on the CPU, followed by the DPU, all disk drives, and finally, all printers and terminals.  $\bar{z}$ 

 $\overline{\phantom{a}}$ 

 $\label{eq:2.1} \mathcal{L}(\mathcal{L}^{\text{max}}_{\mathcal{L}}(\mathcal{L}^{\text{max}}_{\mathcal{L}})) \leq \mathcal{L}(\mathcal{L}^{\text{max}}_{\mathcal{L}}(\mathcal{L}^{\text{max}}_{\mathcal{L}}))$ 

 $\mathcal{L}^{\mathcal{L}}(\mathcal{L}^{\mathcal{L}})$  and  $\mathcal{L}^{\mathcal{L}}(\mathcal{L}^{\mathcal{L}})$  and  $\mathcal{L}^{\mathcal{L}}(\mathcal{L}^{\mathcal{L}})$ 

-CAUTION-

Equipment modifications made by the user may void the warranty and maintenance agreement. Any damage to equipment caused by unauthorized modifications or attachments is the user's responsibility.

When one to four terminals are configured, one 2236MXD or 2236MXE Terminal Processor is used. The address of the primary processor is always set at address /00 (the processor also reserves addresses 01--07). When five to eight terminals are configured, two terminal processors are required. The address of the second processor is always set at address /40 (the processor also reserves addresses 41--47). When 9 to 12 terminals are configured, three terminal processors are required. The address of the third processor is always set at address /80 (the processor also reserves addresses 81--87).

Note that, unlike other peripheral processors, the physical device address set on the 2236MXD or 2236MXE Terminal Processor is not the address specified in a program for access to the terminal CRT, keyboard, and local printers. The programmable device addresses for all terminals are: CRT /005, keyboard /001, and local printers /004. The operating system translates these programmable addresses into the appropriate physical processor addresses.

With all switch types, one end of the switch will be marked  $On(-)$ . The push-in switch has two white squares, one above and one below each switch's number. When a square at the On end is pressed in, the switch is on and the opposite square projects out. The slide switch requires a sliding motion toward either the On or Off position. The rocker switch operates similarly to the push-in switch. When one end of the switch is pushed in, the opposite end projects out. (Refer to Figure D-1 for an illustration of the three types of switches.)

## $E.1$ The 2236MXD Terminal Processor

To set the 2236MXD Terminal Processor's physical device address, perform the following procedure.

1. Power the system down by turning off all terminals and printers, followed by all disk drives, the Disk Processing Unit (DPU), and finally, the Central Processing Unit (CPU).

- 2. Loosen the retaining screws that attach the processor to the CPU. Using the two handles on top of the processor, pull the processor board straight up and out of the CPU I/O port.
- 3. Locate the 5-bank switch on the 2236MXD Terminal Processor used to set the device address (refer to Figure E-1). Note that any of the three switch types may be located on the processor. Follow the instructions for setting whatever type of switch is installed on the processor.
- 4. For each processor, set the device address as required.
	- To set the address at /00 -- Place all switches in the Off a. position. Refer to Figure E-2. (An address of /00 indicates the primary terminal processor, which controls Terminals 1-4.)
	- b. To set the address at /40 -- Place the 40 switch in the On position; place all other switches in the Off position. Refer to Figure E-3. (An address of /40 indicates that there are two terminal processors. The second processor, which must be set at /40, controls Terminals 5-8.)
	- c. To set the address at /80 -- Place the 80 switch in the On position; place all other switches in the Off position. Refer to Figure E-9. (An address of /80 indicates that there are three terminal processors. The third processor, which must be set at /80, controls Terminals 9-12.)
- 5. After setting the address, reinsert the processor in the CPU I/O port and tighten the retaining screws.

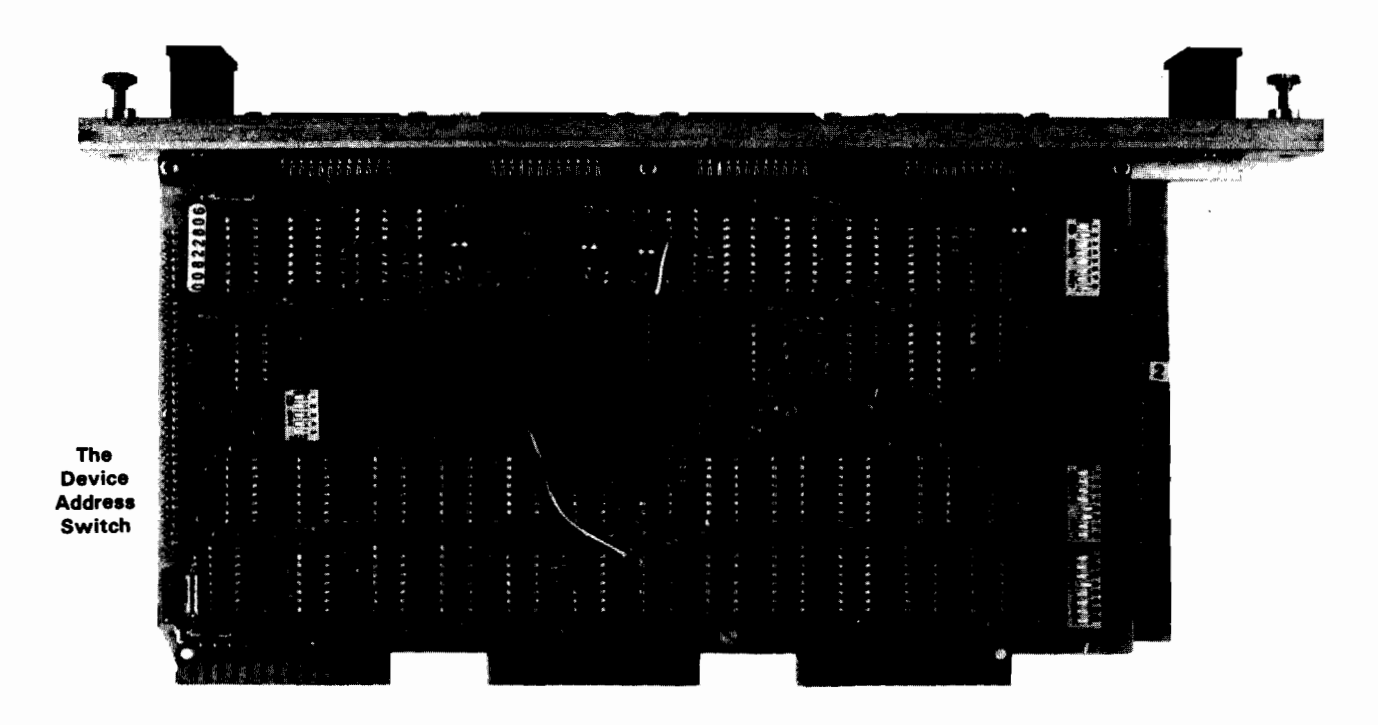

Figure E-1. The Device Address Switch on the 2236MXD Terminal Processor

6. The system may now be powered on. Begin by turning on the CPU, followed by the DPU, all disk drives, and finally, all printers and terminals.

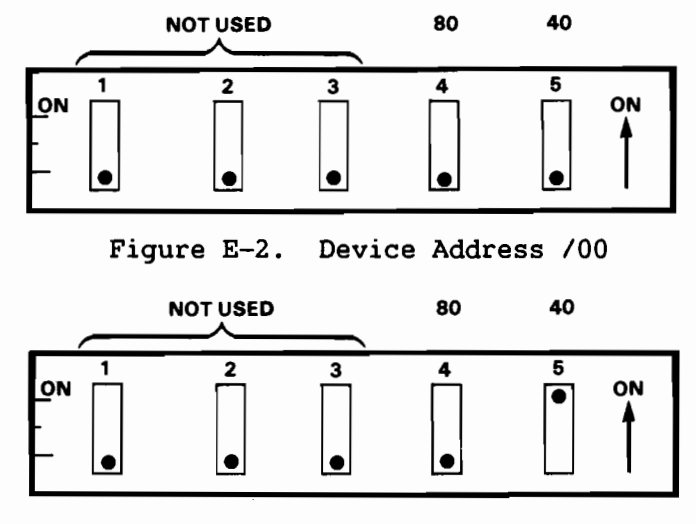

Figure E-3. Device Address /40

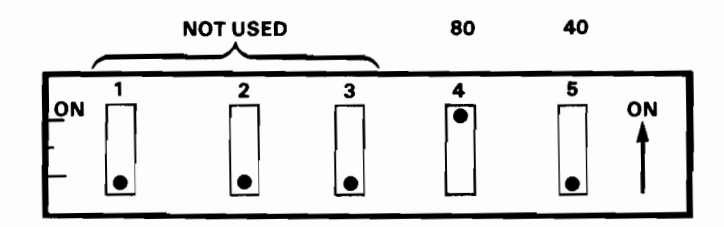

Device Address /80 Figure E-4.

Addresses  $01--07$ ,  $41--47$ ,  $81--87$ , and  $C1--C7$  are reserved for the terminal processor and cannot be used for any other device.

-NOTE-

#### $E.2$ The 2236MXE Terminal Processor

To set the 2236MXE Terminal Processor's physical device address, perform the following procedure.

- Power the system down by turning off all terminals and printers, 1. followed by all disk drives, the Disk Processing Unit (DPU), and finally, the Central Processing Unit (CPU).
- Loosen the retaining screws that attach the processor to the CPU.  $2.$ Using the two handles on top of the processor, pull the processor board straight up and out of the CPU I/O port.
- 3. Locate the 4-bank switch on the 2236MXE Terminal Processor used to set the device address (refer to Figure E-5). Note that any of the three switch types may be located on the processor. Follow the instructions for setting whatever type of switch is installed on the processor.
- 4. For each processor, set the device address as required.
	- a. To set the address at /00 -- Place all switches in the Off position. Refer to Figure E-6. (An address of /00 indicates the primary terminal processor, which controls Terminals 1-4.)
	- b. To set the address at /40 -- Place the Switch 1 in the On position; place all other switches in the Off position. Refer to Figure E-7. (An address of /40 indicates that there are two terminal processors. The second processor, which must be set at /40, controls Terminals 5-8.)
	- c. To set the address at /80 -- Place Switch 2 in the On position; place all other switches in the Off position. Refer to Figure E-8. (An address of /80 indicates that there are three terminal The third processor, which must be set at /80, processors. controls Terminals 9-12.)

5. After setting the address, reinsert the processor in the CPU I/O port and tighten the retaining screws.

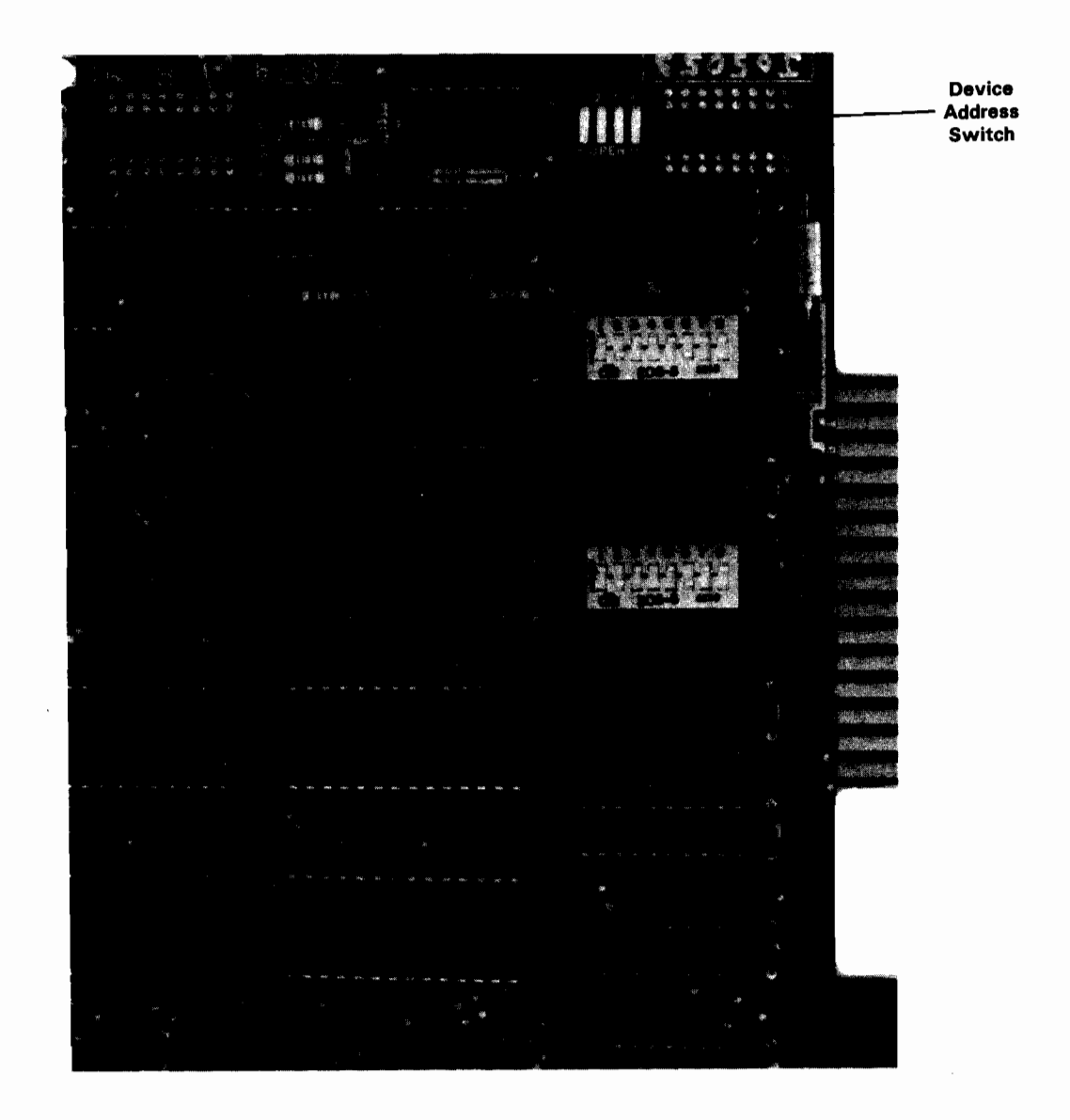

Figure E-5. The Device Address Switch on the 2236MXE Terminal Processor

6. The system may now be powered on. Begin by turning on the CPU, followed by the DPU, all disk drives, and finally, all printers and terminals.

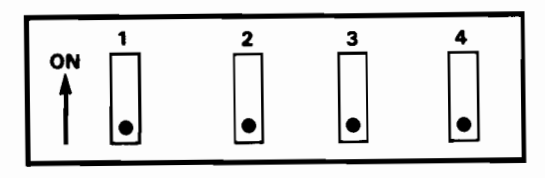

Figure E-6. Device Address /00

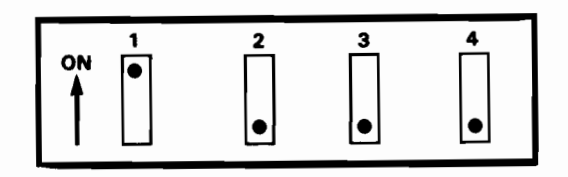

Figure E-7. Device Address /40

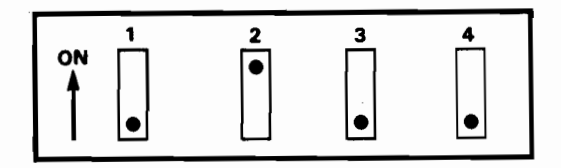

Figure E-8. Device Address /80

## E.3 Determining the Number Assigned to the Jacks

If the processor connectors are not numbered, they can be easily distinguished and identified. On the 2236MXE, there is a light-emitting diode (LIE) next to Port 1 on the board. On the 2236MXD, the two connectors nearest the handles on top of the processor are always offset so that the plug on one end will be closer to the handle than the plug on the other end of the processor. The jack that is closest to the handle has the highest number. The jack numbers descend sequentially from the end closest to the handle end toward the opposite end of the processor board. (Refer to Figure E-9.)

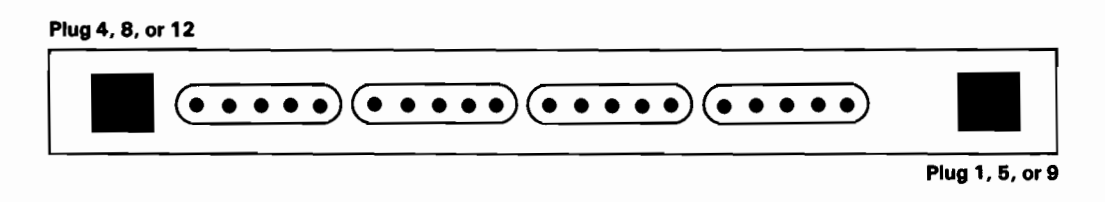

Figure E-9. Determining the Number Assigned to the Jacks

APPENDIX F SETTING THE DEVICE ADDRESSES ON THE 22C32 TRIPLE CONTROLLER

CAUTION-

Equipment modifications made by the user may void the warranty and maintenance agreement. damage Any to equipment caused by unauthorized modifications or attachments is the user's responsibility.

The 22C32 Triple Controller has three switch banks for setting the device addresses of the printer, disks, and terminal. The disk switch bank is closest to the cable connectors, the printer is next, and the terminal switch bank is the lowest, with only five switches in the bank. (Refer to Figure  $F-1.$ )

With all switch types, one end of the switch will be marked  $On(-)$ . The push-in switch has two white squares, one above and one below each switch's number. When a square at the On end is pressed in, the switch is on and the opposite square projects out. The slide switch requires a sliding motion toward either the On or Off position. The rocker switch operates similarly to the push-in switch. When one end of the switch is pushed in, the opposite end projects out. (Refer to Figure D-1 for an illustration of the three types of switches.)

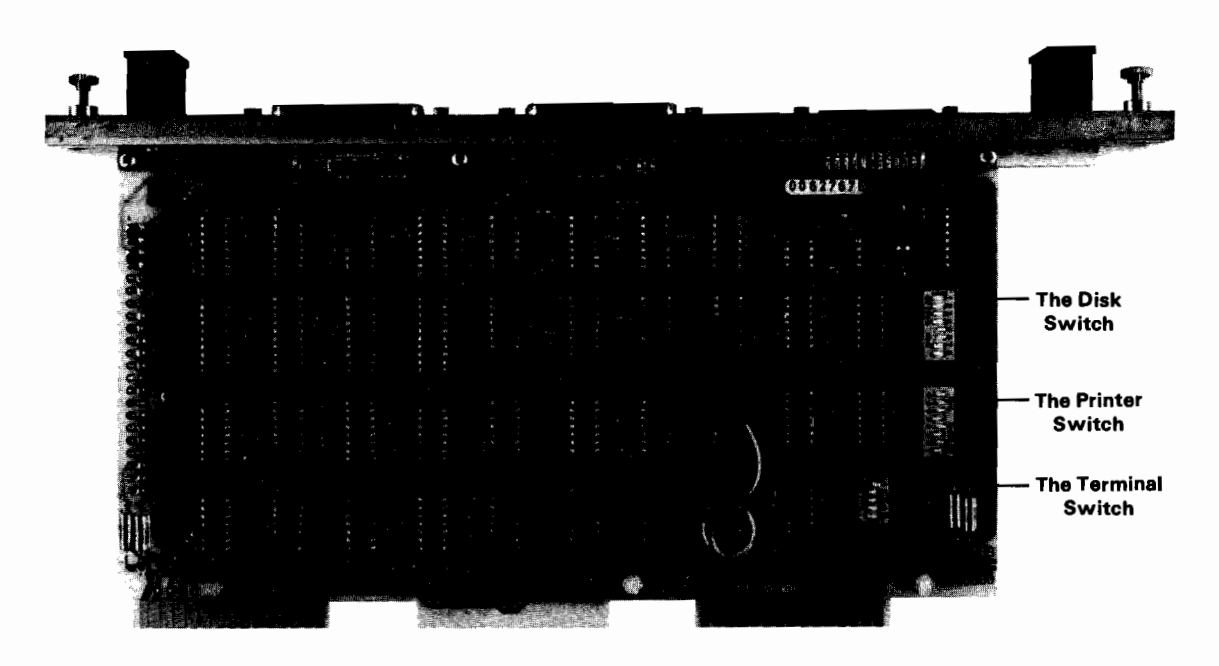

Figure F-1. The Device Address Switches on the 22C32 Triple Controller

The standard disk address is 10. However, the address can be set to 20 or 30 if more than one disk is attached to the system. Refer to Figure F-2.

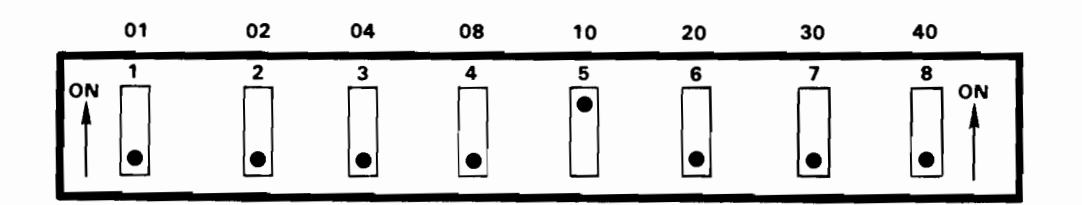

Figure F-2. Disk Address 10

The standard printer address is 15. However, if more than one printer is attached to the CPU, Addresses 16 or 17 can be used. Refer to Figure F-3.

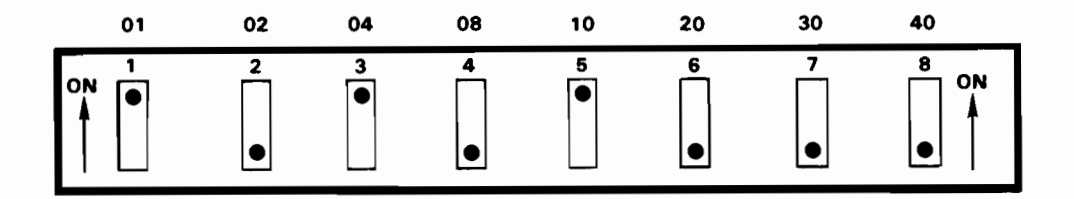

Figure F-3. Printer Address 15

When setting the address of the terminal, Switch 1 must always be placed in the On position. If Switch 1 is off, the terminal controller is disabled and only the printer and disk can be used.

On single-terminal systems, the 40 and 80 bits of the switch are always placed in the Off position (the controller then responds to Addresses 01--07). Refer to Figure F-4.

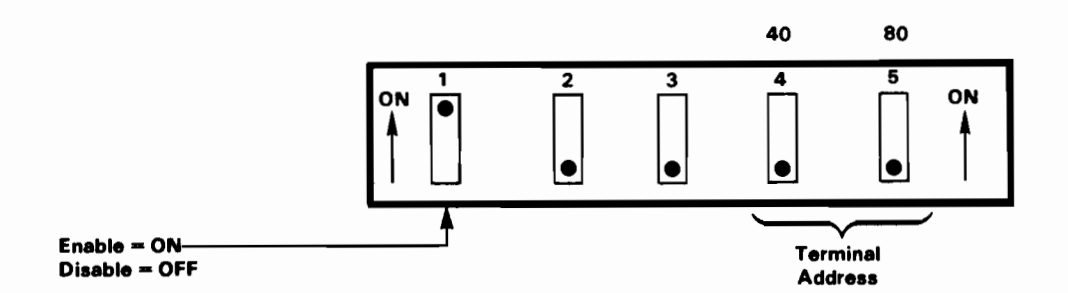

Figure F-4. Switches Set for Terminal 1

On 5-terminal MVP systems, the 22C32 should be used for the fifth terminal. The switches should be set such that the 40 bit is on and the 80 bit is off (the controller then responds to Addresses 41--47). **Refer to** Figure F-5.

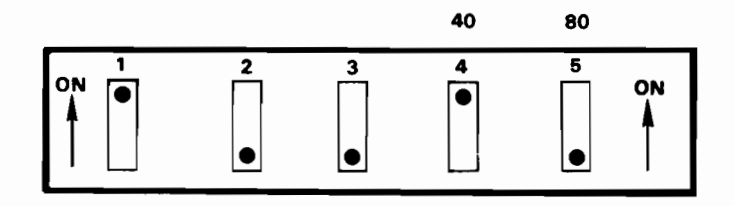

Figure F-5. Switches Set for Terminal 5

On 9-terminal MVP systems, the 22C32 should be used for the ninth terminal. The switches should be set such that the 80 bit is on and the 40 Refer to bit is off (the controller then responds to Addresses 81--87). Figure F-6.

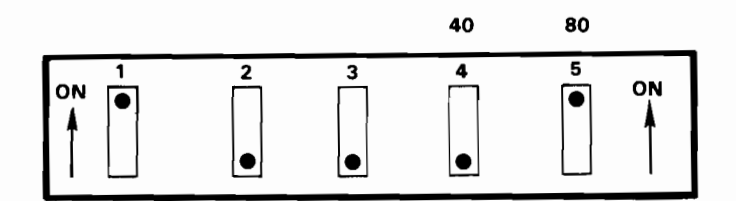

Figure F-6. Switches Set for Terminal 9

On 13-terminal MVP systems, the 22C32 should be used for the 13th terminal. The switches should be set such that both the 40 and 80 bits are on (the controller then responds to Addresses C1--C7). Refer to Figure F-7.

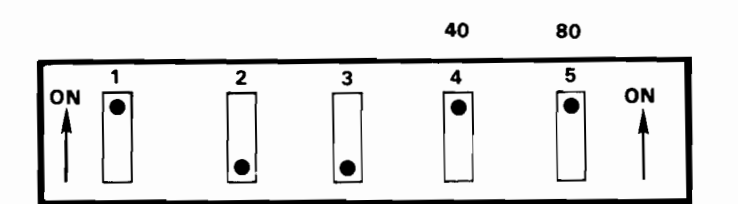

Figure F-7. Switches Set for Terminal 13

Note that unlike other peripheral controllers, the physical device address set on the terminal controller is not the address specified in a program for access to the terminal CRT, keyboard, and local printers. The programmable device addresses for all terminals are: CRT /005, keyboard /001, and local printers /004. The operating system translates these programmable addresses into the appropriate physical controller address.

To set the physical device address of the 22C32 Triple Controller, perform the following procedure.

- 1. Power the system down by turning off all terminals and printers, followed by all disk drives, the Disk Processing Unit (DPU), and finally, the Central Processing Unit (CPU).
- 2. Loosen the retaining screws that attach the controller to the CPU. Using the two handles on top of the controller, pull the controller board straight up and out of the CPU I/O port.
- 3. Locate the appropriate switch on the controller board used to set each device address. Note that any of the three switch types may be located on the controller. Follow the instructions for setting whatever type of switch is installed on the controller.
- 4. Set the device addresses as desired. (Refer to Figures F-2 to F-7.)
- 5. After setting the addresses, reinsert the controller in the CPU I/O port and tighten the retaining screws.
- 6. The system may now be powered on. Begin by turning on the CPU, followed by the DPU, all disk drives, and finally, all printers and terminals.

 $-$ NOTES $-$ 

Addresses 01--07, 41--47, 81--87, and C1--C7 are reserved for the 2236MXD Terminal Processor and 22C32 Triple Controller and cannot be used for any other devices.

The transmission rate of the 22C32 Triple Controller is preset at 19.2K bps and cannot be modified.

 $\label{eq:2.1} \frac{1}{\sqrt{2\pi}}\int_{0}^{\infty}\frac{1}{\sqrt{2\pi}}\left(\frac{1}{\sqrt{2\pi}}\right)^{2\alpha} \frac{1}{\sqrt{2\pi}}\int_{0}^{\infty}\frac{1}{\sqrt{2\pi}}\left(\frac{1}{\sqrt{2\pi}}\right)^{\alpha} \frac{1}{\sqrt{2\pi}}\frac{1}{\sqrt{2\pi}}\int_{0}^{\infty}\frac{1}{\sqrt{2\pi}}\frac{1}{\sqrt{2\pi}}\frac{1}{\sqrt{2\pi}}\frac{1}{\sqrt{2\pi}}\frac{1}{\sqrt{2\pi}}\frac{1}{\sqrt{2\$  $\mathcal{L}^{\text{max}}_{\text{max}}$ 

## INDEX

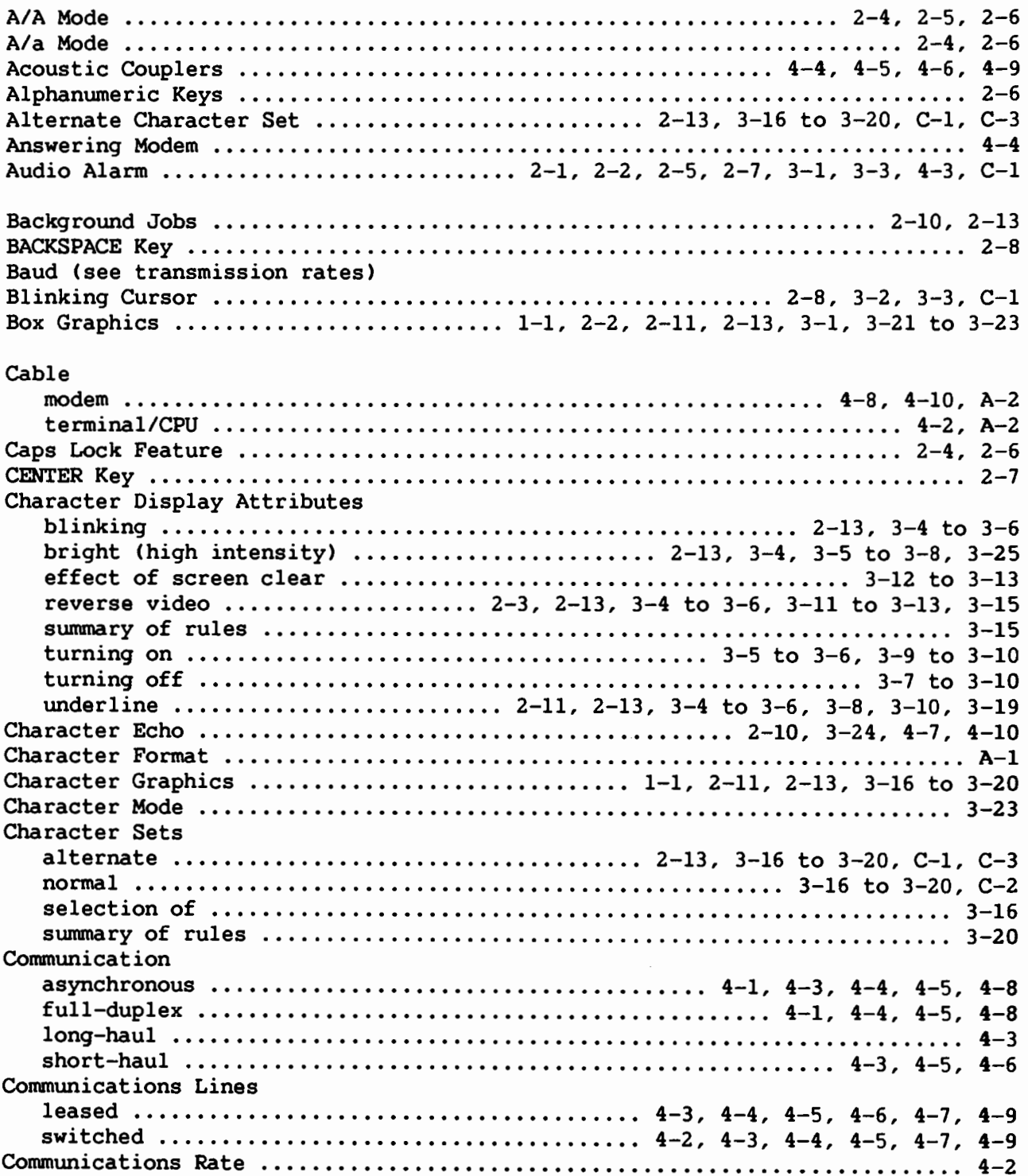

 $\ddot{\phantom{0}}$ 

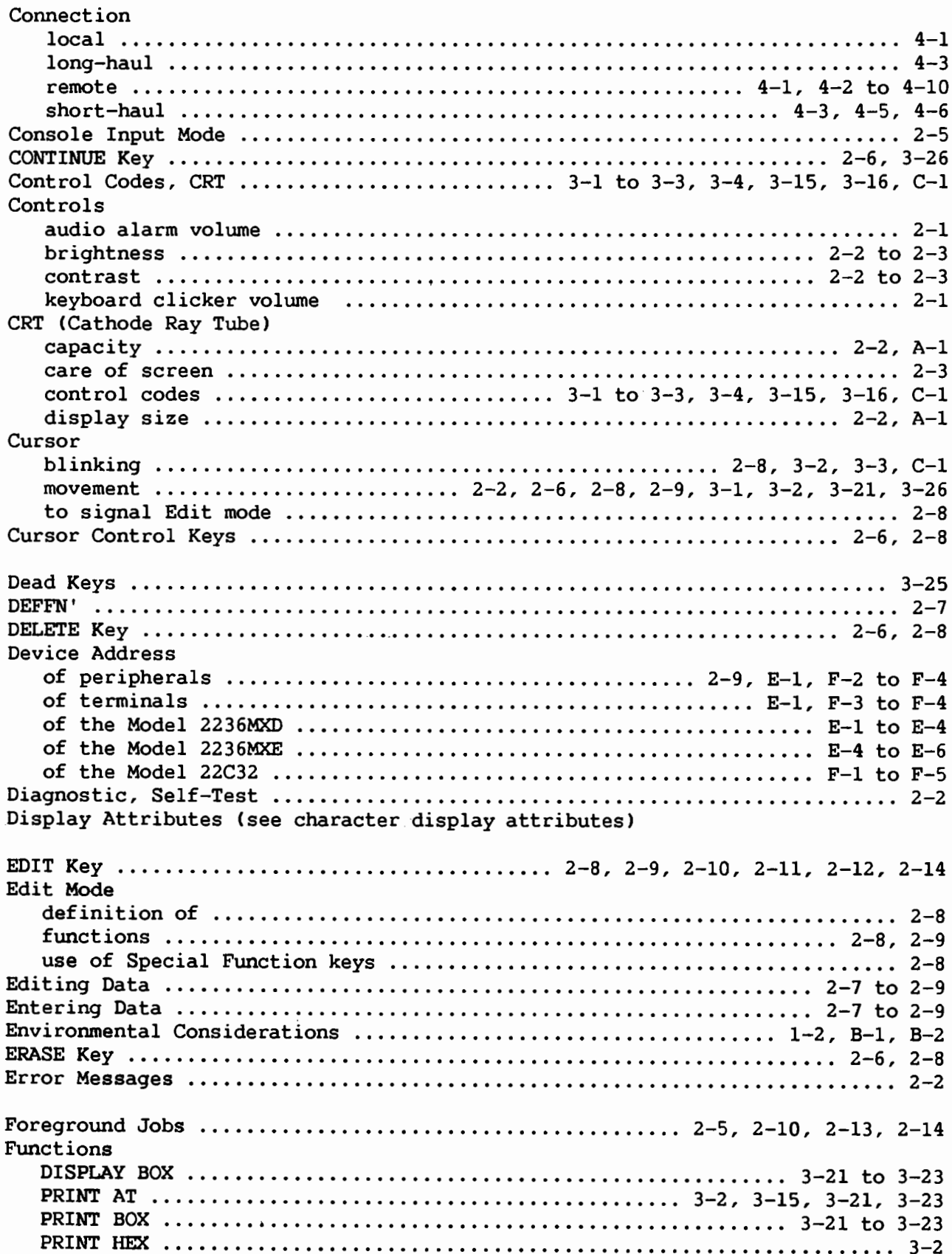

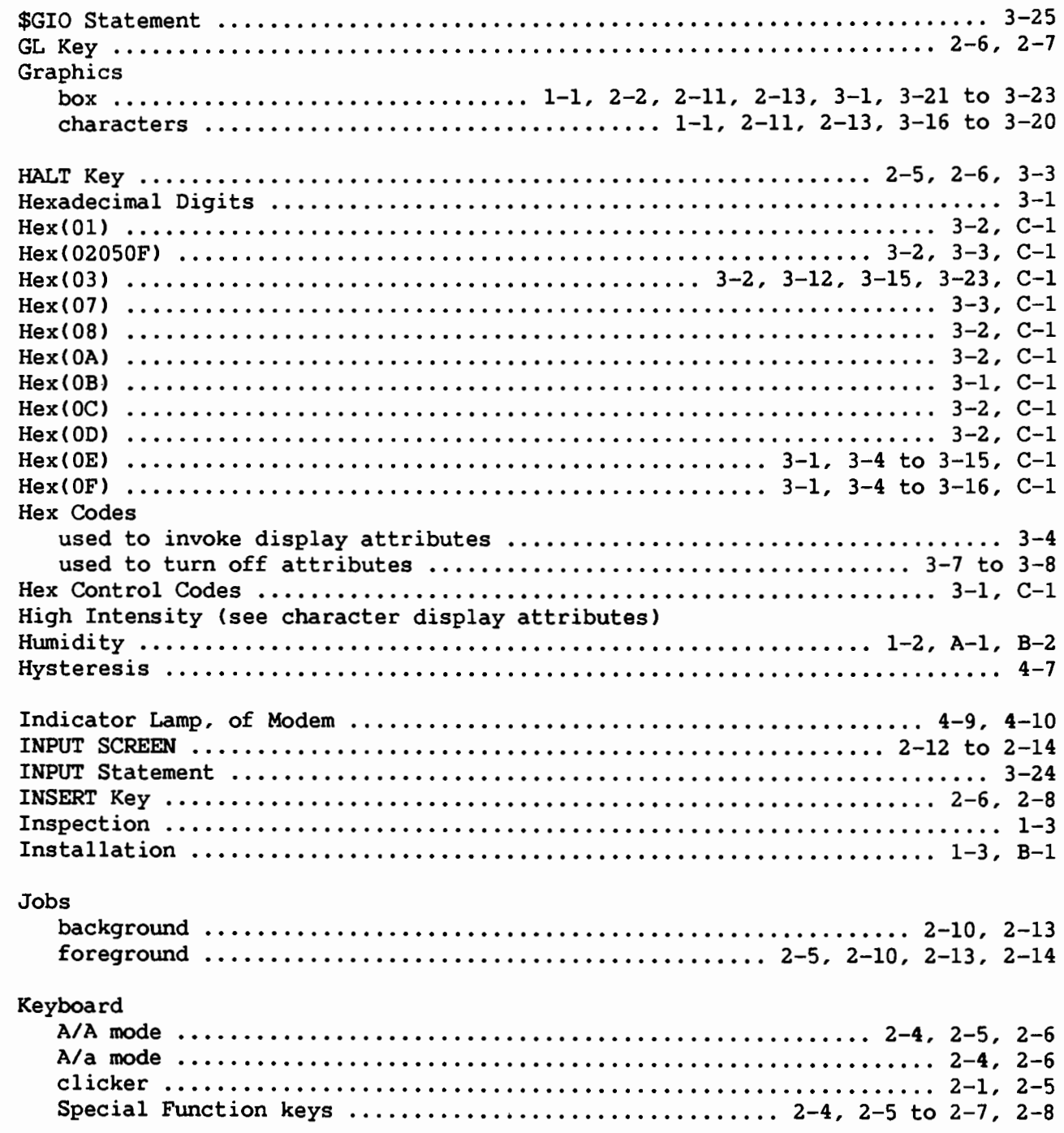

 $\sim 10^{-10}$ 

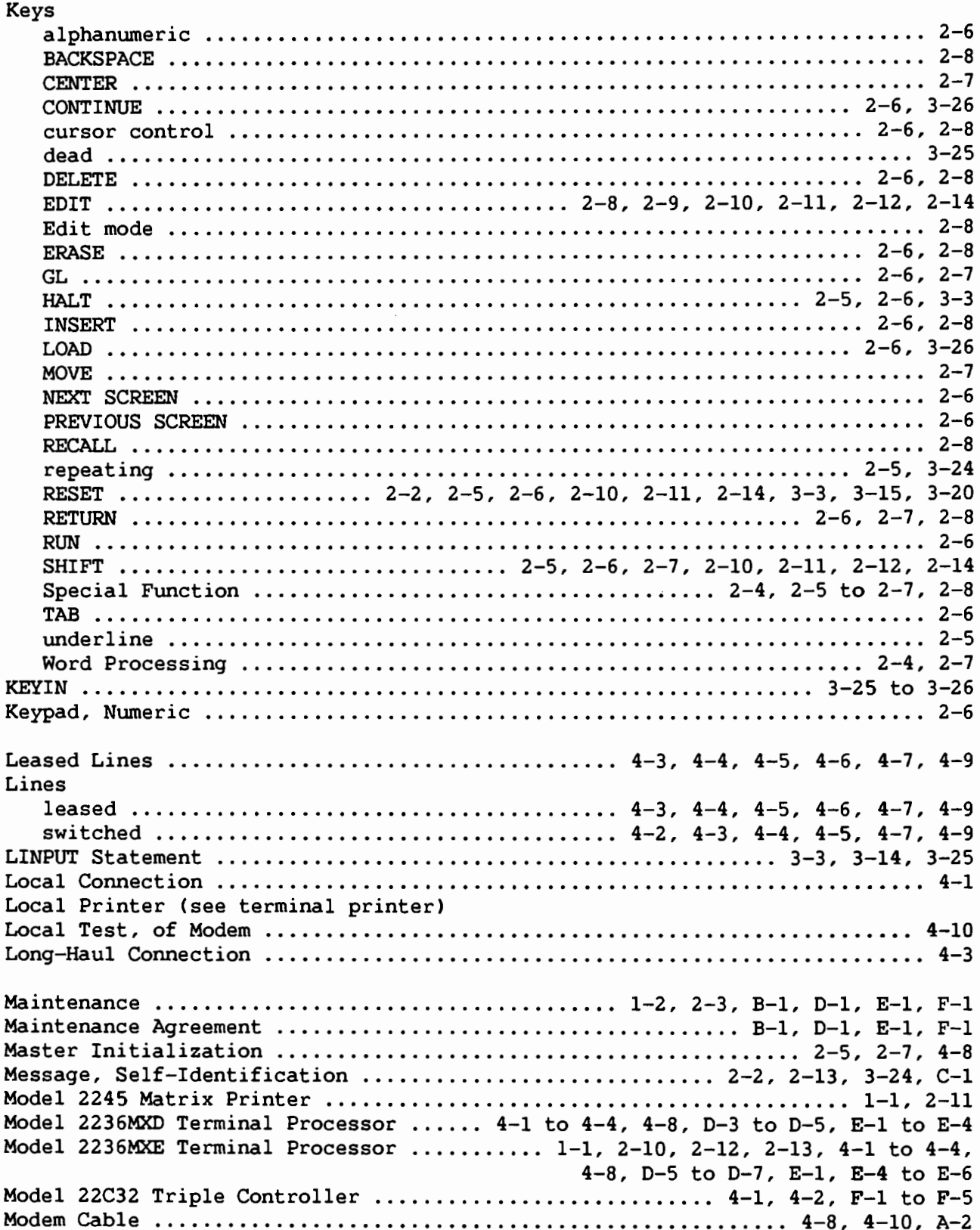

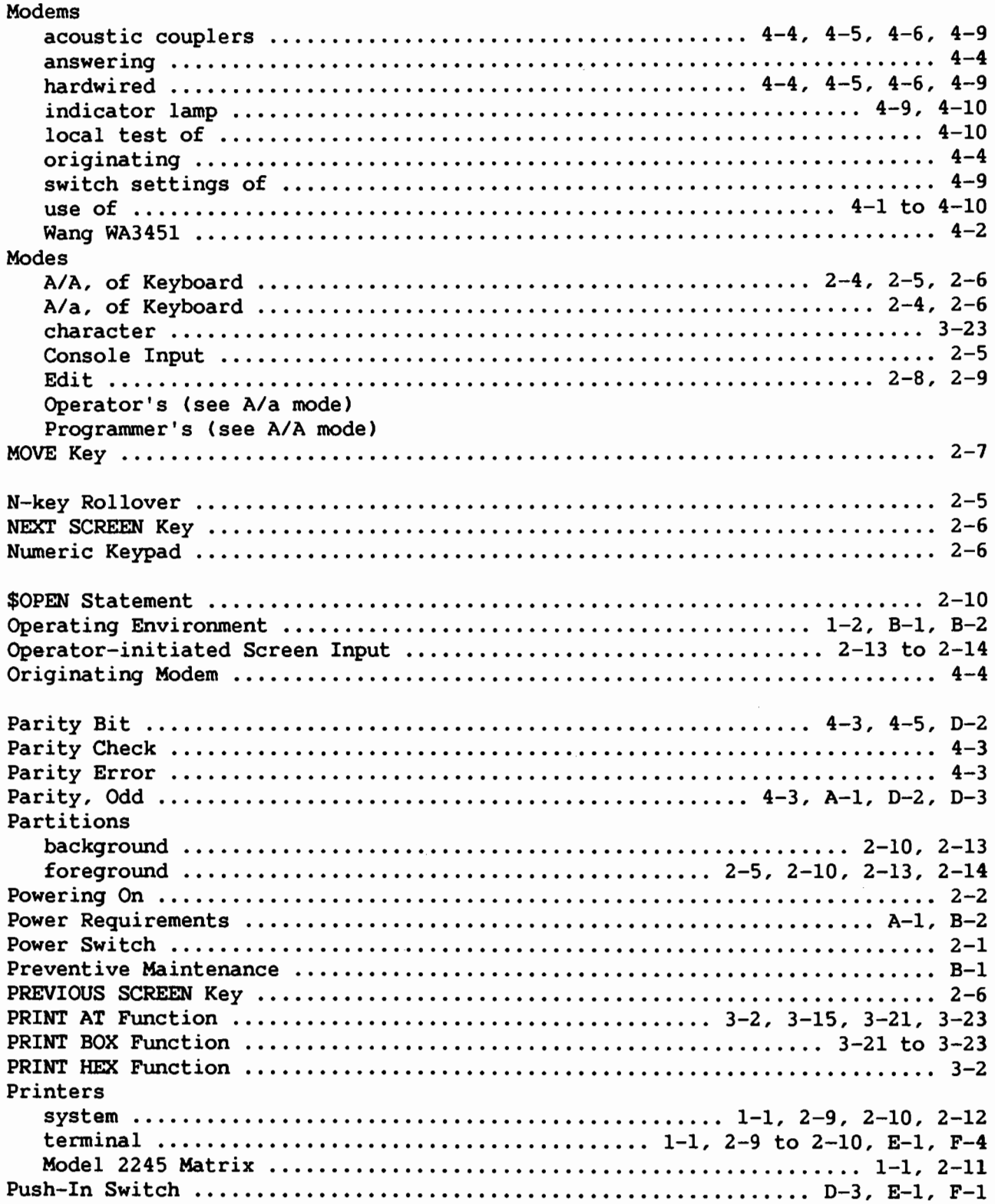

 $\sqrt{2}$ 

 $\overline{\phantom{a}}$ 

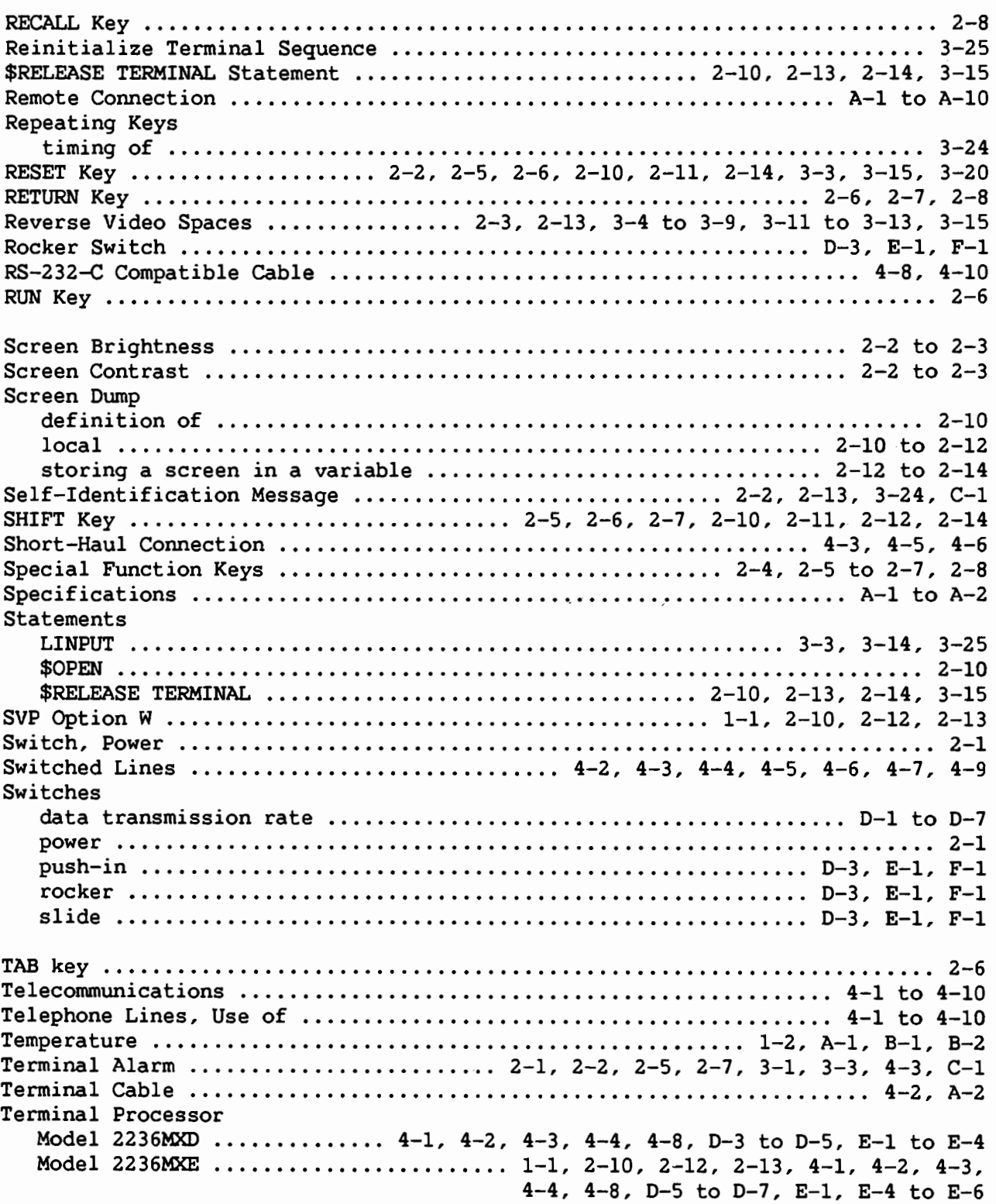

 $\overline{\phantom{a}}$ 

 $\overline{\phantom{a}}$ 

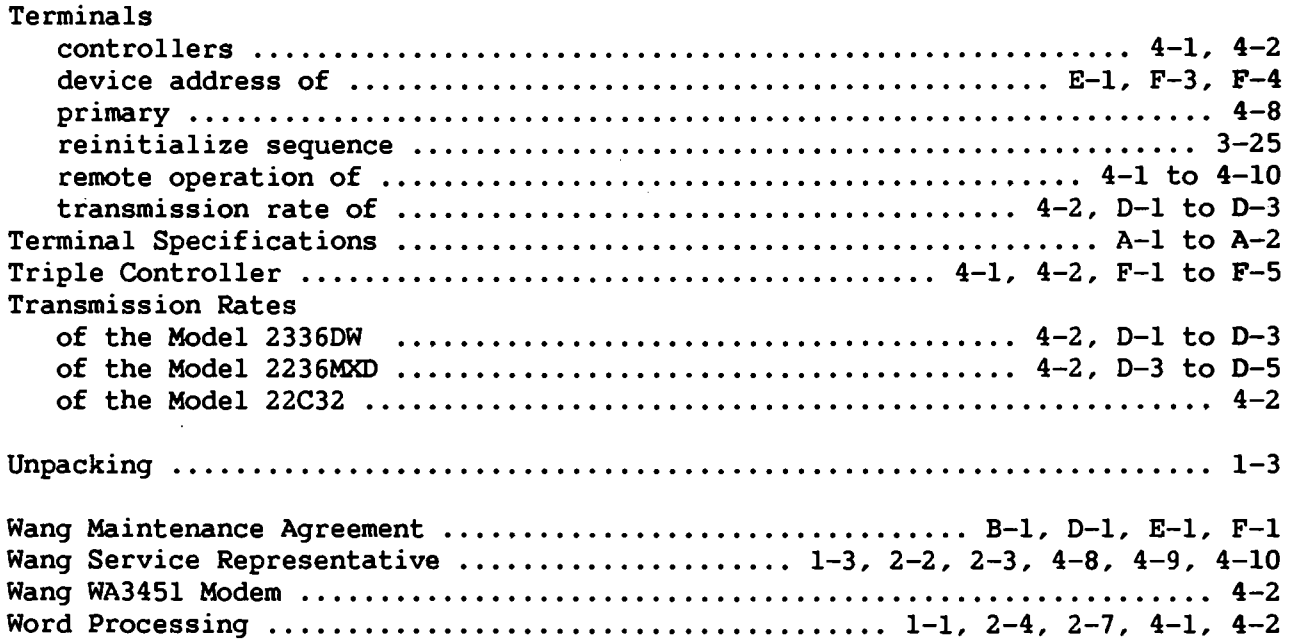

 $\sim$   $^{-1}$ 

 $\sim$   $\lambda$ 

 $\ddot{\phantom{a}}$ 

 $\ddot{\phantom{a}}$ 

 $\label{eq:2.1} \frac{1}{\sqrt{2}}\int_{\mathbb{R}^3}\frac{1}{\sqrt{2}}\left(\frac{1}{\sqrt{2}}\right)^2\frac{1}{\sqrt{2}}\left(\frac{1}{\sqrt{2}}\right)^2\frac{1}{\sqrt{2}}\left(\frac{1}{\sqrt{2}}\right)^2\frac{1}{\sqrt{2}}\left(\frac{1}{\sqrt{2}}\right)^2.$ 

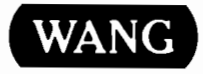

The completed order form should be mailed to: **WANG LABORATORIES, INC. Supplies Division** 51 Middlesex St. No. Chelmsford MA 01863

To Order by Phone, Call:  $(800)225 - 0234$ From Mass., Hawaii, and Alaska  $(617)$ 256-1400 **TELEX 951-743** 

## **Order Form for Wang Manuals and Documentation**

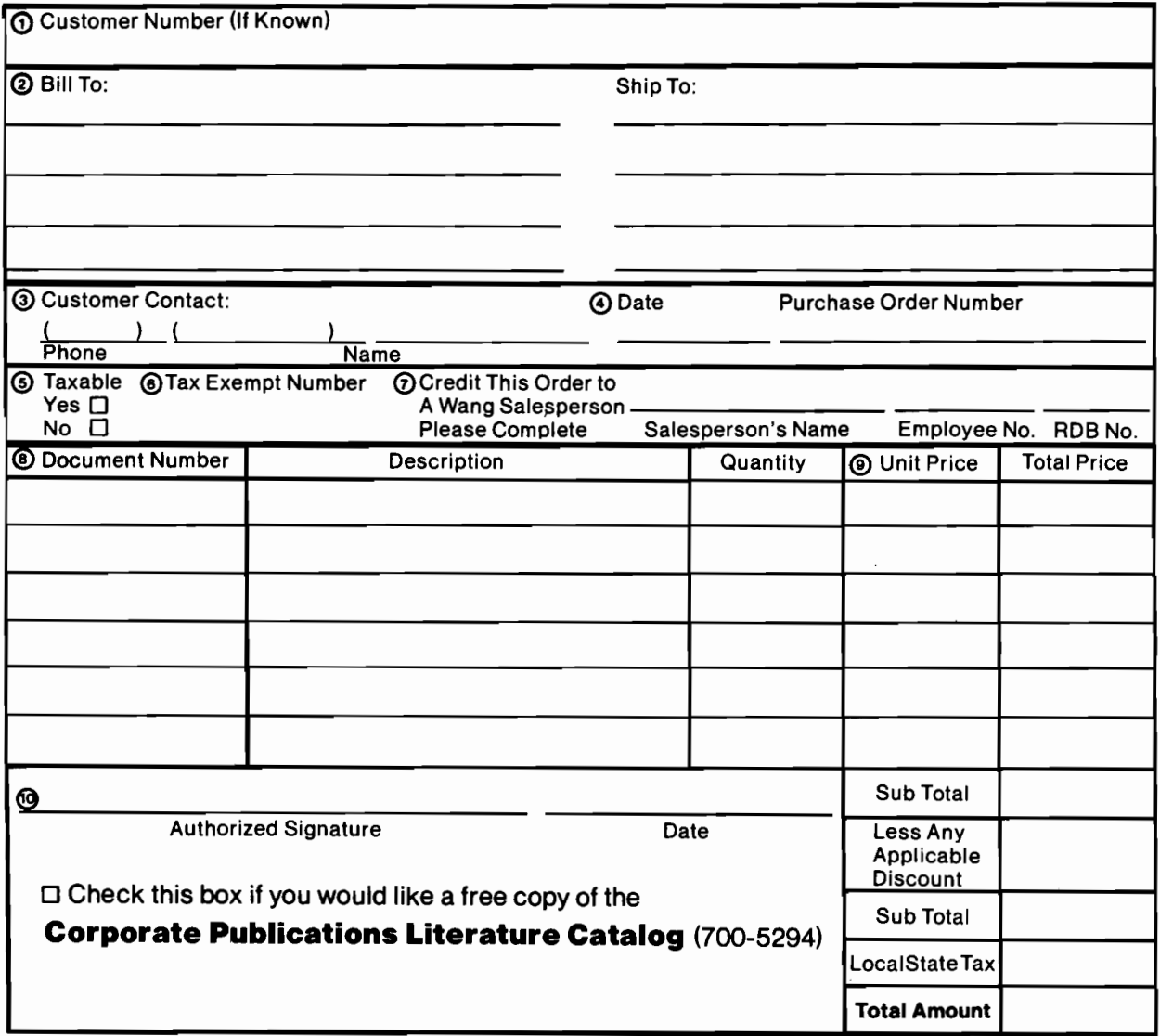

## **Ordering Instructions**

- If you have purchased supplies from Wang before, and  $1<sub>1</sub>$ know your Customer Number, please write it here.
- Provide appropriate Billing Address and Shipping Address. З. Please provide a phone number and name, should it be
- necessary for WANG to contact you about your order.
- Your purchase order number and date.  $\blacktriangle$
- 5 Show whether order is taxable or not.
- 6. If tax exempt, please provide your exemption number.
- salesperson, please complete. 8. Show part numbers, description and quantity for each product ordered.

7. If you wish credit for this order to be given to a WANG

- 9. Pricing extensions and totaling can be completed at your option; Wang will refigure these prices and add freight on
- your invoice.<br>your invoice.<br>10. Signature of authorized buyer and date.

# **Wang Supplies Division Terms and Conditions**

- 1. TAXES Prices are exclusive of all sales, use, and like taxe
- 2. DELIVERY Delivery will be F.O.B. Wang's plant Customer will be billed for freight charges; and unless customer specifies otherwise, all shipments will go best way surface as determined by Wang. Wang shall not assume any liability in connection with the shipment nor shall the carrier be construed to be an agent of Wang. If the customer requests that Wang arrange for insurance the customer will be billed for the insurance charges.
- 3. PAYMENT Terms are net 30 days from date of invoice. Unless otherwise stated by customer, partial shipments will generate partial invoices.
- 4. PRICES The prices shown are subject to change without notice. Individual document prices may be found in the Corporate Publications Literature Catalog (700-5294)
- 5. LIMITATION OF LIABILITY in no event shall Wang be liable for loss of data or for special, incidental or consequential damages in connection with or arising out of the use of or information contained in any manuals or documentation furnished hereunder

**WANG** 

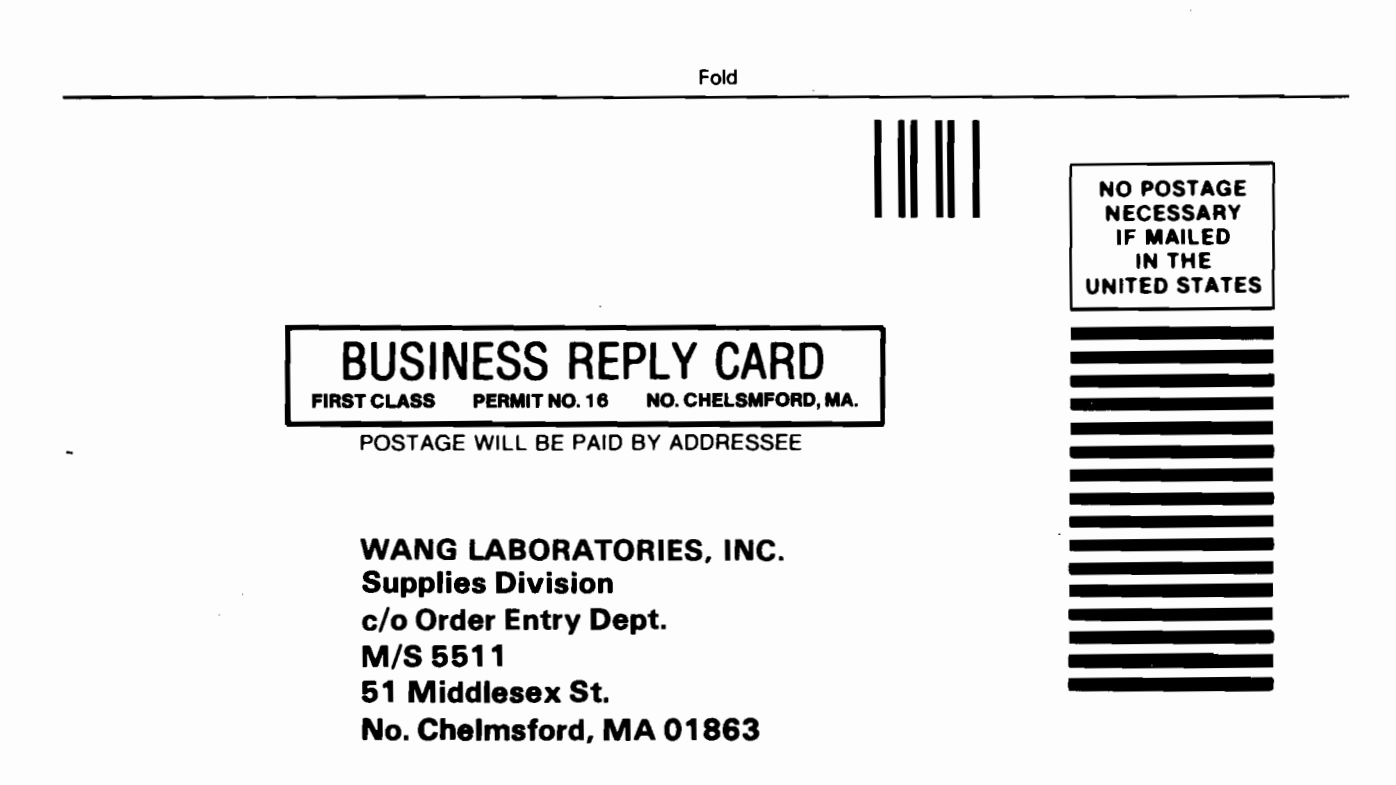

Fold

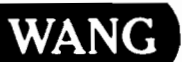

**Customer Comment Form** 

Title\_

**Publications Number** \_\_

Help Us Help You...

2236DW INTERACTIVE TERMINAL USER MANUAL

We've worked hard to make this document useful, readable, and technically accurate. Did we succeed? Only you can tell us! Your comments and suggestions will help us improve our technical communications. Please take a few minutes to let us know how you feel.

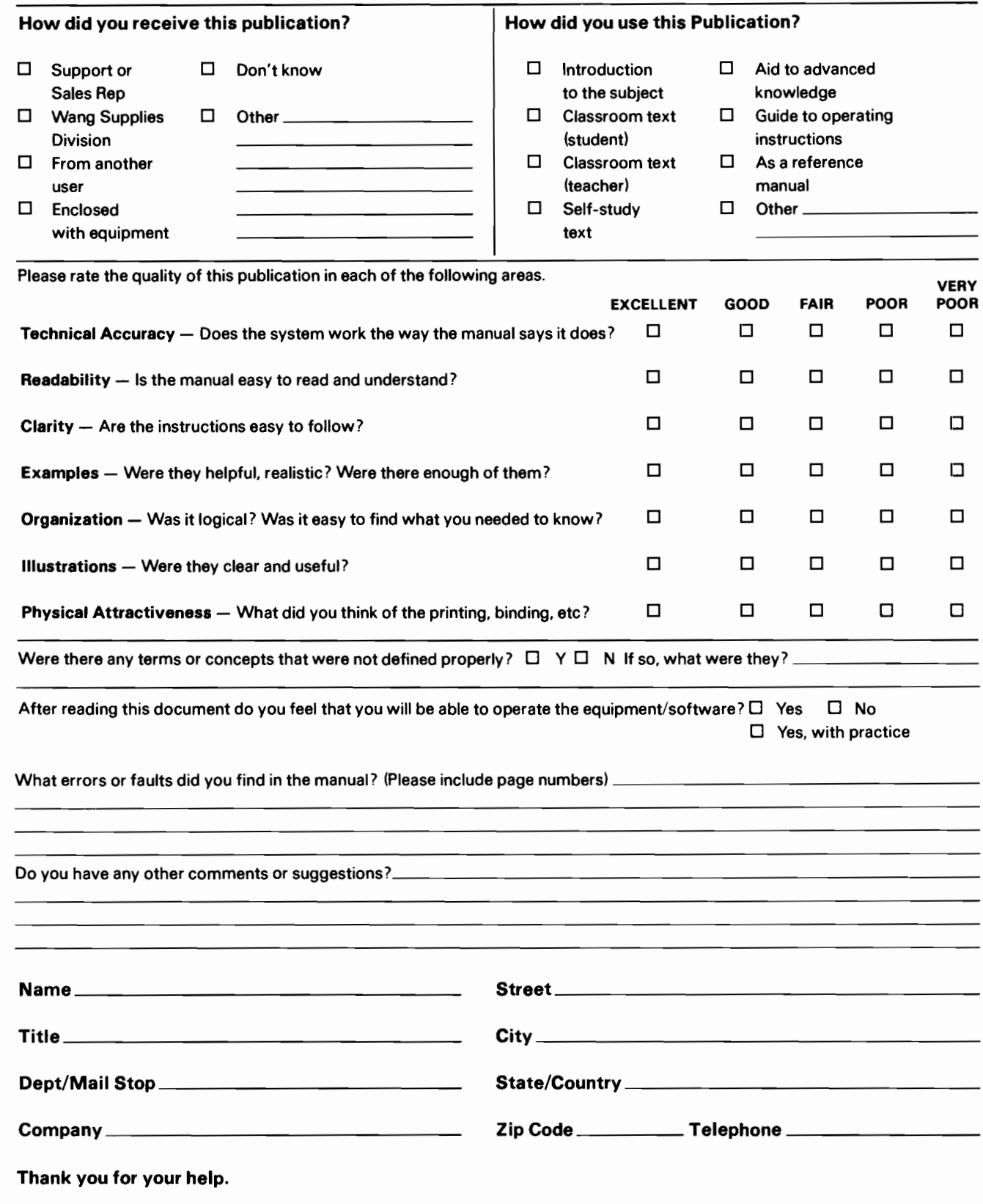

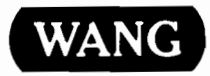

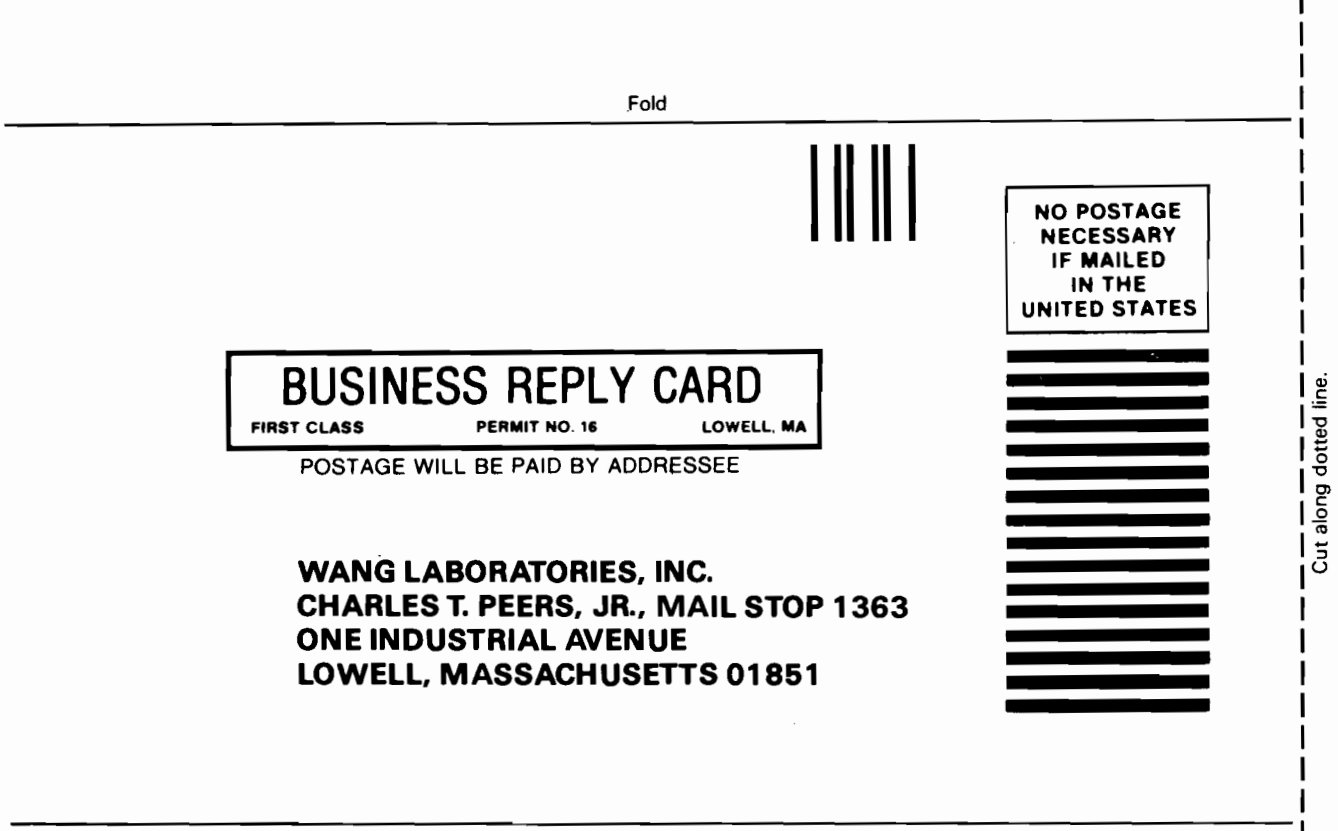

Fold

# $\bigcap$

 $\mathcal{L}^{\text{max}}$ 

 $\mathcal{L}(\mathcal{L}^{\text{max}}_{\mathcal{L}}(\mathcal{L}^{\text{max}}_{\mathcal{L}}))$ 

 $\label{eq:1} \frac{1}{\sqrt{2}}\sum_{i=1}^N\frac{1}{\sqrt{2}}\sum_{i=1}^N\frac{1}{\sqrt{2}}\sum_{i=1}^N\frac{1}{\sqrt{2}}\sum_{i=1}^N\frac{1}{\sqrt{2}}\sum_{i=1}^N\frac{1}{\sqrt{2}}\sum_{i=1}^N\frac{1}{\sqrt{2}}\sum_{i=1}^N\frac{1}{\sqrt{2}}\sum_{i=1}^N\frac{1}{\sqrt{2}}\sum_{i=1}^N\frac{1}{\sqrt{2}}\sum_{i=1}^N\frac{1}{\sqrt{2}}\sum_{i=1}^N\frac{1$ 

 $\label{eq:2} \frac{1}{\sqrt{2\pi}}\frac{1}{\sqrt{2\pi}}\int_{0}^{\pi}\frac{1}{\sqrt{2\pi}}\left(\frac{1}{\sqrt{2\pi}}\right)^{2}d\mu$ 

 $\label{eq:2.1} \frac{1}{\sqrt{2}}\int_{\mathbb{R}^3}\frac{1}{\sqrt{2}}\left(\frac{1}{\sqrt{2}}\right)^2\frac{1}{\sqrt{2}}\left(\frac{1}{\sqrt{2}}\right)^2\frac{1}{\sqrt{2}}\left(\frac{1}{\sqrt{2}}\right)^2\frac{1}{\sqrt{2}}\left(\frac{1}{\sqrt{2}}\right)^2.$ 

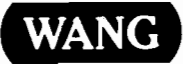

ONE INDUSTRIAL AVENUE LOWELL, MASSACHUSETTS 01851 TEL. (617) 459-5000 TWX 710-343-6769, TELEX 94-7421

Printed in U.S.A.<br>700-7636<br>11-82-5 M